Winter 2021 発行元 : Google for Education

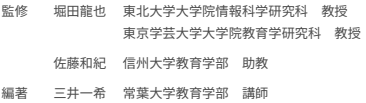

制作 MMクリエイティブコネクト株式会社

# **はじめよう! これからの家庭学習**

# Google for Education を活用した事例ブック

**教師向け**

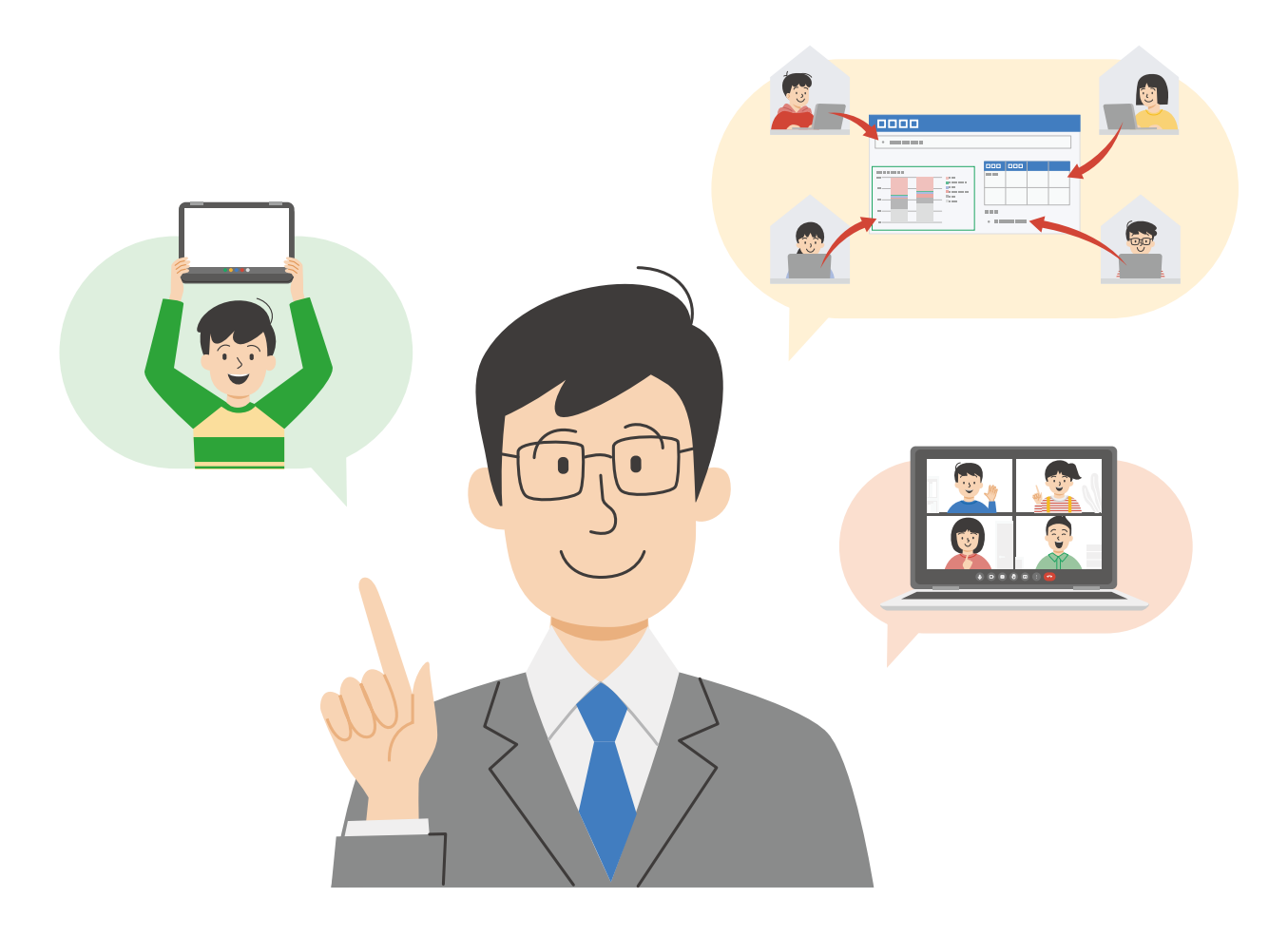

**Google for Education** 

# **学校の学びと家庭の学びをつなげよう!**

1 人 1 台端末の環境となり学校の学びには大きな変化 が生じています。また、学校の学びに留まらず、1 人 1 台端 末は家庭の学びを発展させる可能性も持っているのです。

Chromebook と Google Workspace for Education を 活用することで、従来の家庭学習をさらに充実したものに することができます。

 これまで、学校の学びと家庭学習は分けて考えることが 多かったといえます。つまり、学校の学びと家庭の学びが 分断されていたのです。しかし、Google Workspace と いったクラウド サービスを活用することで、学校でも家庭 でも同じデータにアクセスすることができます。学校で終え られなかったレポートの続きに家庭で取り組む、学校でつ くったプレゼンテーションファイルを使って保護者にプレゼ ンテーションをする、教師から指定された動画を家庭で視聴 してあらかじめ自分の考えをまとめてから翌日の授業に参加 する、等の事例を実践することができます。これらは、1 人1 台 端末とクラウド サービスが整備されたことで可能となった ものであり、新たな家庭学習の創造といえます。

この事例ブックは、Chromebookを家庭に持ち帰らせて はいるものの、どのような家庭学習の課題を出せばよいか 分からない、どうすれば学校の学びと家庭の学びをつなげ られるか分からない、という教師のヒントとなるように、有識 者の先生の監修のもと、作成されました。いきなり難しい事 例に挑戦する必要はありません。まずは、これまでアナロ グでやっていたことをデジタルへ移行してみましょう。こ れだけでもデジタルのよさを実感できるはずです。児童生 徒や教師が慣れてきたら、デジタルのよさを活かす事例 や学びの DX(デジタルトランスフォーメーション)につなが る事例にも挑戦してみてください。そんなとき、この活用 ブックの事例が役立ちます。多くの事例にはテンプレート がついています。テンプレートをダウンロードすればその ままお使いいただけます。また、児童生徒の実態に応じて アレンジしてお使いいただくこともできます。

 学校の学びと家庭の学びをつなげることで、これまで の学びをさらに深めることができます。新たな家庭学習を 一緒につくっていきましょう。

 この事例ブックは、次の STEP で構成されています。ご自身の取り組みたい STEP やツール、教科から事例を選び、 テンプレートも活用しながら実践してみてください。

**STEP 1 アナログからデジタルへ STEP 2 デジタルのよさを活かす STEP 3 学びの DX へ** 紙や鉛筆だけで取り組んできた家庭学習を デジタルに置き換えてみましょう クラウド技術を活かして家庭学習を さらに効果的にしてみましょう これまでできなかった新たな 家庭学習に挑戦してみましょう

#### **事例ページに掲載されている教材テンプレートのダウンロード方法**

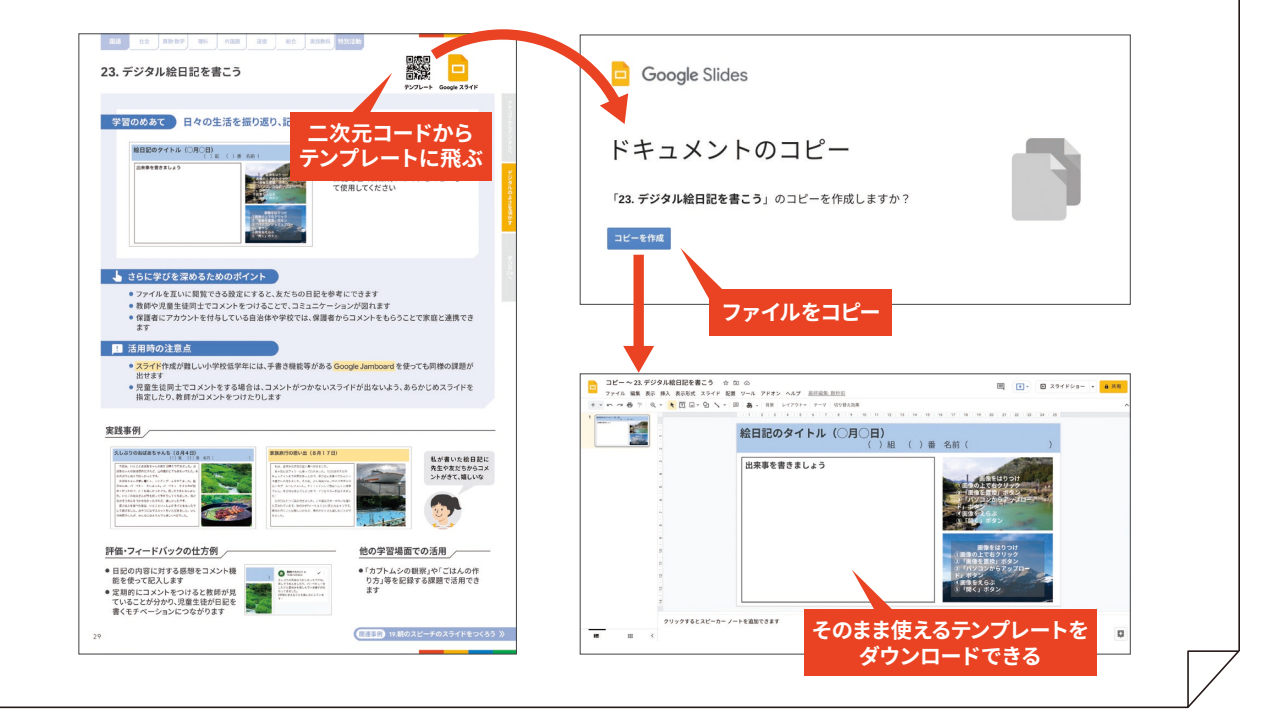

※自治体や学校におけるネットワークセキュリティの設定によってはテンプレートへの遷移およびコピーファイルの作成ができない可能性があります。あらかじめご了承ください。 01

**はじめよう!これからの家庭学習**

Google for Education を活用した事例ブック

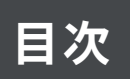

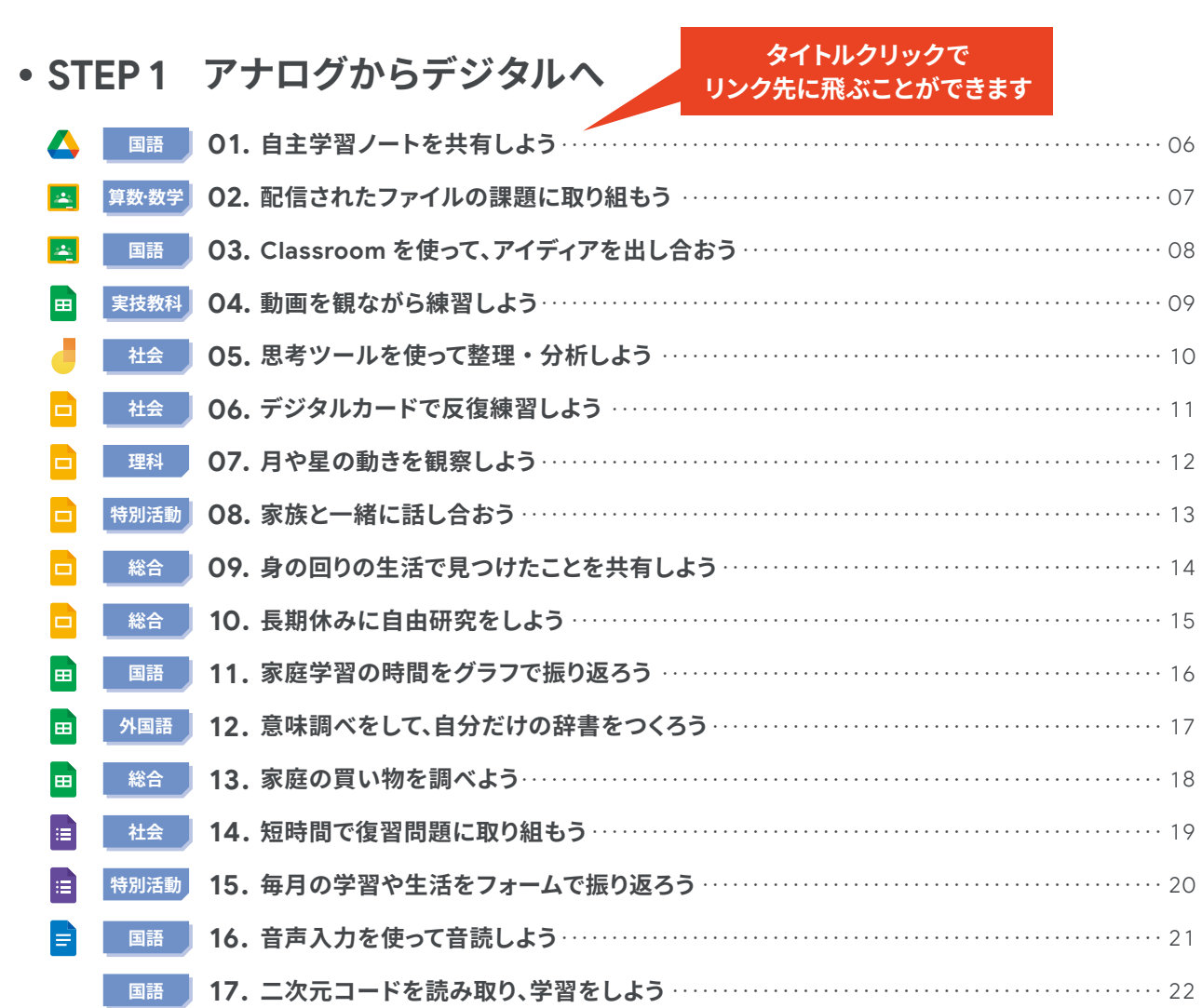

**[Google Classroom](#page-4-0) での課題の出し方** ・・・・・・・・・・・・・・・・・・・・・・・・・・・・・・・・・・・・・・・・・・・・・・・・・・・・・・・・・・・・・・・・・・・・・ 04

# **STEP 2 [デジタルのよさを活かす](#page-23-0)**

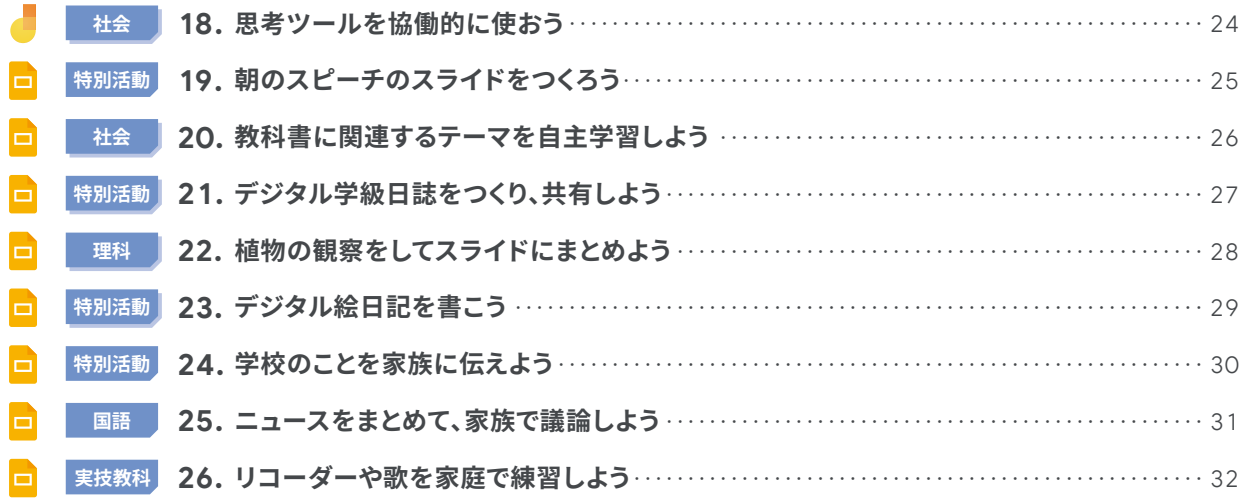

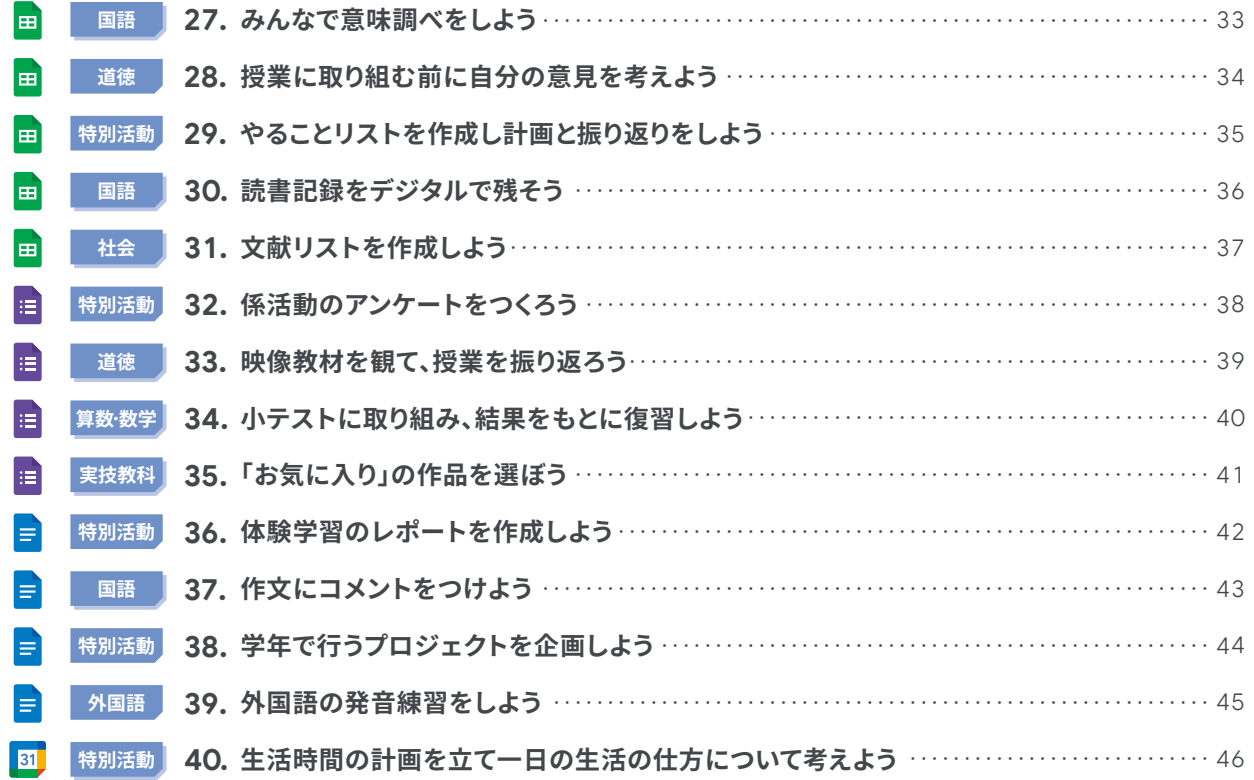

# **[STEP 3](#page-47-0) 学びの DX へ**

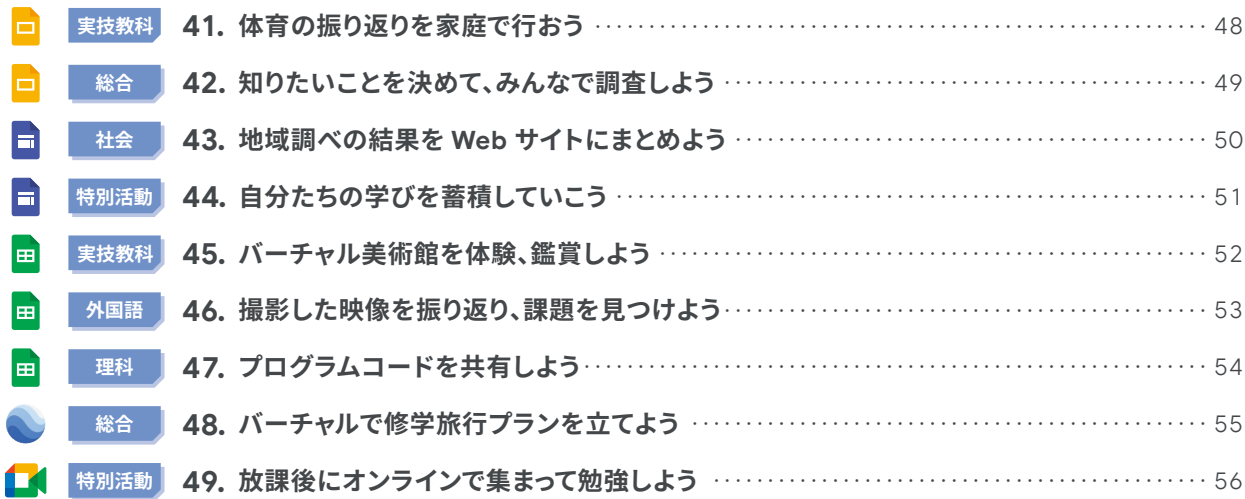

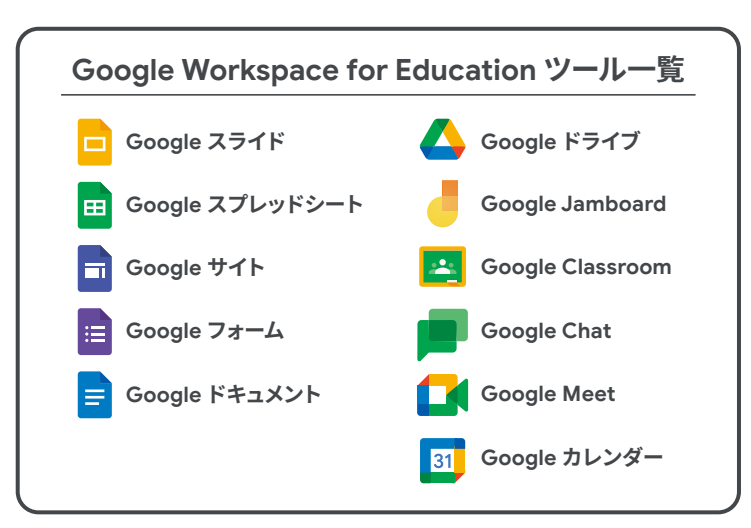

#### **ツールの詳しい使い方はこちら! 児童生徒向けハンドブック**

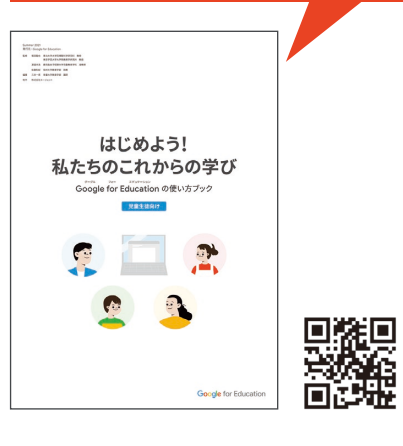

# **Google Classroom での課題の出し方**

※以下説明の画像は全て教師画面となります

#### <span id="page-4-0"></span>**1.「授業」タブから課題を作成する**

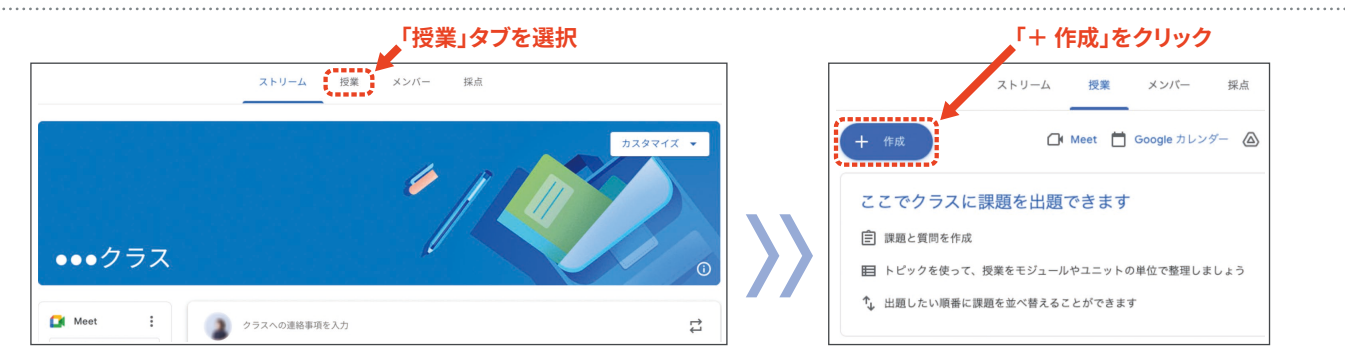

#### **2. 目的に合わせて課題の種類を選択する**

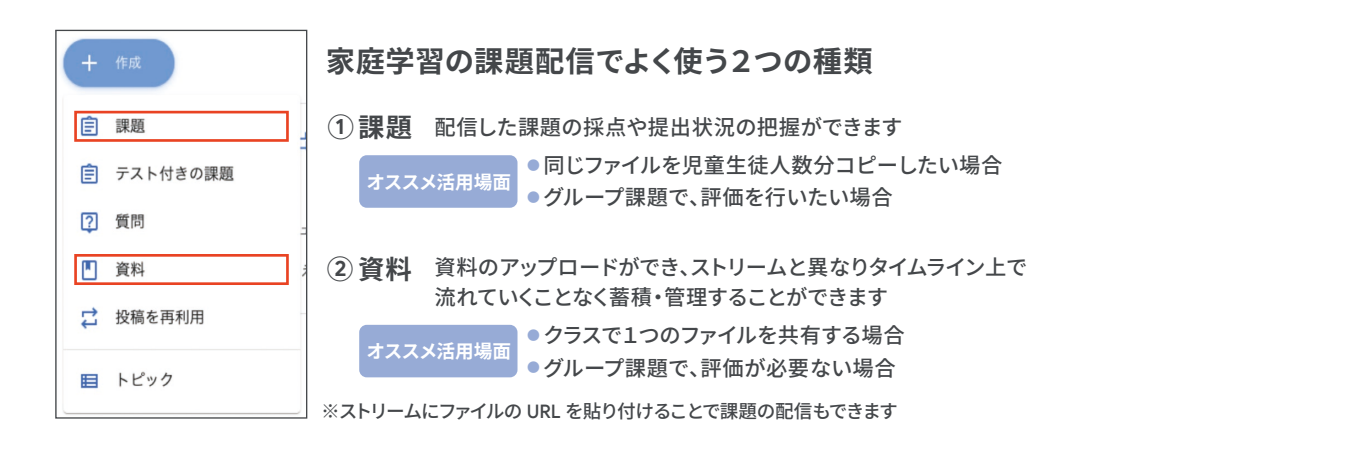

#### **3. 必要事項の入力や設定をし、ファイルを添付した場合はファイルの権限を設定する**

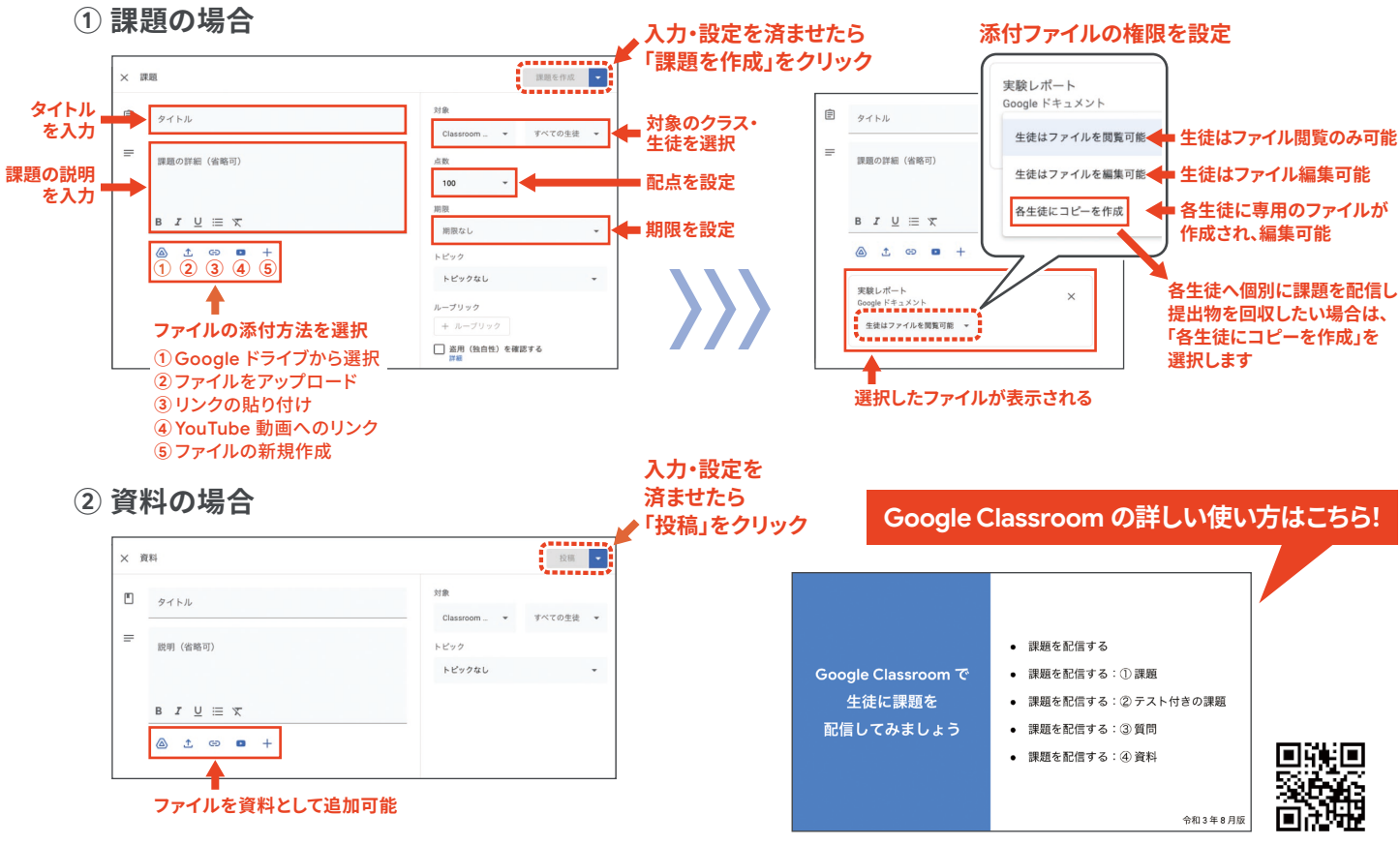

<span id="page-5-0"></span>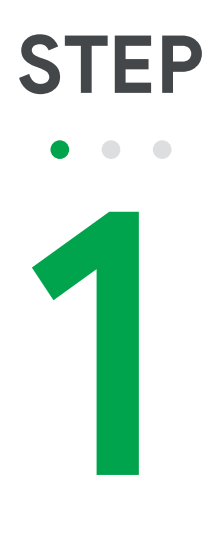

# **アナログからデジタルへ**

紙や鉛筆だけで 取り組んできた家庭学習を デジタルに置き換えてみましょう

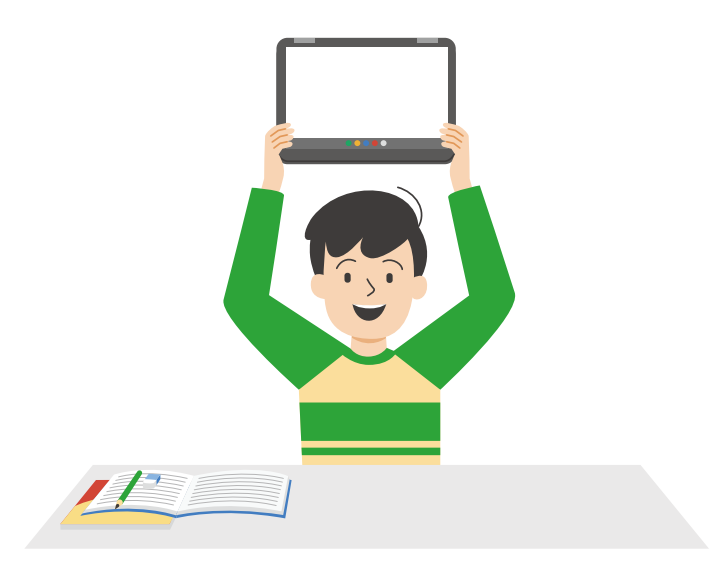

<span id="page-6-0"></span>**01. 自主学習ノートを共有しよう**

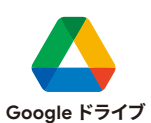

#### **学習のめあて 他者の自主学習を参考にして、よりよい自主学習を目指す**

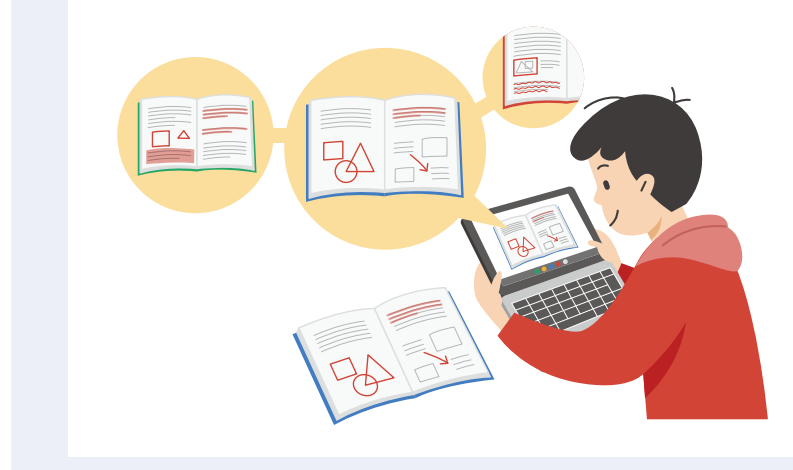

- これまで自主学習の取り組みを行って いる場合、そのノートを撮影し、ドライブ に保存するだけですぐに実践できます
- 日付や教科でフォルダを分けると整理 しやすいです

#### **さらに学びを深めるためのポイント**

- クラス間でドライブを共有するとクラスを越えた学び合いができます
- 継続して蓄積していくことで、ポートフォリオとして活用することができます

#### **活用時の注意点** T.

- ファイル名を個人名にすると、誰のノートかがすぐに分かります
- 見やすい画像となるように、ノートを撮影するときのアングルを意識させます

#### **実践事例**

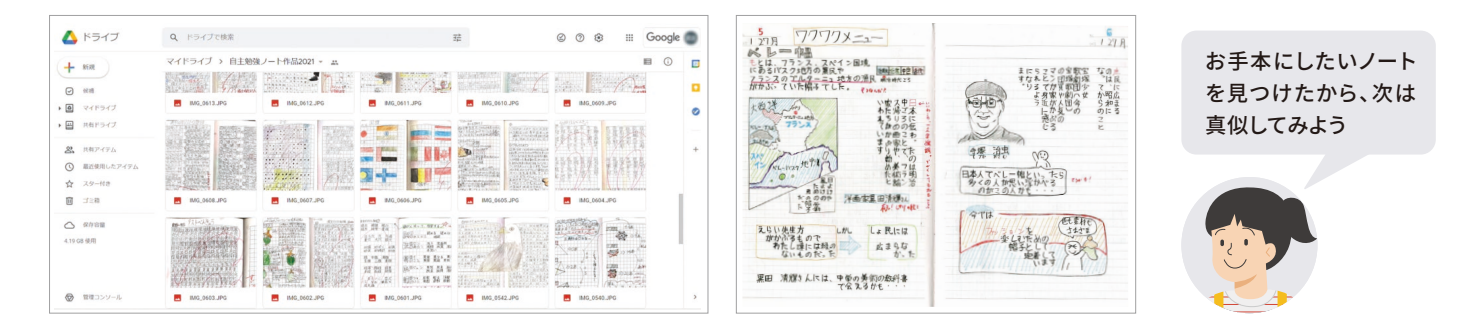

### **評価・フィードバックの仕方例 / インター 他の学習場面での活用**

- よいところ、進歩したところをコメント機能を使っ て画像ファイルに入力します
- クラスに広げたいノートは、共有リンクを取得して Google Classroom に投稿します

- 図画工作・美術の作品をカメラで撮影し、共有フォ ルダにアップすることで相互鑑賞ができます
- アナログで取り組んできたことをカメラで撮影して 共有する実践は、様々な教科に応用できます

<span id="page-7-0"></span>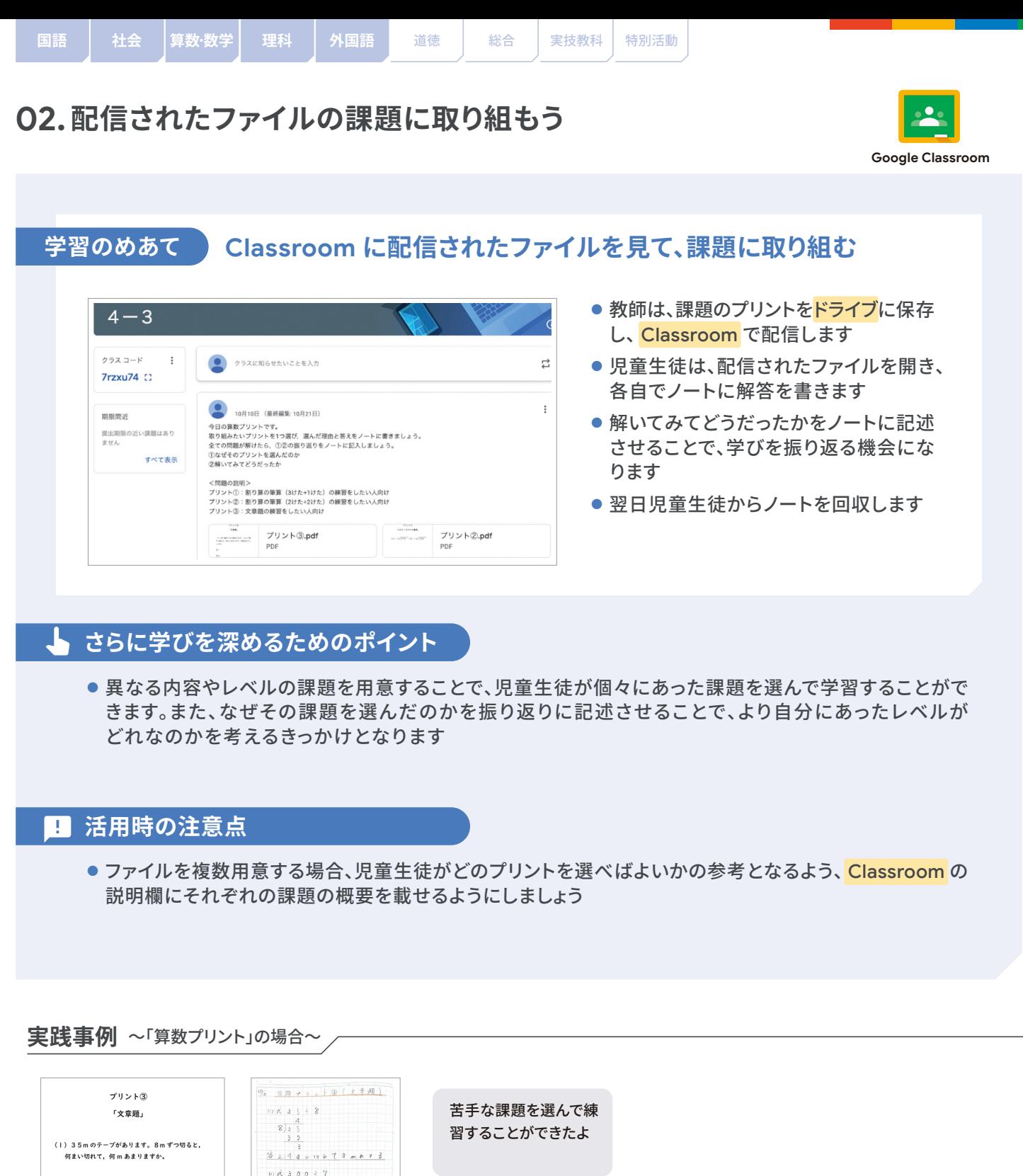

(2)折り紙が300枚あります。I人に7枚ずつ配<br>ると,何人に分けられて,何まい余るでしょう<br>か。 (3) たこ焼きが 53個あります。13人に関じ数ず - sixter so may ye ye yekimiyo ku y<br>hけると,I人何個ずつ分けられ,何個余りま ール・バ<br>すか。

 $\begin{array}{rcl} \rho)&\rho_{\eta}^2&3&0&0&\in\ \gamma\cr &\gamma&3&0&0\cr\hline \gamma&3&0&0\cr &3&8&\cr\hline &2&0&\cr &1&4&\cr\end{array}$  $% 2:42 \times n$  REA 7 6 a . A 3 -<br>大手題にひる、今は、インジェン<br>ハイ選エだ。式もシてる。<br>イラ、学生もささし、ピジ  $\circ$ 

**評価・フィードバックの仕方例 / インスメント 他の学習場面での活用** 

- ノートを確認し、復習するポイントや次回取り組む とよい課題をアドバイスします
- 学びをきちんと振り返っている児童生徒のノート を掲示し、全体に共有します

● 紙のプリントとして配布しているものは、ドライブに ファイルとして保存することで、課題以外でも学年 通信などにも活用できます

アナログからデジタルへ

<span id="page-8-0"></span>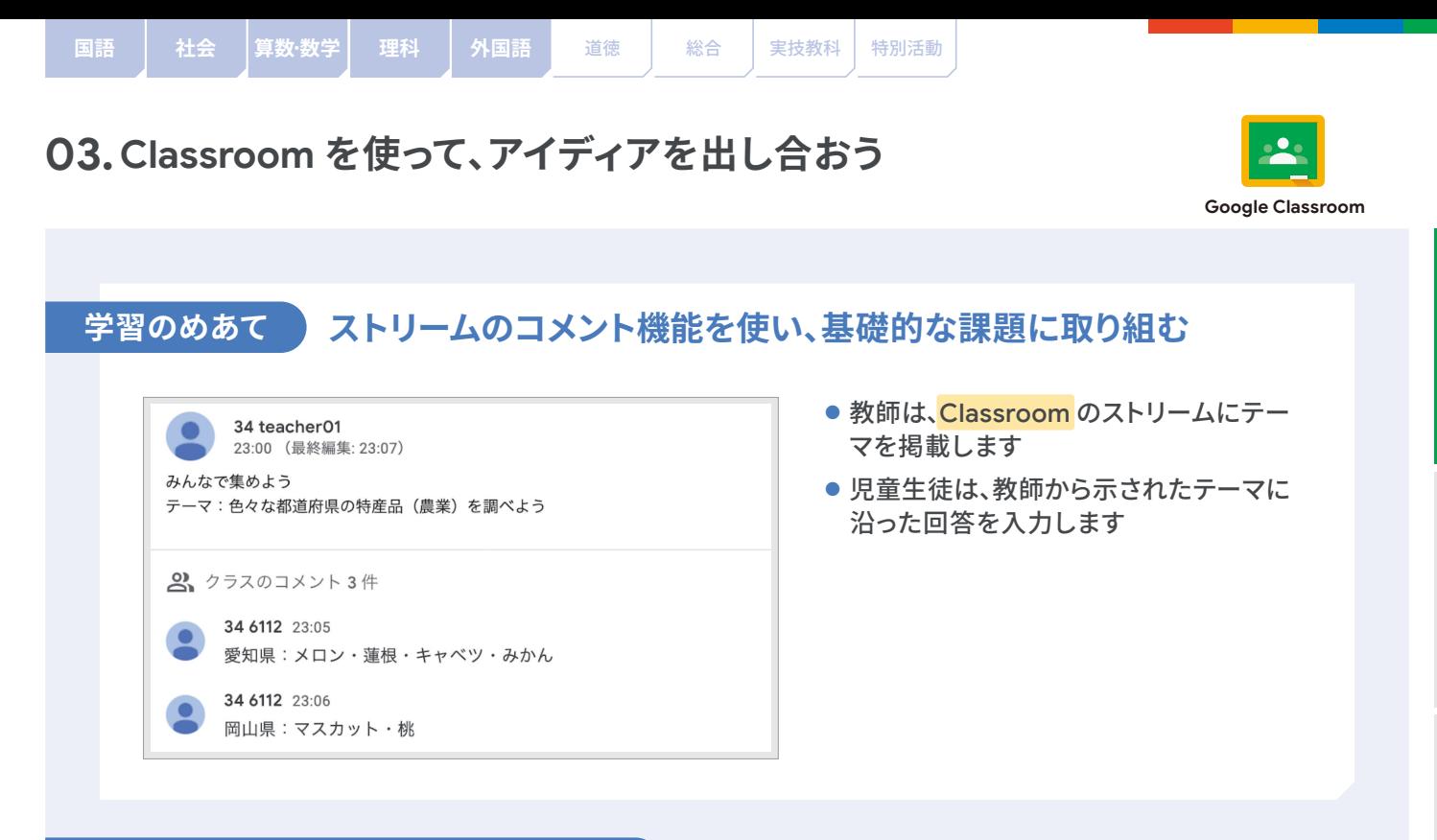

#### **さらに学びを深めるためのポイント**

- 答えが思い浮かばない児童生徒がでないように、ヒントとなる Web サイトを掲載することで、アイディア が思い浮かばない児童生徒をサポートできます
- ●「おうちの人に聞いてみよう」等、家庭での会話を促す指示をすると、さらに学びが深まります

#### **活用時の注意点** T

- コメント欄には、テーマに沿ったこと以外は、記入しないように指導します
- 家庭学習で活用する前に、クラスで一度練習をして、使い方を確認することが大切です

#### **実践事例**

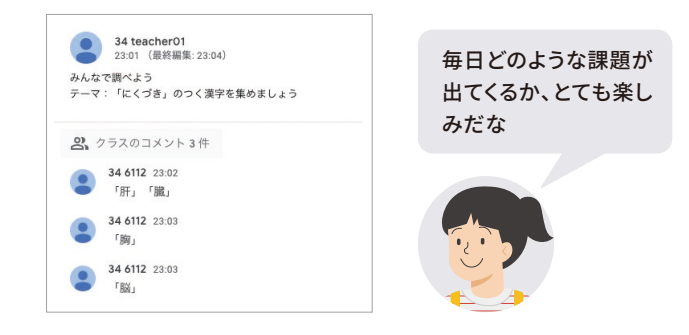

#### **評価・フィードバックの仕方例 / インスコンスコン 他の学習場面での活用**

- きちんとコメントした児童生徒を直接会ったときに褒 めることで、やる気を持続させます
- 授業に関連するテーマの場合、投稿された内容を授業 で取り上げ、家庭学習と授業のつながりを意識させる ことで、児童生徒のモチベーションにつながります

● 合唱祭で歌いたい曲を質問するなど、課題以 外にも児童生徒にアイディアを募集したい場 面で活用できます

アナログからデジタルへ

<span id="page-9-0"></span>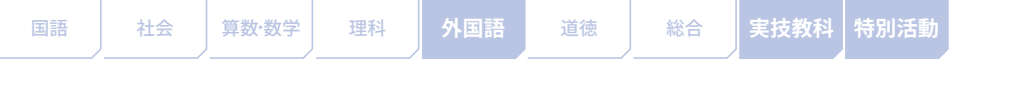

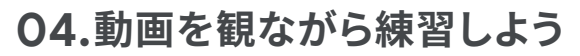

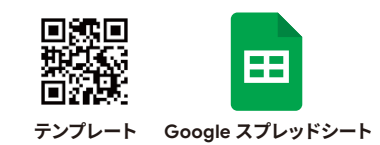

#### 学習のめあて )

**実技教科の動画を見て動きの練習をする**

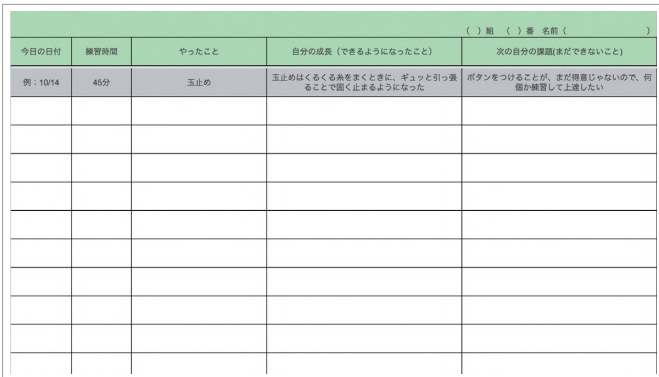

- 教師は Classroom を使って、動画と一 緒にテンプレートを配信することで、家 庭で動画を観ながら実技を学ぶことが できます
- 児童生徒は課題に取り組んだ後、スプ レッドシートにやったことや、成果等の 振り返りを記入します

### **さらに学びを深めるためのポイント**

- Classroom で配信するときにポイントやアドバイスを載せることで動画を観るときの視点が明確になります
- ●苦手な箇所を、繰り返し観たり部分的に観たりするよう伝えることで、課題を集中的に練習することが できます

#### **活用時の注意点**

● 児童生徒が慣れないうちは、教師が記入の例を示したり、ルーブリックを作成し観点を示します

#### **実践事例**

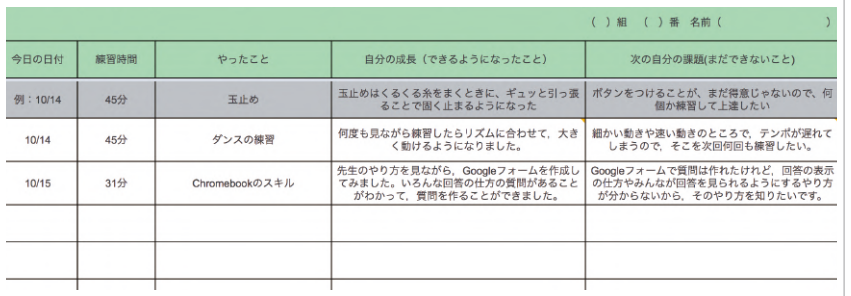

# **評価・フィードバックの仕方例 / インスコンスコンスコンスコンスコン 他の学習場面での活用**

● スプレッドシートで、課題を 明確にできている人や、振り 返りが書けている人をコメ ント機能を使って褒めること で、他の児童生徒の振り返り を促します

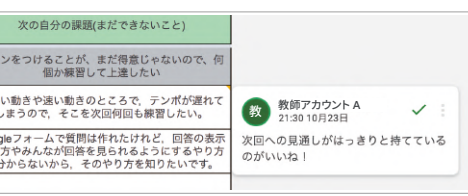

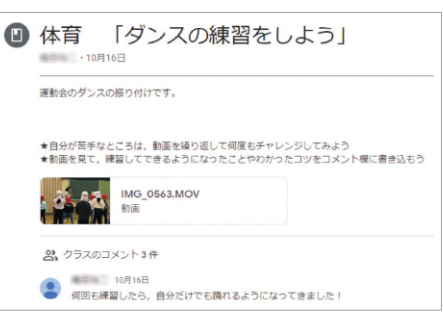

- 部活や行事の練習に活用でき ます
- 外国語の音読やスピーチの練 習にも活用できます

<span id="page-10-0"></span>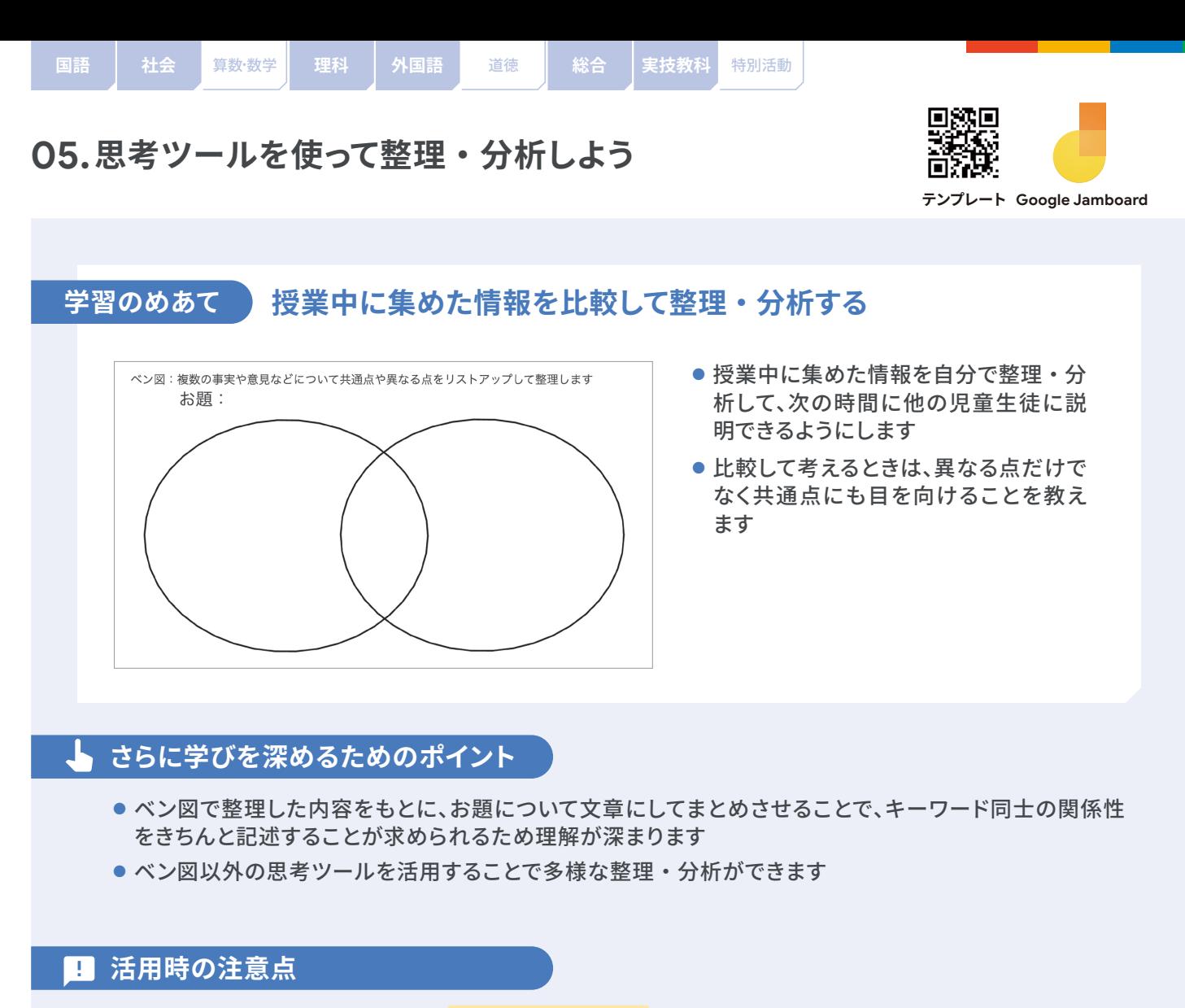

- 家庭でも学びやすいよう、教師が <mark>Google Classroom</mark> に記入例を提示しておきます
- いち早く取り組むことができた児童生徒の例を Classroom 内で紹介してもよいでしょう

#### **実践事例**

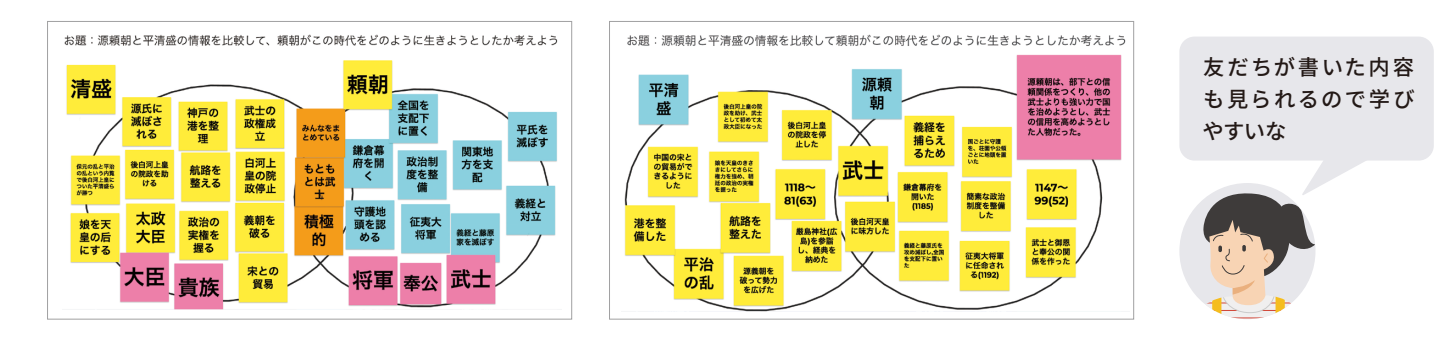

**評価・フィードバックの仕方例 / インスメント 他の学習場面での活用** 

- たくさんのキーワードを記入できたことを価値付け ます
- ●課題に応じた整理・分析のポイントを児童生徒に 示し、相互評価させてください

- ●理科(生き物の比較・分類)や国語(文章から集め た情報比較・分類)等の場面でもこの経験が活 きてきます
- Jamboard の背景を別の思考ツールに変えること で、様々な思考活動に応用できます

アナログからデジタルへ

<span id="page-11-0"></span>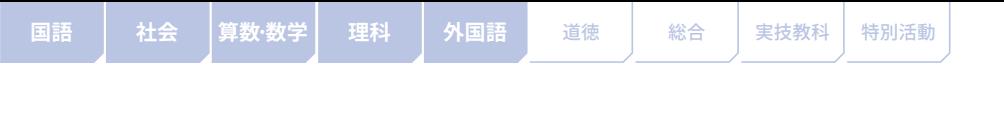

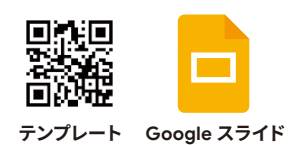

# **学習のめあて デジタルカードを使って、県庁所在地名を覚える**

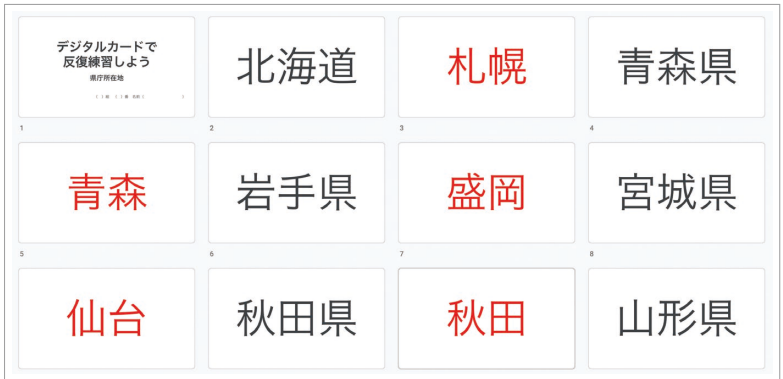

- ●「スライドショーを開始」ボタン を押すことで、テンポよく回答 できます
- 適宜順番を入れ替えて練習を 繰り返すことで力がつきます

#### **さらに学びを深めるためのポイント**

- 苦手な内容のカードには背景に色をつける等しておくと、色のついたカードのみを練習することもでき、 復習に役立ちます
- 取り組んだ時間を記録しておくことで、自分の学習を振り返ることができます
- 児童生徒が自分で作成したスライドを使うこともできます

#### **活用時の注意点**

● 学年の状況にあわせてスライドの内容を差し替えて使用してください

#### **実践事例**

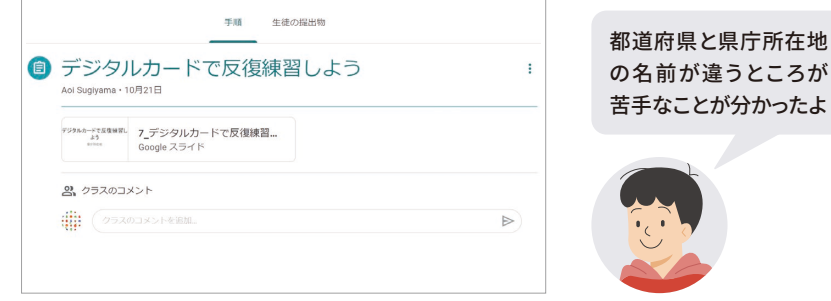

**評価・フィードバックの仕方例 / - - - - - - - 他の学習場面での活用** 

● 取り組んだ時間を記録し、回答のスピードが速く なっている児童生徒や回数が多い児童生徒を価 値付けます

● テンプレートは県庁所在地を例としていますが、か け算九九や速さの立式、英単語や化学式等、幅広 く活用することができます

<span id="page-12-0"></span>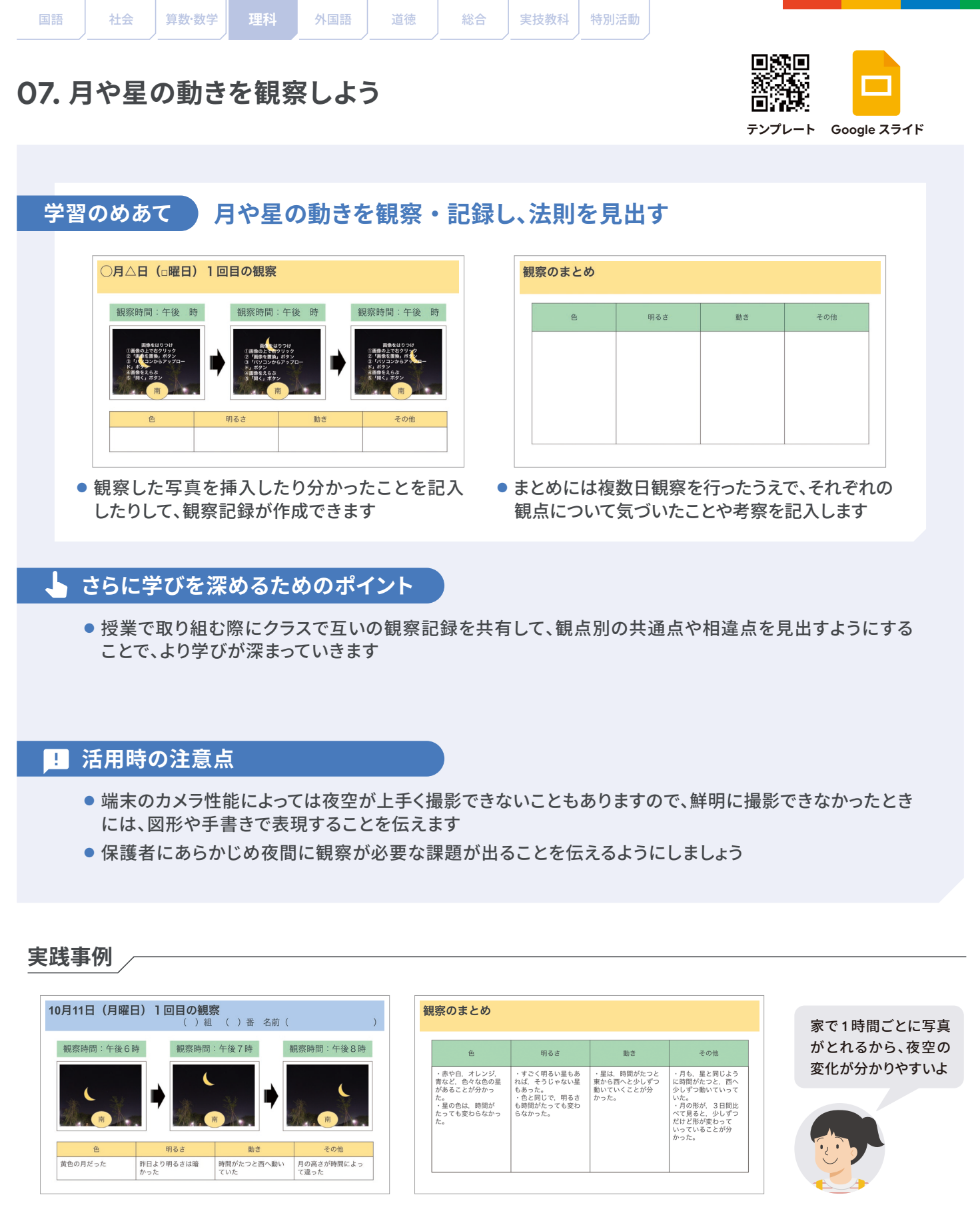

評価・フィードバックの仕方例 / **Warrell Mickey - 他の学習場面での活**用

- コメント機能で、「1 時間ごとに時間を決めてでき ているね」等取り組みを価値付けます
- 自分なりに考察をした児童生徒を褒めることで 次回の観察への意欲につながります

● 長期休みに行う植物等の観察学習で成長記録を つけることにも活用できます

アナログからデジタルへ

<span id="page-13-0"></span>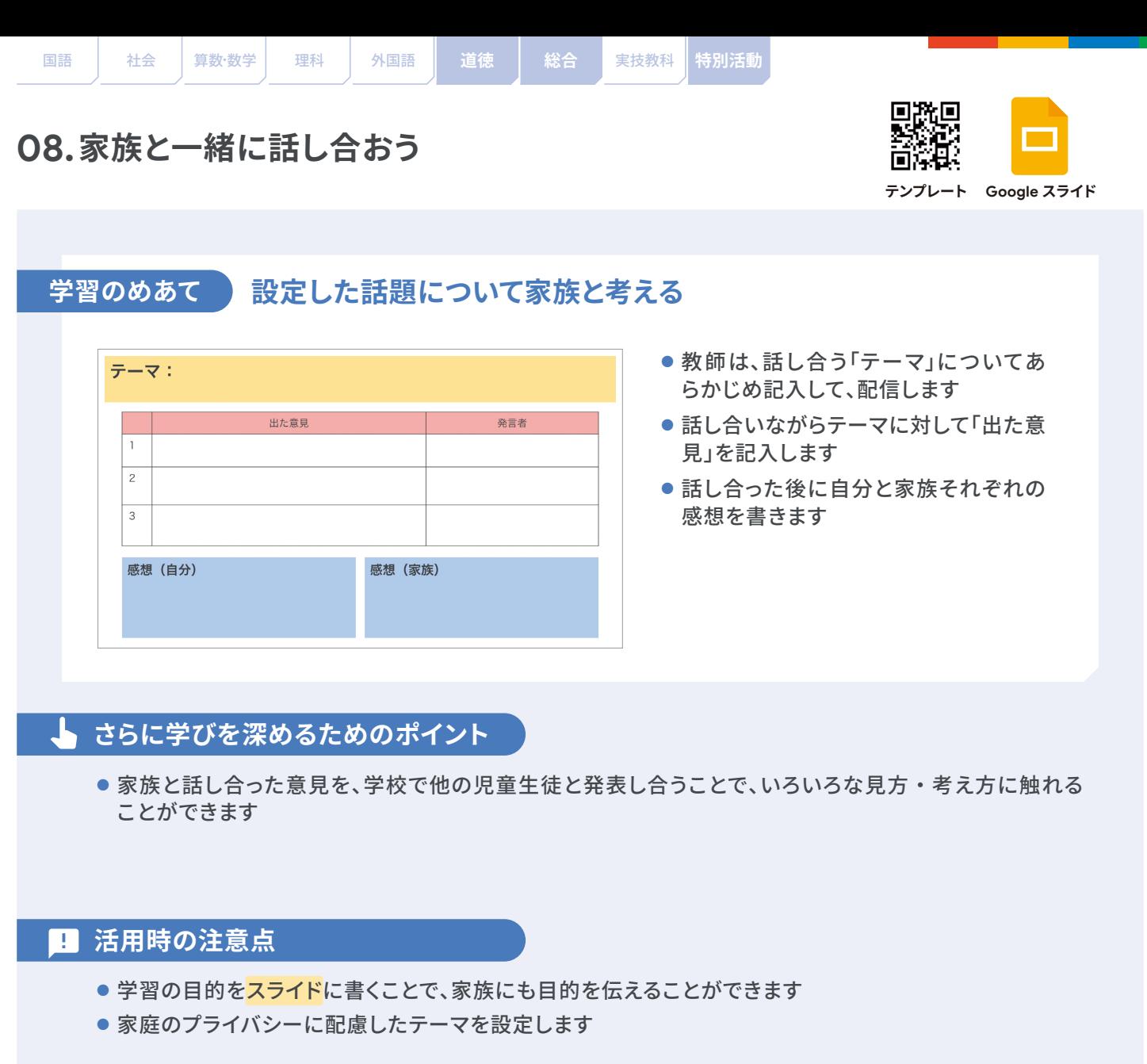

#### **実践事例** ~「家で Chromebook を使うときのルールを考える」の場合~

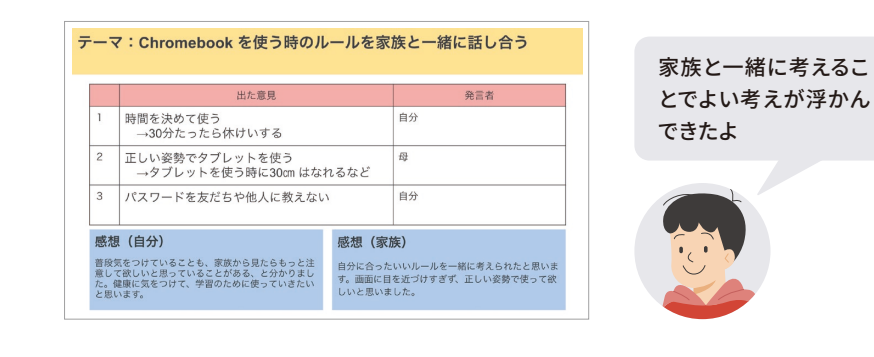

:と思い 使って

#### **評価・フィードバックの仕方例 / インタイン インスポーツ 他の学習場面での活用**

- まずは内容よりも、「家族と 考えた」ことを価値付けます
- 保護者のコメントへの評価 は避け、児童生徒の考えに フィードバッグをします

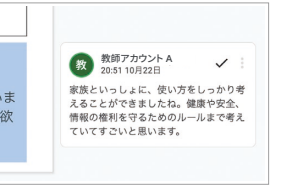

● 行事や学期の目標、進路指導等、家族から励 ましてもらうことを期待する課題で活用でき ます

アナログからデジタルへ

<span id="page-14-0"></span>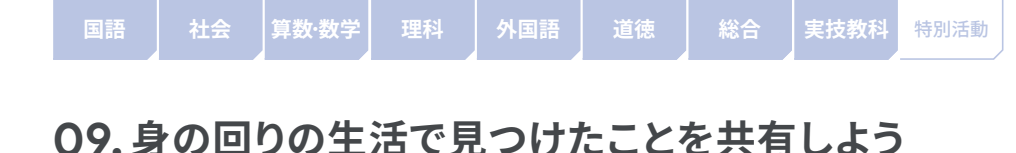

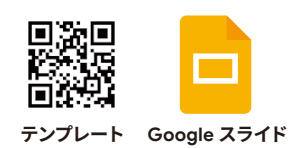

#### 学習のめあて 】 **学校での学習と日常生活を関連づけて、見方・考え方を養う**

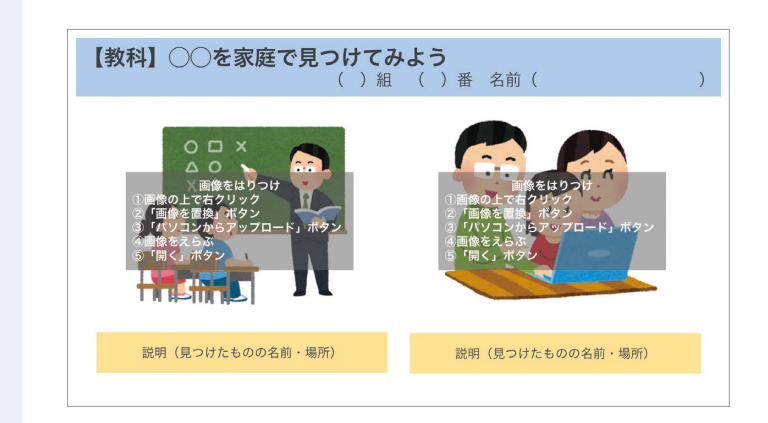

- 学校で学習したことについて、学校外で 見つけたものを記録・共有することで、 学習事項と身の回りの生活とを結びつ けることができます
- 1 人 1 枚作成できるよう、スライドを人数 分コピーして共有します。教師は、お題 を決めて「【教科】◯◯」の部分をあら かじめ記入して、配信します

#### **さらに学びを深めるためのポイント**

● 身の回りの生活で見つけたものに加えて、疑問点や分かったこと、他の児童生徒が集めた写真全体を俯 瞰して気づいたことを記入することで、より学びが深まります

#### **活用時の注意点** m

● 他人の家のものやお店にある未購入の商品を撮影する場合は、事前に許可を取るよう伝えます

#### **実践事例**

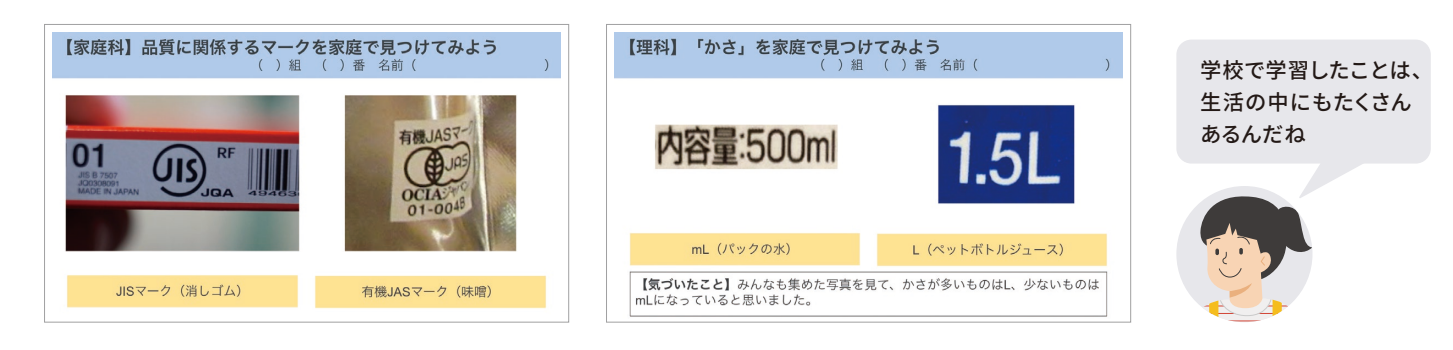

#### **評価・フィードバックの仕方例**

● 見つけたもののよさや気 づいたこと、取り組みへの 意欲等についてコメント機 能を使って記入します

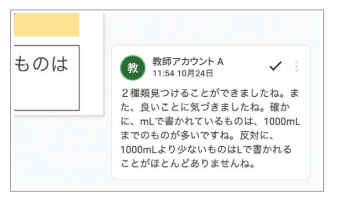

**他の学習場面での活用**

● 理科の観察(身近な生物、天気)や算数(長さ、 図形)、社会(昔の生活、地域の文化)等、身 近に撮影できるものを集めてくることが有効 な課題で活用できます

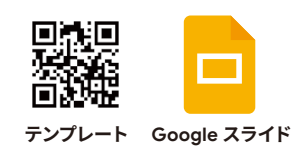

<span id="page-15-0"></span>学習のめあて 】

**自由研究の計画とまとめの準備を行う**

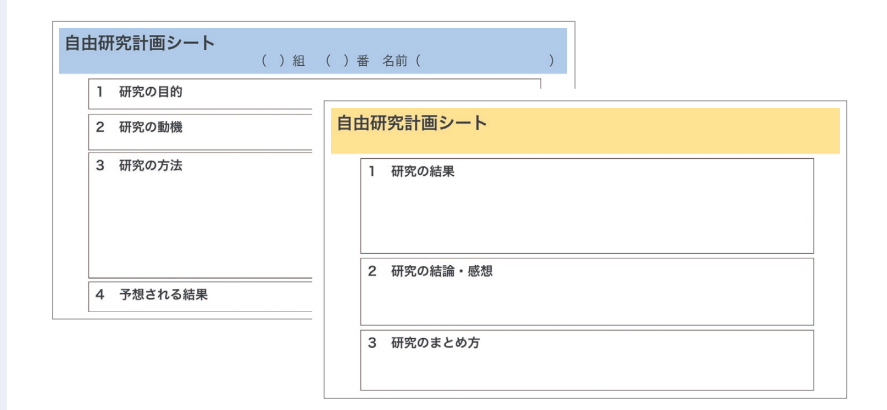

- ●1つ目が事前に作成する「計 画シート」、2 つ目が事後に 作成する「結果シート」です
- どちらも、記入方法の説明 はコメント欄にあります
- ●「結果シート」作成後、発表 に向けて資料のまとめを行 います

### **さらに学びを深めるためのポイント**

- スライド を互いに閲覧できる形で共有することで、他の児童生徒の研究計画を参考にしながら書くことが できます
- Google スプレッドシートで作成した表・グラフ、写真を用いることで、より分かりやすく研究をまとめる ことができます

#### **活用時の注意点** m

- 危険を伴う研究を計画している場合があるため、必ず研究の方法を教師が確認しましょう
- 長期休み前に、「計画シート」を作成し、教師からフィードバックする時間を確保してから家庭で取り組ま せましょう

#### **実践事例**

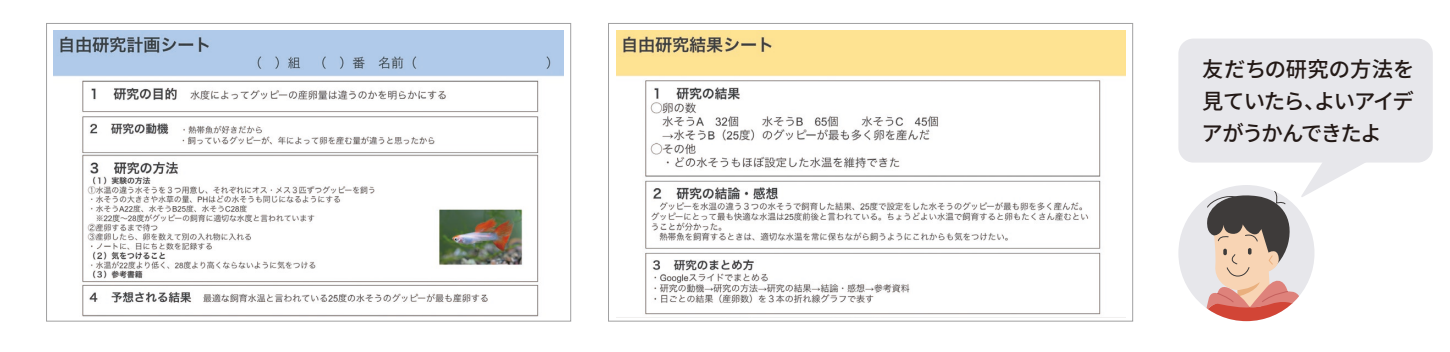

### **評価・フィードバックの仕方例 / インタンス インス インス 他の学習場面での活用**

- 事前に「計画シート」を確認し、よ さや留意点についてコメントします
- ●「結果シート」を確認し、ねぎらい の言葉やまとめに向けた助言に ついてコメントします

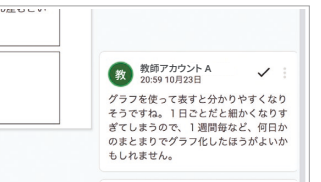

● 理科の観察・実験や総合的な学習の時 間の学年・クラス・個人探究等、数時 間に渡って課題解決的な学習を行う課 題で活用できます

<span id="page-16-0"></span>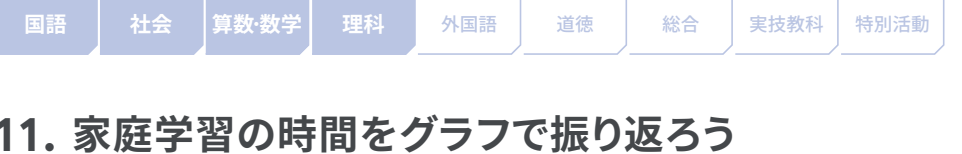

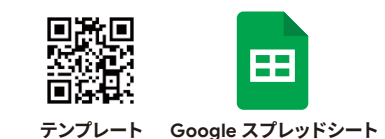

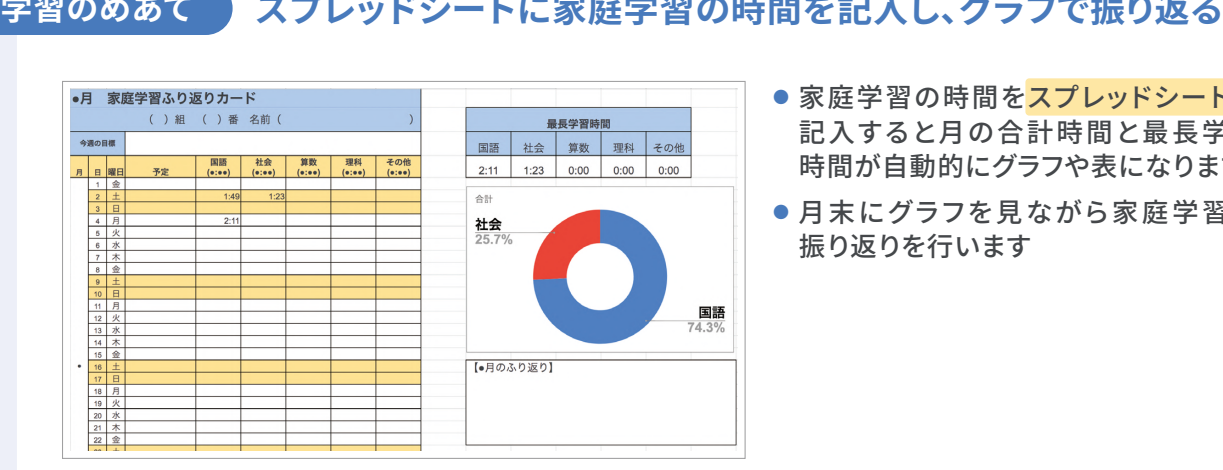

- 家庭学習の時間をスプレッドシートに 記入すると月の合計時間と最長学習 時間が自動的にグラフや表になります
- 月末にグラフを見ながら家庭学習の 振り返りを行います

#### **さらに学びを深めるためのポイント**

- 保護者にアカウントを付与している自治体や学校では、保護者コメント欄を設けることで、家庭との連携が できます
- クラス内で閲覧できる設定にすることで、児童生徒同士でコミュニケーションが図れます
- コメント機能を使って教師からコメントをすることができます

#### **活用時の注意点**

- 全角数字で入力するとグラフに反映されないので、半角数字で入力するよう指導します
- 時間単位で入力します。例えば、70 分間は「1:10」となります

#### **実践事例**

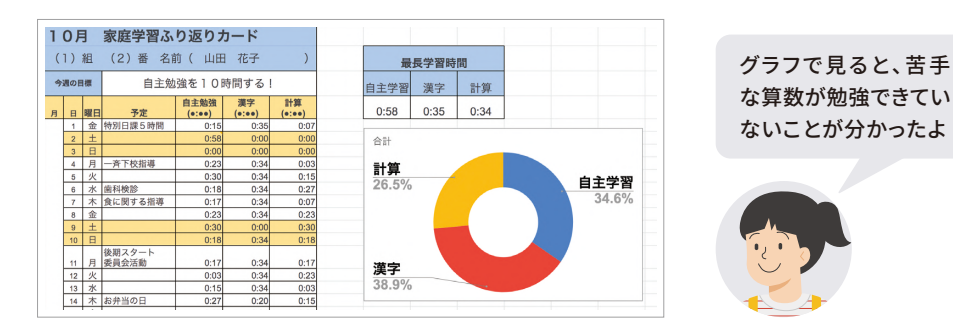

### **評価・フィードバックの仕方例 / スペンス インス 他の学習場面での活用**

● グラフを見て家庭学習の時間 を振り返り、次からどのよう な時間配分で学習を行うべ きかを児童生徒自身で考える ように伝えましょう

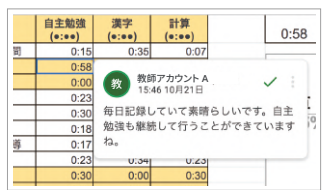

● 夏休みや冬休みのスケジュール管理に活用 することで、学校がない日の生活リズムを整 えることができます

<span id="page-17-0"></span>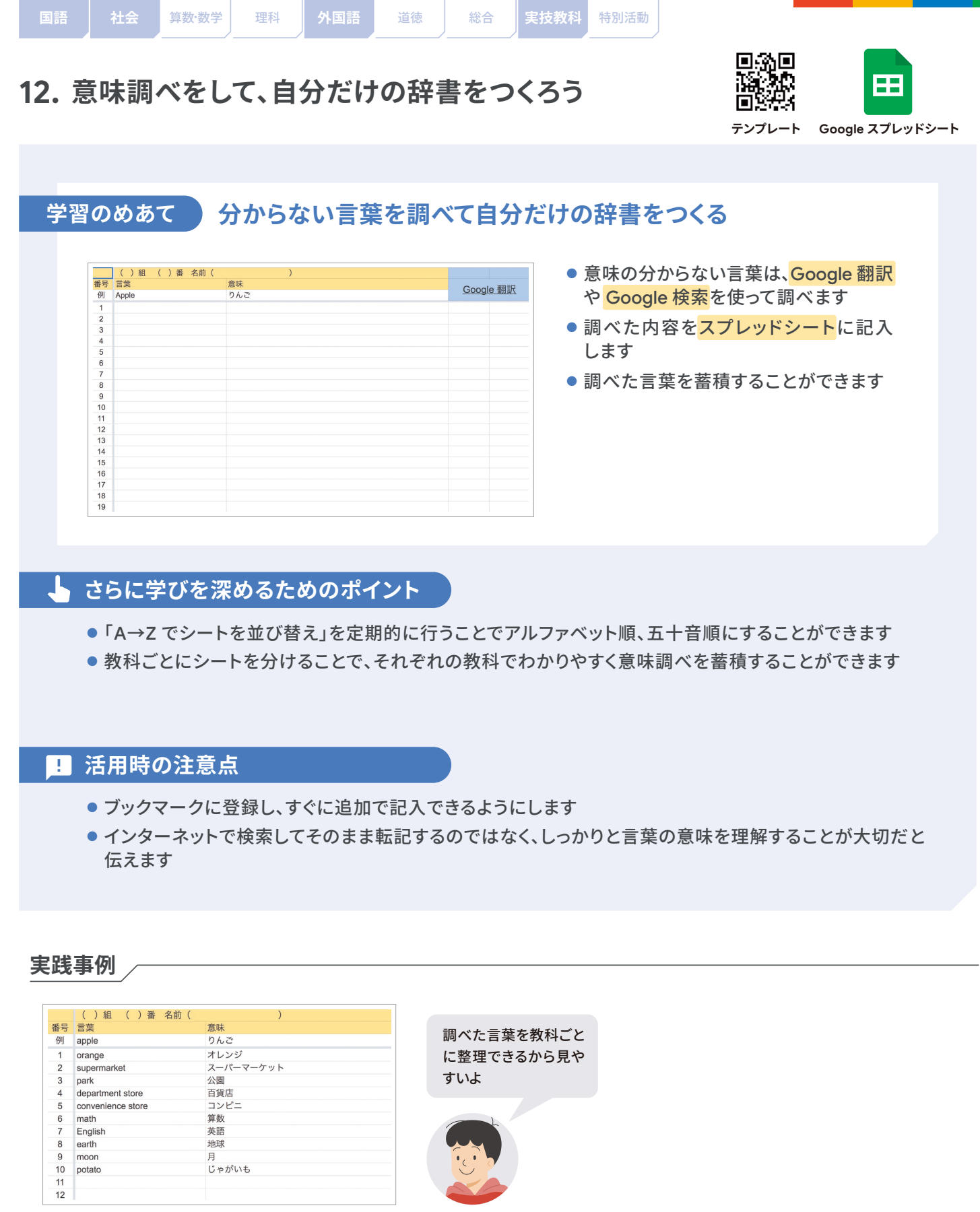

### **評価・フィードバックの仕方例 他の学習場面での活用**

- まずは、たくさん意味調べをした児童生徒を褒め てあげてください
- 慣用句や述語、例文などを加えて記入した児童生 徒を褒めることで、意味調べが充実します

●音楽の符号の一覧を作成したり、キーボードの ショートカットの一覧を作成したり、新たに知識を 覚える必要のある活動に応用できます

アナログからデジタルへ

<span id="page-18-0"></span>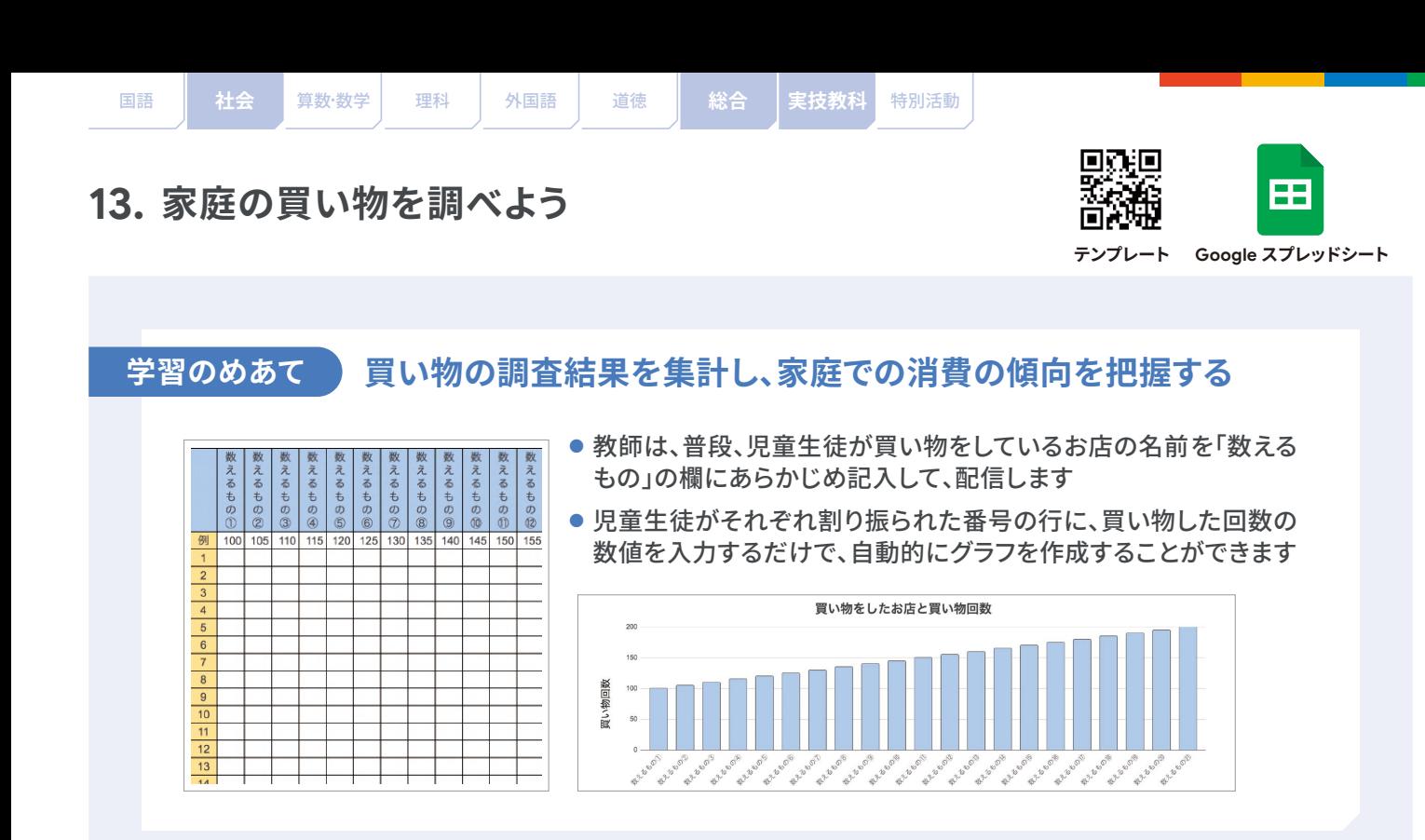

#### **さらに学びを深めるためのポイント**

● 児童生徒が数値を入力する際に、回数が多くなった理由やお店を選んだ理由等をコメントすると、社会 的事象と人々の関わりについて考えることができます

#### **活用時の注意点** T

- 全角数字で入力するとグラフに反映されないので、半角数字で入力するよう指導します
- 入力する行を間違えると、せっかく数えた記録が上書きされてしまうことがあります。どの行に入力する かは、明確に指示しましょう

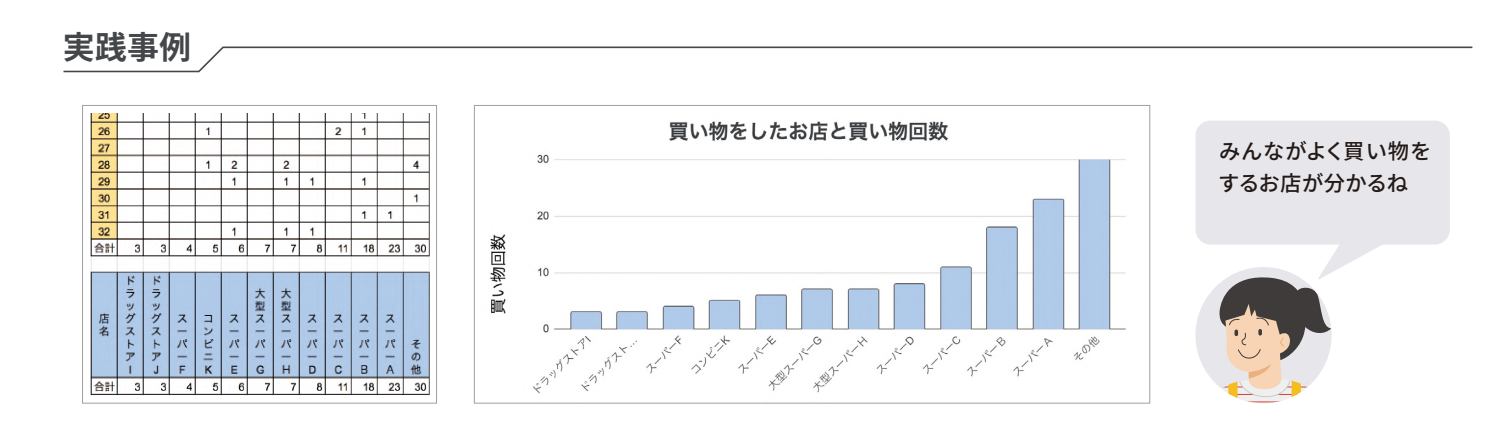

#### **評価・フィードバックの仕方例 / インタイン 他の学習場面での活用**

- 自分なりに表やグラフを読み取ったことに価値付け しましょう
- 個人のデータとクラス全体のデータを比較させる ことで、児童生徒のデータを読み取る力が養われ ます

●社会の授業で、「ゴミの種類や数」、「水を使った回数 や時間」を調査する等、家庭と連携した学習活動に 活用できます

<span id="page-19-0"></span>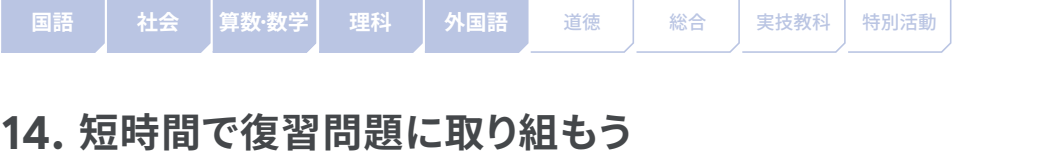

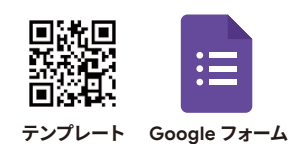

**学習のめあて**

# **学校で学習した重要事項を家庭で復習することで定着をはかる**

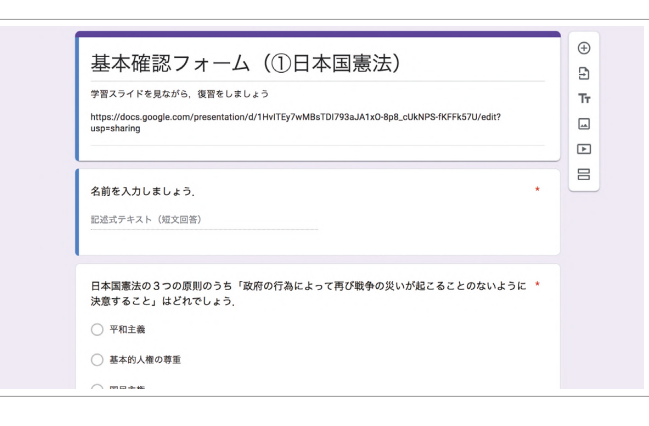

- 新出用語の確認等、基本的な知識・技 能の確認のためのテストをフォームを 使って作成できます
- 回答結果や、クラス全体の傾向を児童 生徒に提示することができます

# **さらに学びを深めるためのポイント**

- 教科書や授業で活用したスライド等のリンクを貼り付けることで、学んだことを復習することができます
- 同じフォームを授業の冒頭や終末に復習問題として活用することで、定着を促すことができます

#### **活用時の注意点** m

● 最初は誰でも答えられるような、やさしい課題にすると回答率が上がり、児童生徒のやる気にもつながり ます

#### **実践事例**

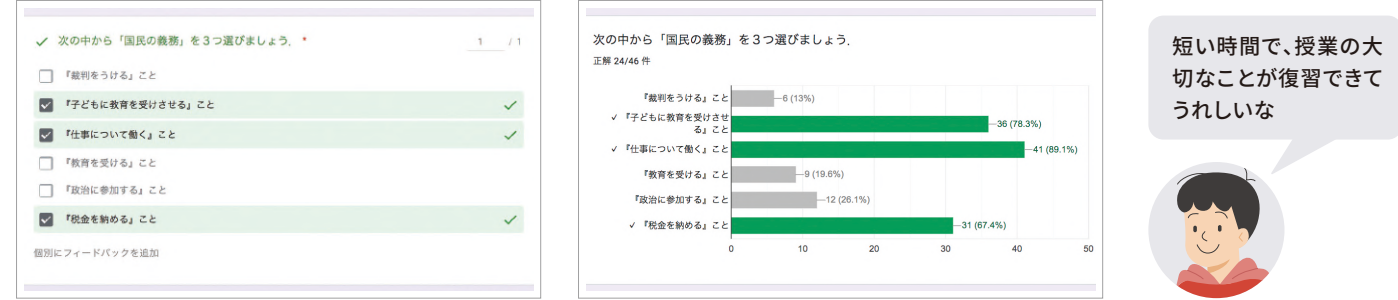

### **評価・フィードバックの仕方例 / インター 他の学習場面での活用**

- 回答を表示する設定にすることで、児童生徒は即 座に正誤の確認ができます
- フォームの「回答」画面でクラスの傾向を把握し、 次の授業での振り返りに活用します

● 理解度を確認することが有効な活動で応用でき ます。フォームでの回答に慣れてきたら、単元の復 習等少し問題数の多い課題も解かせましょう

<span id="page-20-0"></span>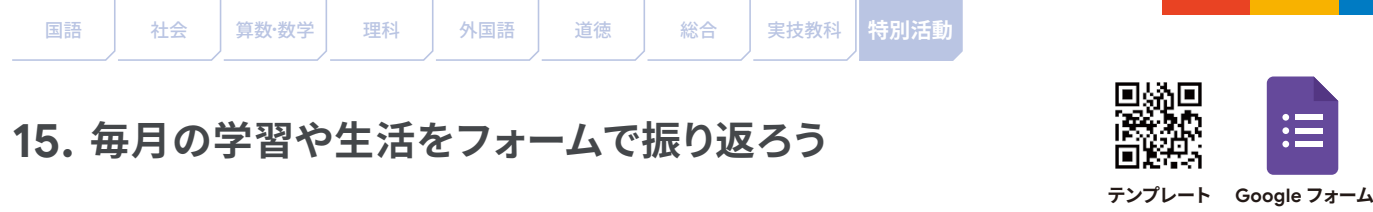

- 11

学習のめあて )

### **毎月の学習や生活の振り返りを記録し、翌月に活かす**

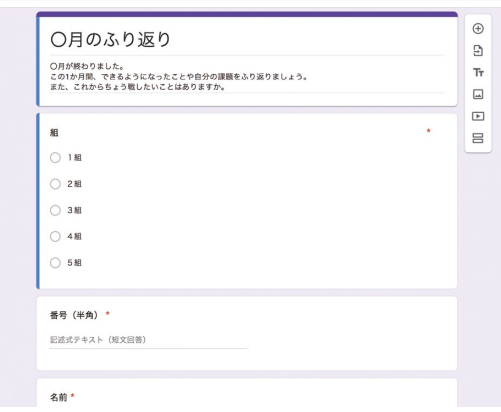

- ●1か月間で自分ができるようになった ことや頑張ったことをフォームに入力し て自分の成長を振り返り、次の行動へつ なげます
- ●振り返る前に児童生徒と、この1か月の 目標を確認をします

### **さらに学びを深めるためのポイント**

- フォームの回答結果を児童生徒に共有することで、振り返りをクラス全体で行えます
- ●「先生に相談したいこと」という欄を設けることで、口頭では伝えにくい悩みに気づけます
- クラス目標に対するスコアもアンケートで集計することで、クラス目標を達成しようとする意識の向上に つながります

#### **活用時の注意点** m

- 文字入力に不安のある児童生徒がいる場合や、小学校低学年で実施する場合には、選択式の質問を載せてく ださい
- ●教師は「回答」のタブにある、Google スプレッドシートのアイコンを押すと、回答結果を一覧で確認する ことができます

#### **実践事例**

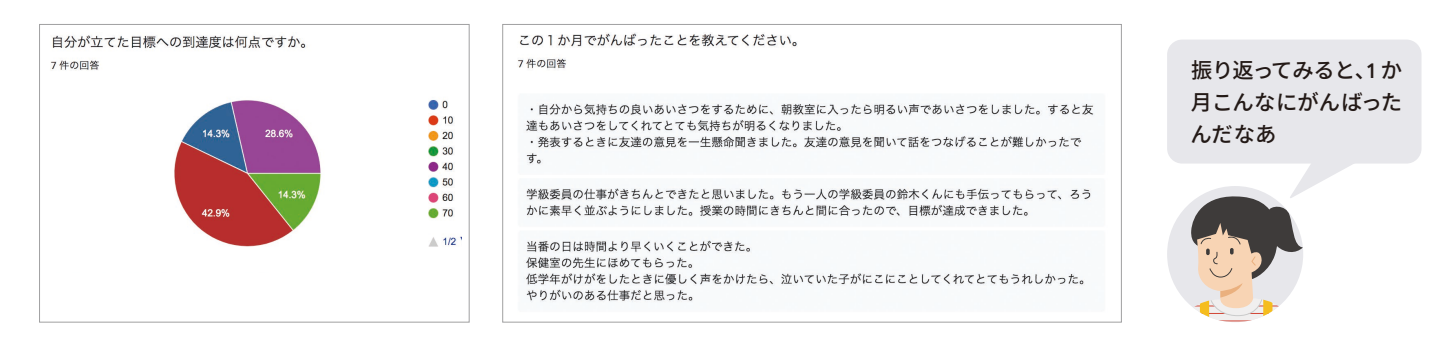

### **評価・フィードバックの仕方例 / インター 他の学習場面での活用**

- ●児童生徒1人ひとりの頑張りを直接褒めましょう
- ●記入直後に自動集計されたグラフを大型提示装置 で映すと、児童生徒の頑張りを可視化することが できます

● 行事や定期テスト等目標を決めて振り返ることに よって有効な場面で活用できます

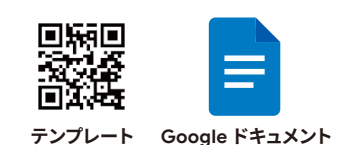

学習のめあて 】

### **音読を音声入力して記録に残し、上手に読めたかを振り返る**

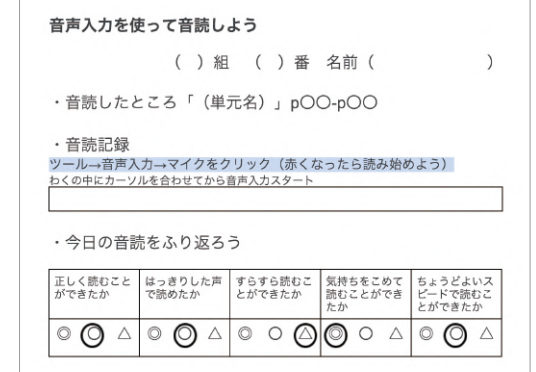

<span id="page-21-0"></span>**16. 音声入力を使って音読しよう**

- ドキュメントに音声入力することで、音読の記録を残す ことができます
- ●音読し終わったら、それぞれの観点について◎○△ から選ぶことで、振り返りができます

### **さらに学びを深めるためのポイント**

- 保護者にアカウントを付与している自治体や学校では、保護者からのコメントをもらうことで、家庭との 連携が図れます
- 音声入力されたテキストを見直して、上手に読めていない箇所を繰り返し練習できます

#### **活用時の注意点** m

- 大きな声ではっきりと正確に発音しないと音声が認識されないことがあるので、事前に注意として伝えてく ださい
- 音声入力では句読点を読み込まないことがあるので、これについては扱わないことを注意として伝えてく ださい

#### **実践事例**

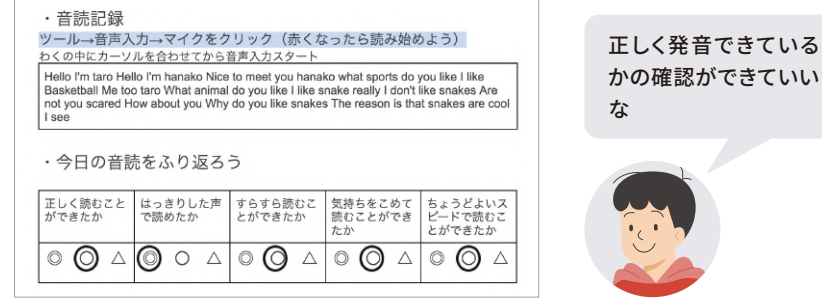

### **評価・フィードバックの仕方例 / - - - - - - - 他の学習場面での活用**

- まずは内容よりも、音読をしたことを褒めましょう
- ●音声入力が正しく記録されるようになってきたら、 上達してきたことを褒めましょう

● 国語の教科書の文章を音声入力することで、音読 練習をすることもできます

<span id="page-22-0"></span>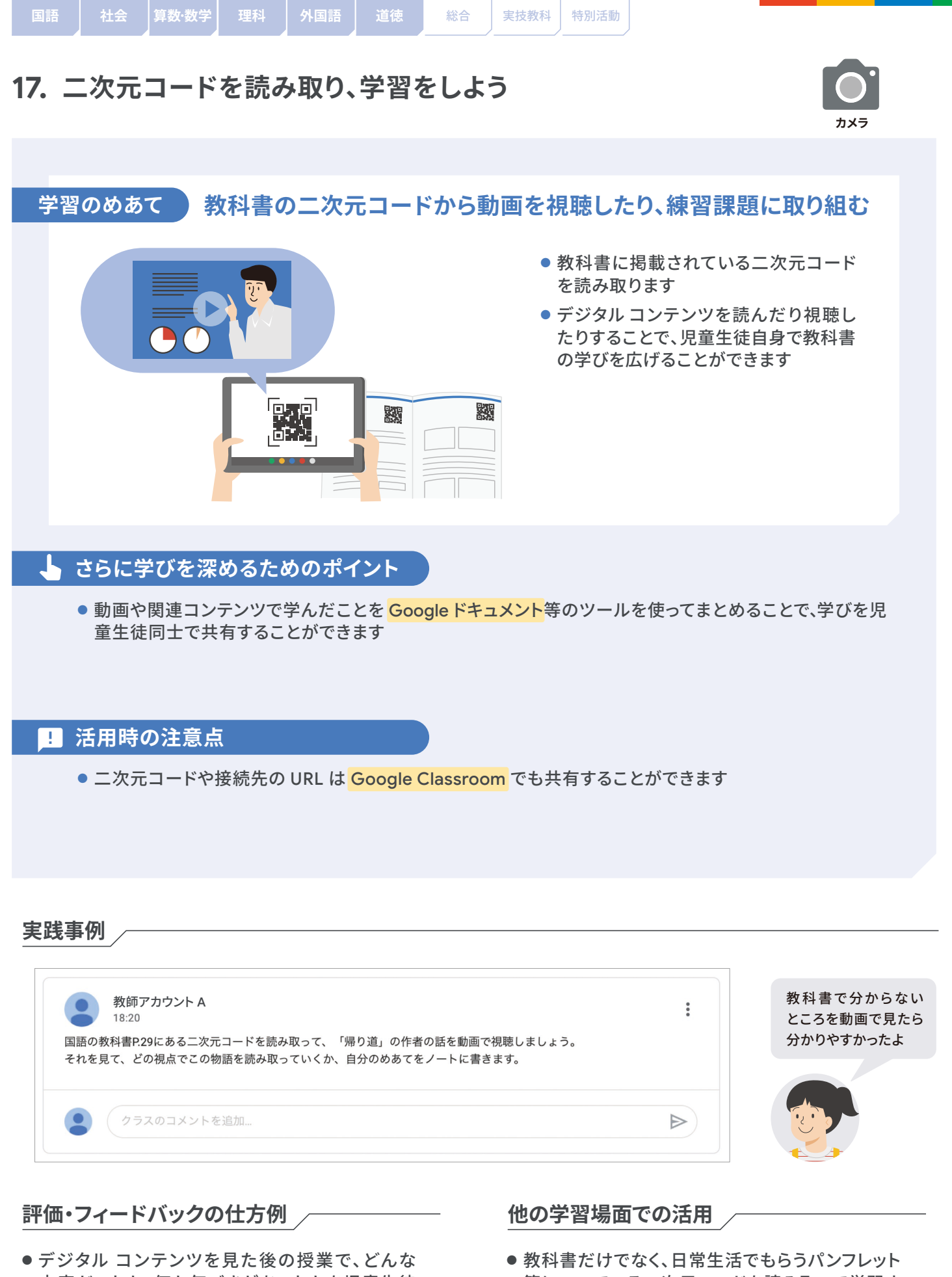

- 内容だったか、何か気づきがあったかを児童生徒 に聞き、教科書から学びを広げられたことを価値 付けます
- 等についている二次元コードを読み取って学習す ることもできます

アナログからデジタルへ

<span id="page-23-0"></span>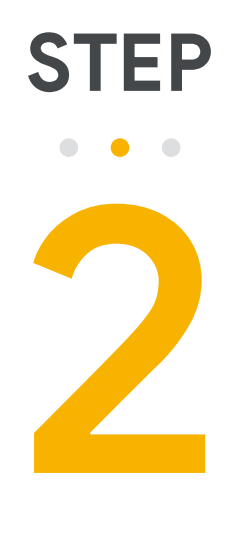

# **デジタルのよさを活かす**

クラウド技術を活かして 家庭学習をさらに効果的に してみましょう

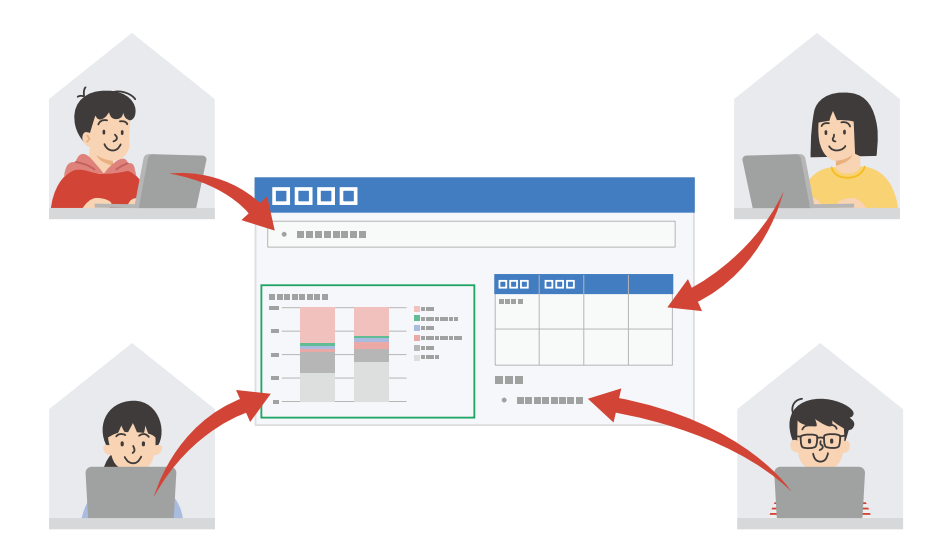

# <span id="page-24-0"></span>**18. 思考ツールを協働的に使おう**

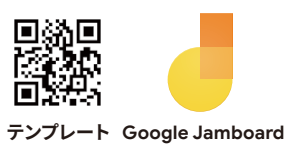

学習のめあて ) **共同編集し、新たな気づきを得る**

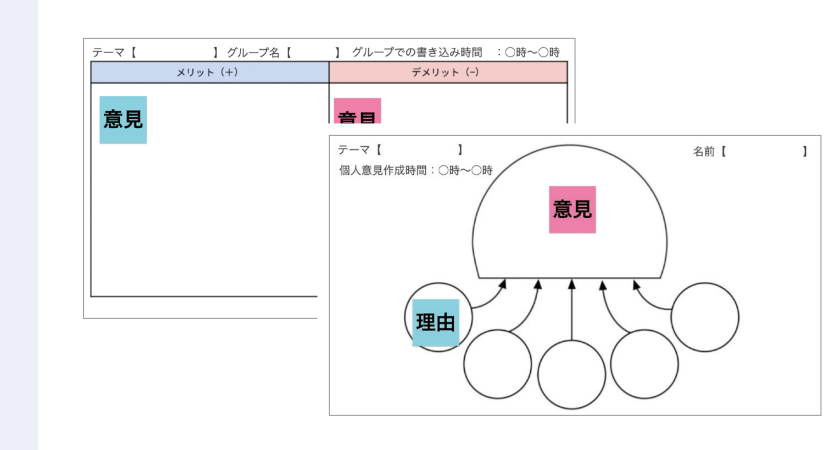

- 教師は、メリット・デメリットどちら も考えられるようなテーマをあら かじめ記入し、配信します
- まずはグループでメリットとデメ リットの意見を出し合い、次に個人 で意見を作成する活動ができます
- 共同編集のよさを活かすために、 グループで意見を記入する時間、 個人で意見を作成する時間をそ れぞれ設定してください

#### **さらに学びを深めるためのポイント**

- 最初に、個人でクラゲチャートに意見を記入する活動を追加で設け、協働で意見を出す前後で考えが深ま ることを実感できます
- 他のグループのフレームも閲覧できるようにすることで、更に多様な考えに触れることができます

#### **活用時の注意点** T

- 思考ツールの使用目的や、記入方法を児童生徒が理解した上で活用を進めるようにしてください
- 付箋の色を分けたり、文末に名前を記入したりすることで、誰が記入したのか分かるようにしてください

#### **実践事例 〜'日本の食料輸入について」の場合〜**

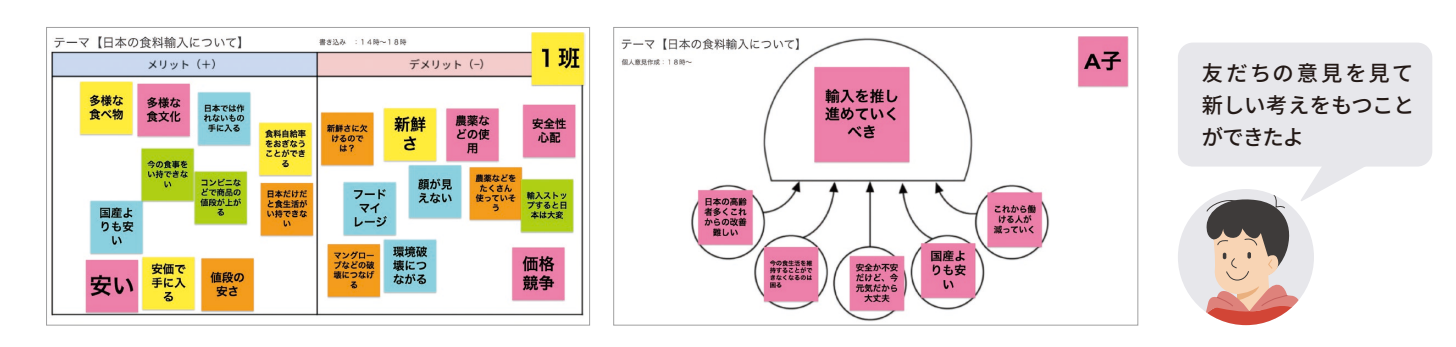

**評価・フィードバックの仕方例 / インター 他の学習場面での活用** 

● 教師は授業前に各グループの意見を把握しておき、 よく考えがまとめられているグループの意見を授 業で褒めましょう

● 社会・道徳・総合・特別活動など、立場によって 意見を検討する内容であれば応用可能です

<span id="page-25-0"></span>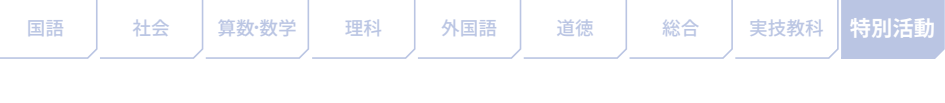

**19. 朝のスピーチのスライドをつくろう**

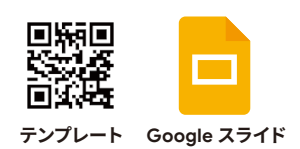

# **学習のめあて 自分自身について振り返り、分かりやすく伝えるための準備をする**

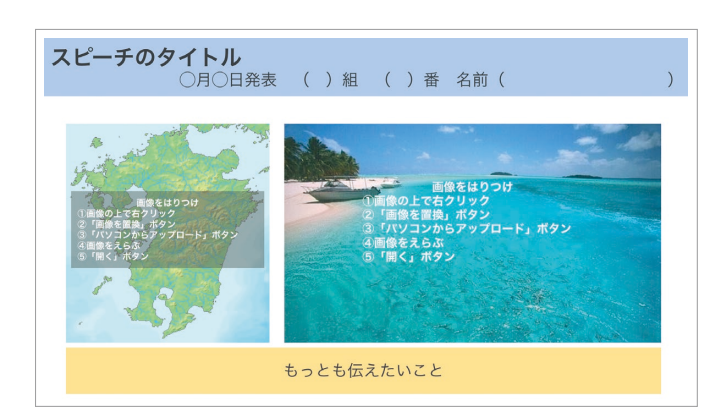

- 朝のスピーチで話す内容について、画像 を挿入したりテキストを記入したりする ことでプレゼンのスライドが作成でき ます
- スライドのスピーカー ノートには、発表 する内容をメモさせてください

### **さらに学びを深めるためのポイント**

- 教師が事前に<mark>スライド</mark>を見て、発表に向けたアドバイスをすると、児童生徒は安心して発表できます
- 1 人ひとりにファイルを共有し、個人の記録をポートフォリオのように蓄積してもよいですし、クラスで1つ のファイルを共有して他の児童生徒のスライドを参考にしながら作成しても構いません

#### **活用時の注意点** T

- ●「私の好きなもの」等クラスの実態に応じて、スピーチのテーマを設定してください
- 家庭に関する写真を貼り付けるときは、保護者の許可を得てください

#### **実践事例**

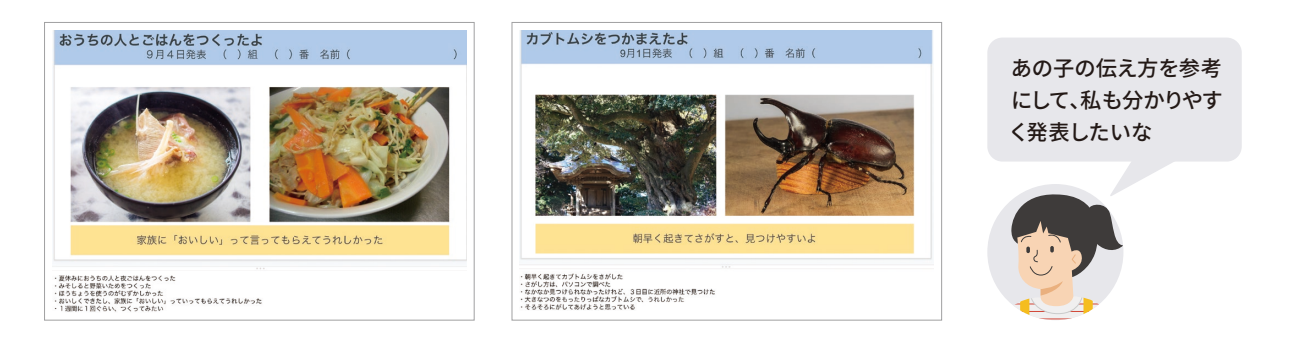

### **評価・フィードバックの仕方例 / インター 他の学習場面での活用**

- 発表後に、内容面と方法面(資料選択や発表の 構成等)について価値付けます
- 慣れてきたら児童生徒同士で相互評価することも 大切です

● 国語のスピーチや社会などで調べたことを発表する 課題で活用できます

<span id="page-26-0"></span>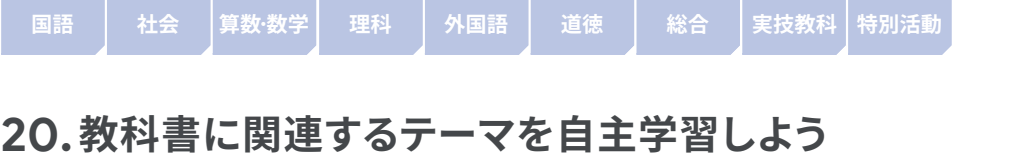

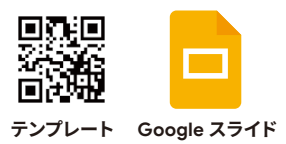

学習のめあて 】 **教科書に関連するテーマを自主学習し、まとめることで、理解を深める**

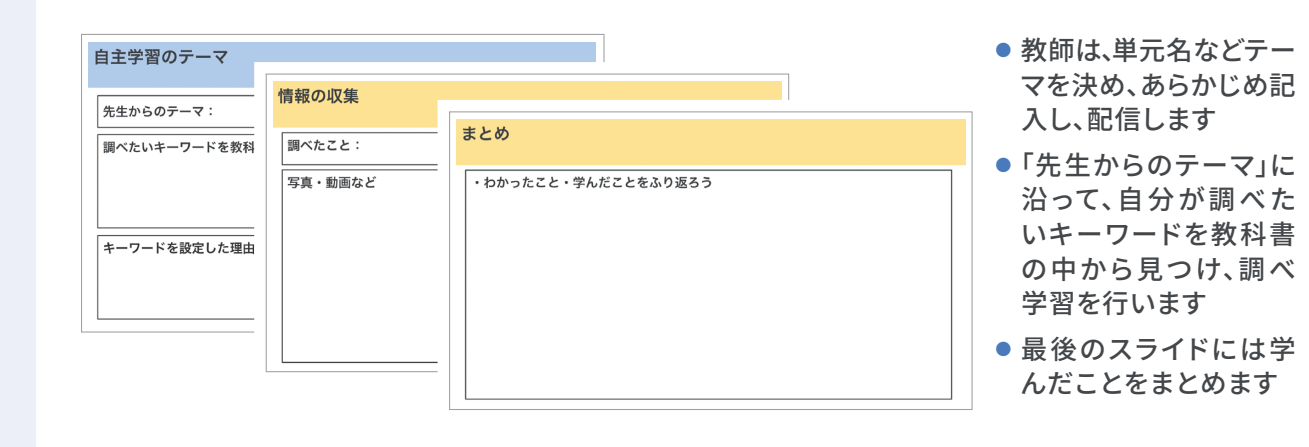

### **さらに学びを深めるためのポイント**

- Google ドライブで共有フォルダを作成しておくことで、他の児童生徒のものをみることができます
- 児童生徒全員が調べたことを1つのファイルにまとめることでその単元についてのオリジナルの教科書 をつくることができます

#### **活用時の注意点**

● 全てのスライドを家庭学習だけで仕上げるのは少し大変なので、調べたいことのキーワード設定までを 学校の授業内で行う等、学習段階に応じた足場掛けを行なってください

### **実践事例 〜'天皇中心の国づくりについて」の場合〜**

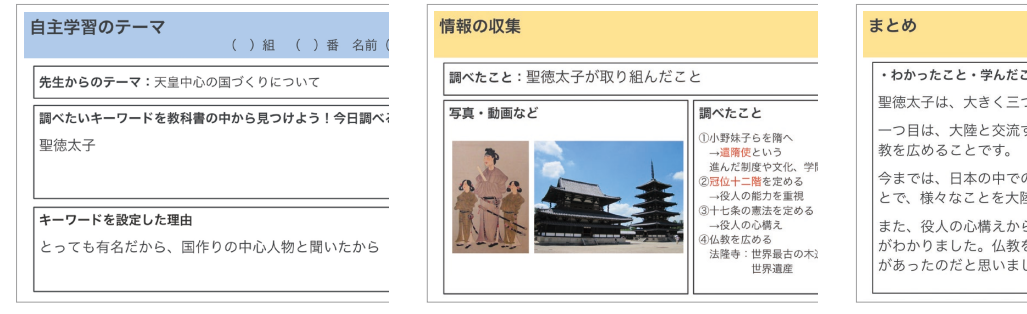

### **評価・フィードバックの仕方例 / インスメンス インスプレー 他の学習場面での活用**

- 児童生徒が興味をもって取り組ん だことに価値付けをします
- 調べ方やまとめ方をよりよくする ための方法をアドバイスします

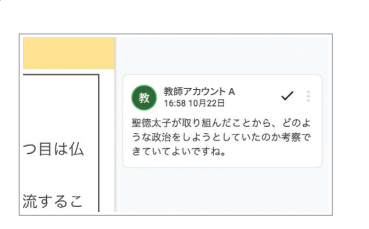

# ・わかったこと・学んだことをふり返ろう

聖徳太子は、大きく三つのことをしていました。 ーつ目は、大陸と交流すること、二つ目は制度を定めること、三つ目は仏 今までは、日本の中での出来事が多かったが、積極的に大陸と交流するこ とで、様々なことを大陸から学ぼうとしたのだと思います。 また、役人の心構えからは、聖徳太子がどのような政治をしていきたいか 。<br>がわかりました。仏教を大切にしたい気持ちや、天皇中心にしたい気持ち があったのだと思いました。

● 教科書の内容をきっかけに調べ学習を する場面で活用することができます

<span id="page-27-0"></span>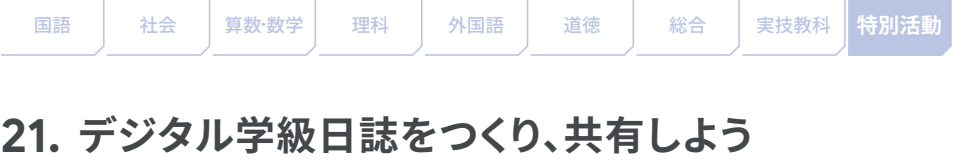

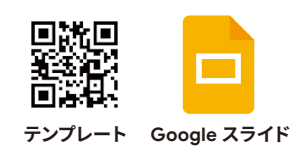

**学習のめあて 日直がデジタル学級日誌をつくり、1日を振り返る**

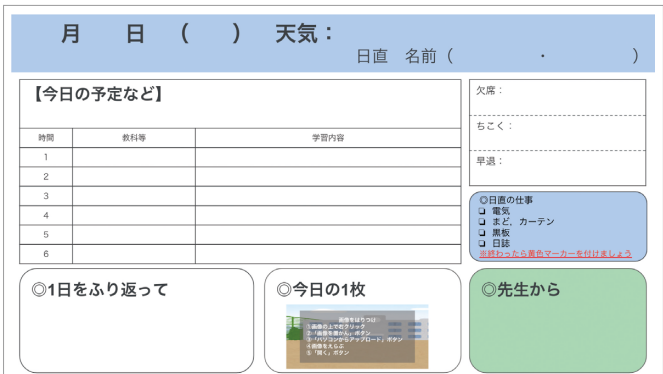

- 日直が、その日の出来事を記入し、デジ タル学級日誌を作成します
- 教師が、記入内容を見て「先生から」の欄 に次の日につながるようなコメントを つけます
- 日誌を書く日数分スライドをコピーして 使用してください

### **さらに学びを深めるためのポイント**

- 写真や動画を載せる枠を設定することで、デジタルならではの日誌をつくることができます
- 1 か月ごとにファイルを分けて蓄積していくことで、学期末や学年末の振り返りの際に役立ちます

#### **活用時の注意点**

- 写真や動画を掲載する場合は、肖像権等に配慮することが必要です
- 児童生徒同士でコメントをする場合は、コメントに偏りが出ないように順番を決めておくとよいです

#### **実践事例**

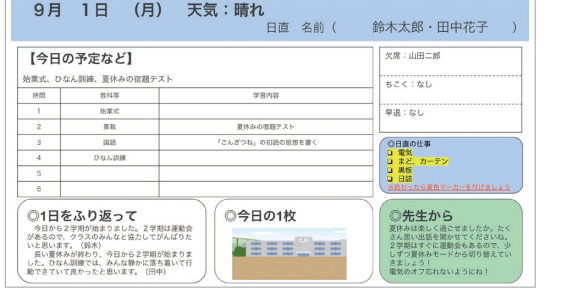

ペアの子と共同編集 しながら、1 日を振り返 ることができたよ

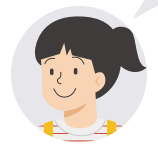

**評価・フィードバックの仕方例 / - - - - - - - 他の学習場面での活用** 

● その日のクラスの様子や、よい行いに関するコメン トをするとともに、次の日や次回の日直の仕事に つながるようなコメントをします

● 学級日誌だけでなく、個人の日記としても応用する ことが可能です

<span id="page-28-0"></span>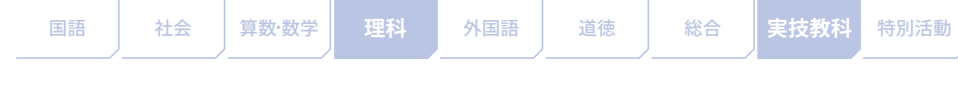

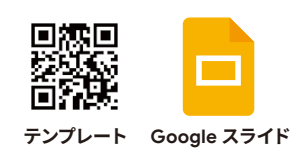

# **22. 植物の観察をしてスライドにまとめよう**

#### 学習のめあて 】 **アサガオ等の植物を観察し、写真や記録をスライドにまとめる**

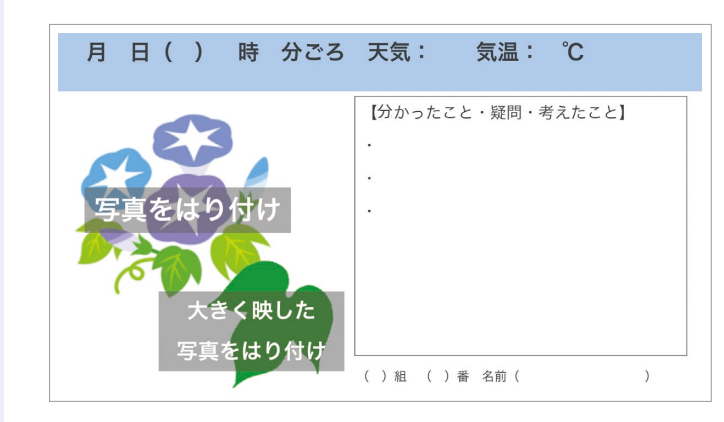

- 観察時に撮影した植物の写真を貼り付 けます
- 観察したときに分かったこと、疑問、考え たことを書きます

#### **さらに学びを深めるためのポイント**

- 自分の記録だけでなく、他の児童生徒の記録も見ることができるように、それぞれのファイルを共有フォ ルダに入れておくとよいです
- それぞれが観察してきたスライドに児童生徒同士がコメントし合うことで、新しい視点を得ることができます

#### **活用時の注意点** m

- 全体を大きく撮影するのではなく、観察したいものがきちんと見えるように、写真の撮り方を指導しておく 必要があります
- 発達段階に応じて紙のワークシートを用意し、手書きしたものを写真で撮影し貼り付けることも考えら れます

#### **実践事例**

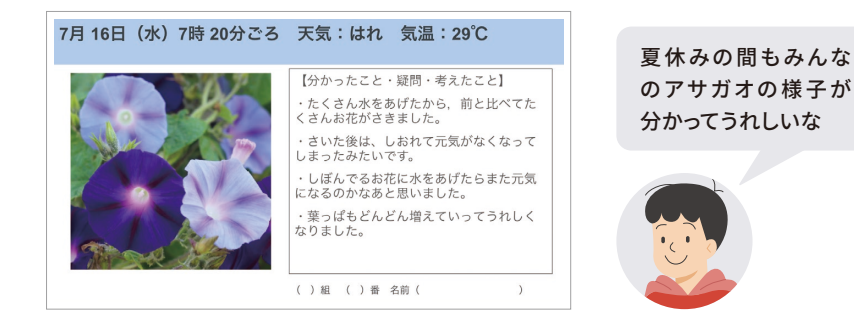

**評価・フィードバックの仕方例 /―――――――――他の学習場面での活用** 

- 毎日かかさず観察している児童生徒を褒めましょ う
- 葉の数や大きさを比べる等、観察の視点がよい児 童生徒を評価しましょう

● 植物だけでなく、生物の観察や実験の記録に応用 することも可能です

<span id="page-29-0"></span>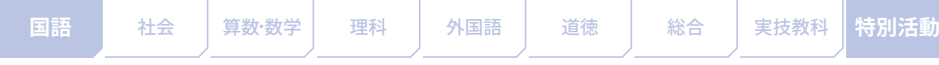

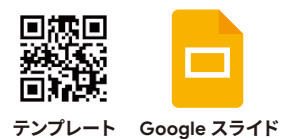

# **23. デジタル絵日記を書こう**

# **学習のめあて 日々の生活を振り返り、記録する**

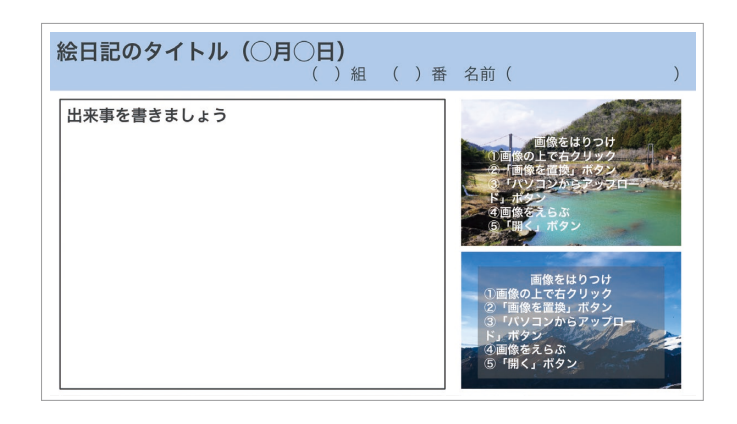

- その日にあった出来事を記入したり、 写真を挿入したりして、デジタル絵日記 が作成できます
- 日記を書く日数分スライドをコピーし て使用してください

#### **さらに学びを深めるためのポイント**

- ファイルを互いに閲覧できる設定にすると、友だちの日記を参考にできます
- 教師や児童生徒同士でコメントをつけることで、コミュニケーションが図れます
- 保護者にアカウントを付与している自治体や学校では、保護者からコメントをもらうことで家庭と連携でき ます

#### **活用時の注意点** m

- スライド作成が難しい小学校低学年には、手書き機能等がある Google Jamboard を使っても同様の課題が 出せます
- 児童生徒同士でコメントをする場合は、コメントがつかないスライドが出ないよう、あらかじめスライドを 指定したり、教師がコメントをつけたりします

#### **実践事例**

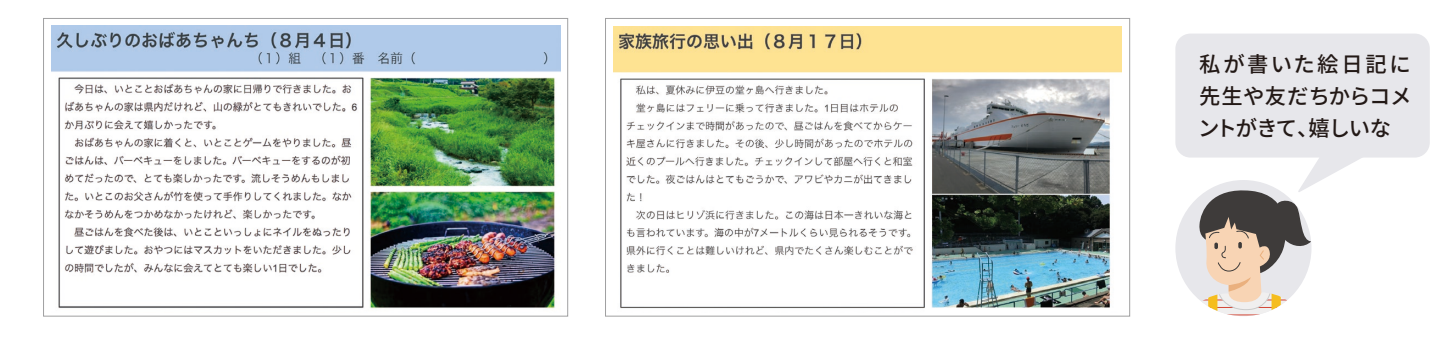

# **評価・フィードバックの仕方例 / インスコンスメンス - 他の学習場面での活用**

- 日記の内容に対する感想をコメント機 能を使って記入します
- 定期的にコメントをつけると教師が見 ていることが分かり、児童生徒が日記を 書くモチベーションにつながります

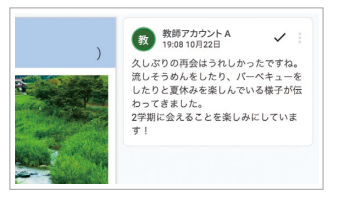

●「カブトムシの観察」や「ごはんの作 り方」等を記録する課題で活用でき ます

<span id="page-30-0"></span>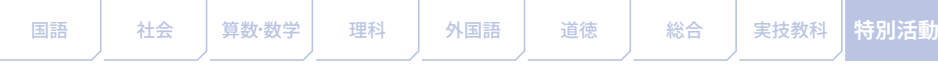

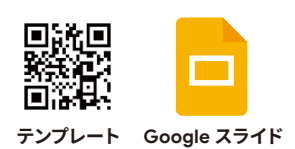

# **24. 学校のことを家族に伝えよう**

#### 学習のめあて ) **学校の様子を写真や動画で撮影・記録し家族からコメントをもらう**

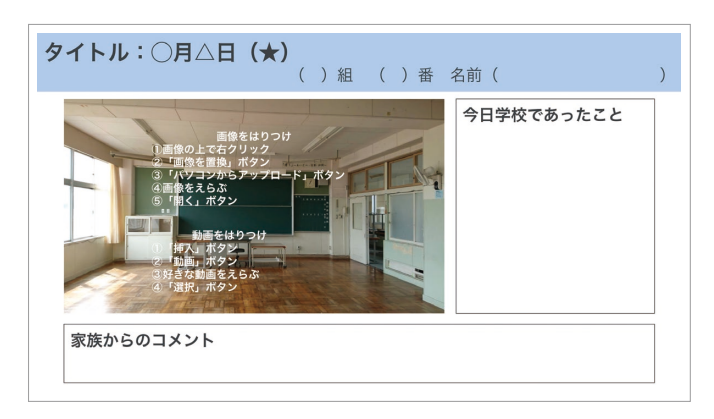

- 児童生徒はスライドに図工の制作等の 活動の写真や動画を挿入し、学校活動で 行ったことやできるようになったこと等 を記入します
- 児童生徒は保護者からの感想を聞き、 コメント欄に記入します

### **さらに学びを深めるためのポイント**

- 同じファイルにスライドを足していくことで児童生徒のポートフォリオになっていきます
- クラス内で閲覧可能な設定にしておくことで他の児童生徒の文章の書き方を参考にしたり、児童生徒の 記入内容にコメント機能を使って感想を記入したりすることができます

#### **活用時の注意点** T

- 児童生徒同士でコメントする場合には、前もって保護者にコメントが共有されることを伝え、言葉遣い等 を注意するように指導します
- 画像や動画を撮るときにクラスで約束を決めたり肖像権等の指導をしたりしてから行うとよいです

#### **実践事例**

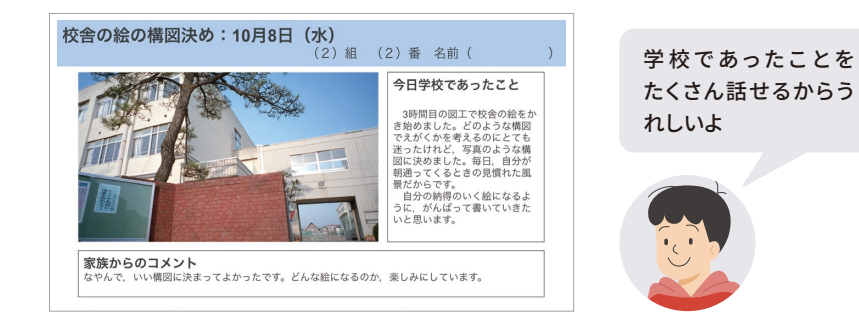

### **評価・フィードバックの仕方例 / インスコンスコンスコンスコン 他の学習場面での活用**

● 児童生徒が記入した内容をふまえ、保 護者が見る前に教師が児童生徒の頑張 りやよさをコメント機能を使って伝える ことで、保護者に学校での取り組みの様 子が具体的に伝わります

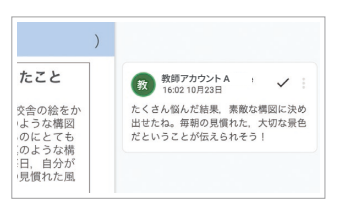

● 書きためたものはポートフォリオ にしたり個別懇談会で児童生徒 のよさを具体的に伝える資料に したりして活用できます

<span id="page-31-0"></span>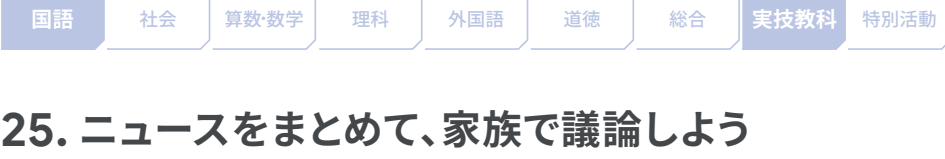

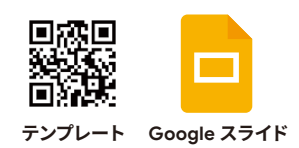

# **学習のめあて Web サイトのニュースを要約し、家族と議論する**

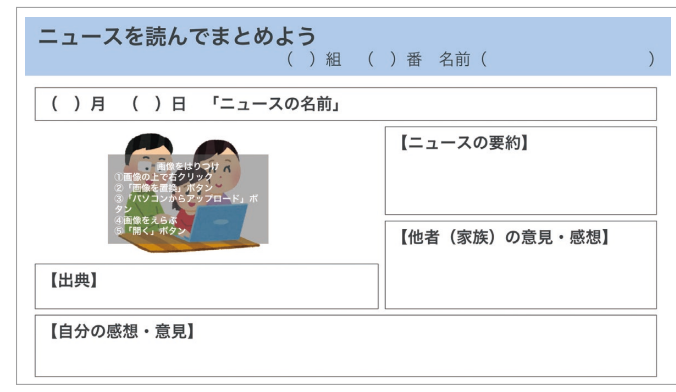

- 気になるニュースをまとめ、家族と議 論することで時事への関心を高めるこ とができます
- ニュースの要約と、Web サイトの出典を 記入します
- 要約をもとに、家族で議論して、「他者の 意見・感想」として記入します
- 家族との議論をもとに、自分の考えを 記入します

#### **さらに学びを深めるためのポイント**

● 児童生徒がまとめたニュースに、教師がコメントをつけたり、児童生徒同士でコメントをつけたりすること で、コミュニケーションが図れます

#### **活用時の注意点**

- ニュースに関わる写真を挿入する場合に、著作権に触れないように声をかけてください
- Web サイトの記事を単にコピーしてしまう可能性があるので、ニュースの内容を要約することを強調して 伝えてください
- 保護者に課題の趣旨をあらかじめ説明してください

#### **実践事例**

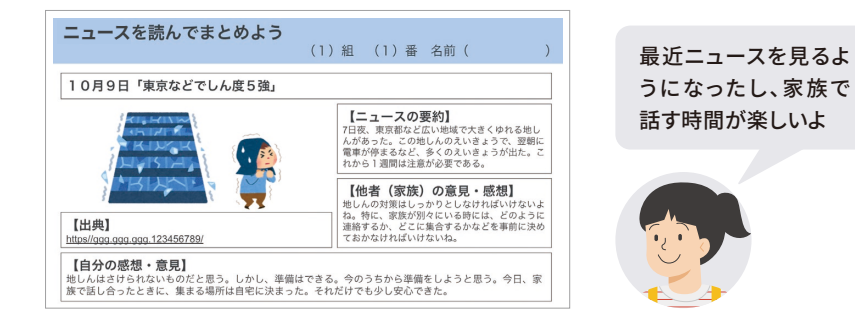

### **評価・フィードバックの仕方例 / インスメンター 他の学習場面での活用**

- 要約が上手にできた児童生徒 を褒めてください
- 児童生徒が要約したニュース について、教師の意見をコメン ト機能を使って記入します

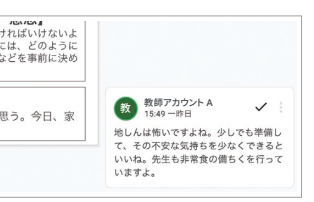

● 読んだ本や、鑑賞した絵画や音楽につい て家族と議論することにも活用できます

<span id="page-32-0"></span>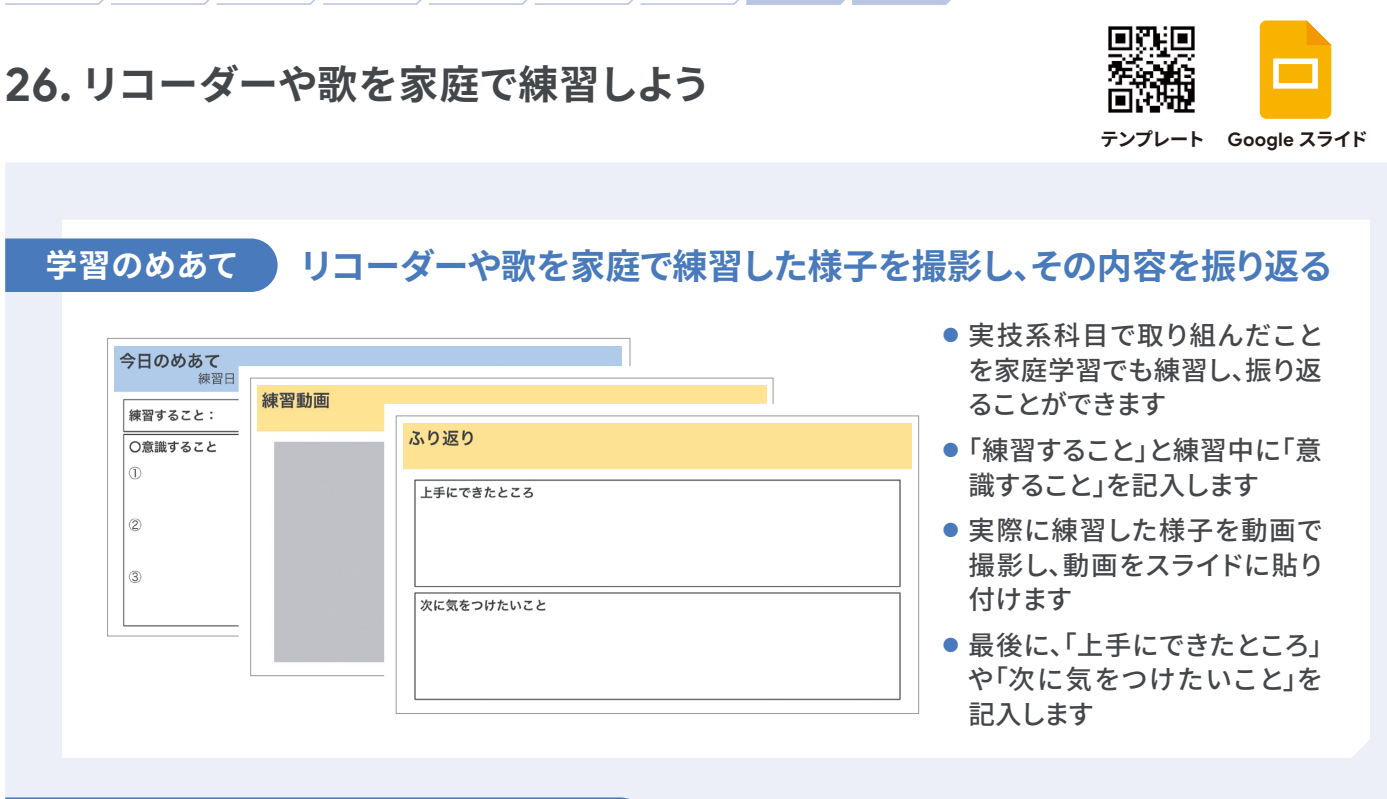

■語 │ 社会 │ 算数 数学 │ 理科 │ 外国語 │ 道徳 │ 総合 │ 実**技教科│特別活**動

#### **さらに学びを深めるためのポイント**

- クラスで共有することで、他の児童生徒をお手本にしたり、自分とは異なる観点でアドバイスをもらったり することができます
- リコーダーや歌の動画を検索することで、お手本動画として練習することができます

#### **活用時の注意点** पा

- 自分が写っている動画を共有することを嫌がる児童生徒もいるので、本人に了承を得る必要があります
- 動画で撮影する際には、何を画面に写したいのかを意識させて、アングルを工夫するように伝えます

#### **実践事例**

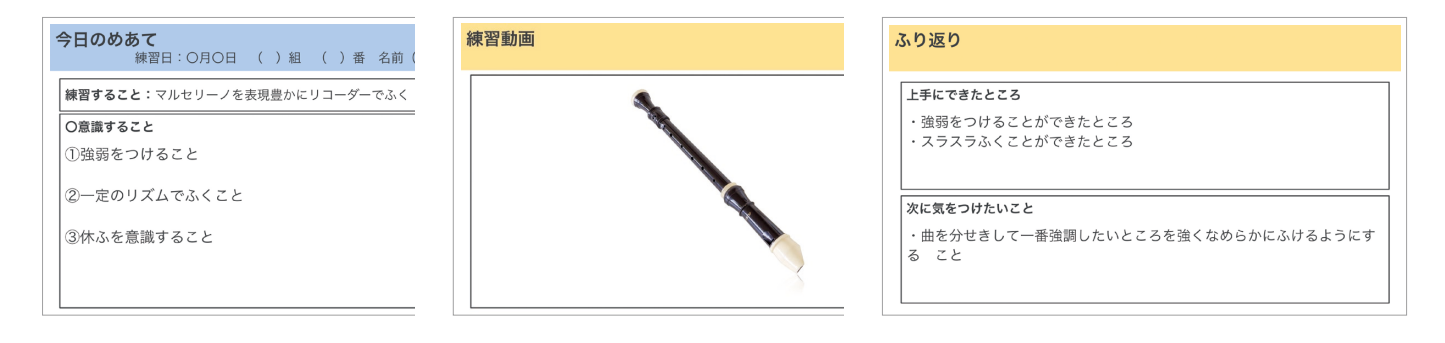

### **評価・フィードバックの仕方例 / インスコンスメント 他の学習場面での活用**

● 上手にできているところの 価値付けをし、より上達する ために授業で指導したポイ ントをコメント機能を使って 入力して伝えます

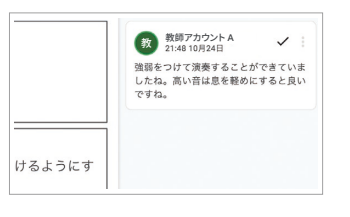

● 合唱祭や体育祭の練習など、動画で撮影し て記録することで同様に活用することができ ます

デジタルのよさを活かす

<span id="page-33-0"></span>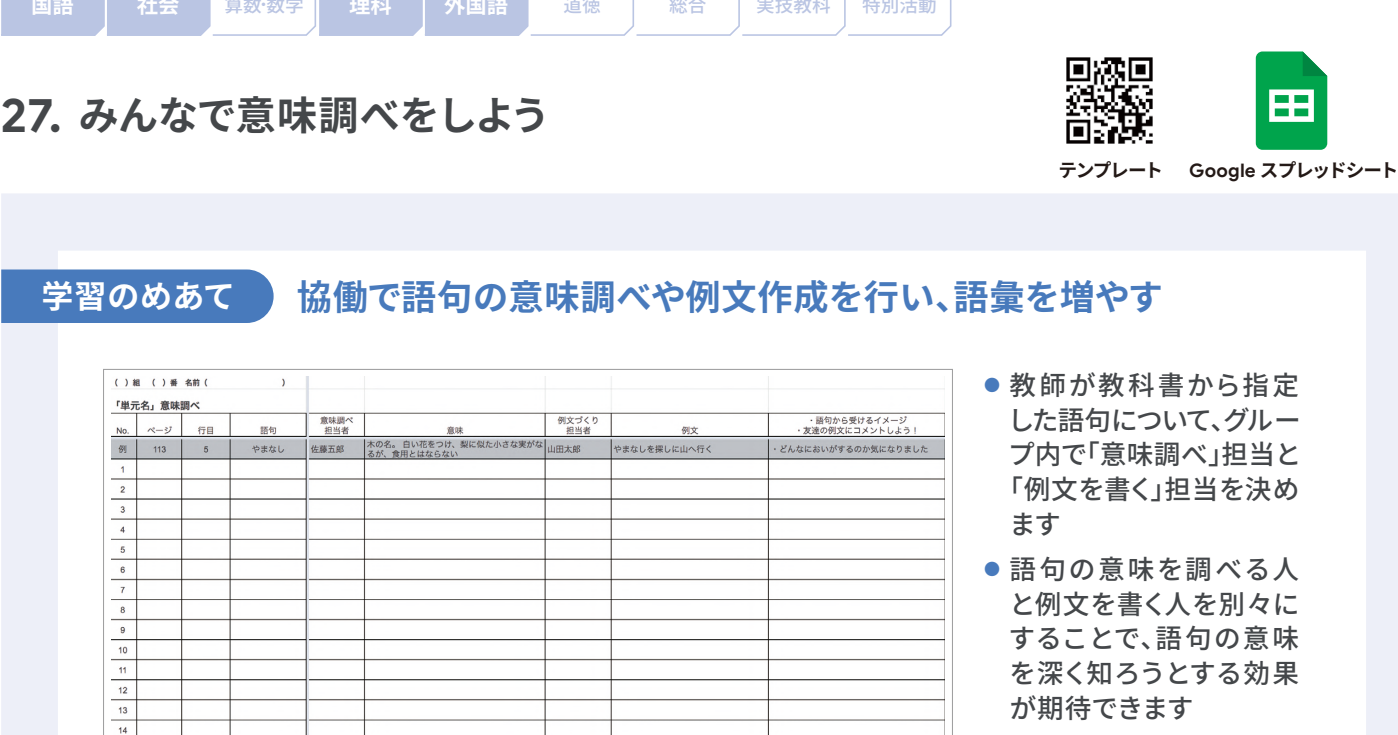

#### **さらに学びを深めるためのポイント**

- 言葉の意味や作成した例文をグループやクラス全体で共有することで、授業の理解につながります
- コメント機能を用いて、作成した例文を評価し合う活動を行うことで、例文の質を高めることもできます

#### **活用時の注意点**

● 語句の意味を書く時間とそれに応じた例文を考える時間を区切ることで、協働で取り組みやすくなります

#### **実践事例**

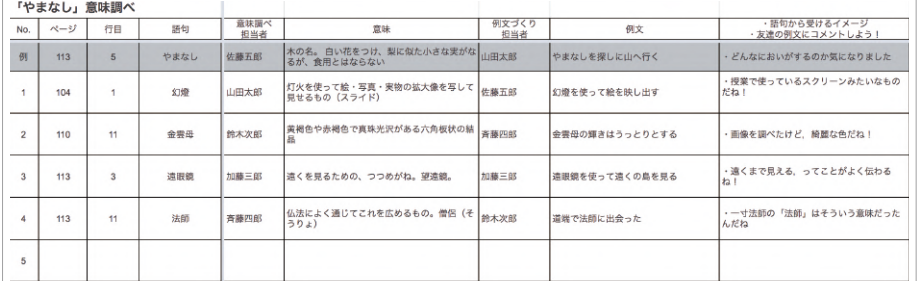

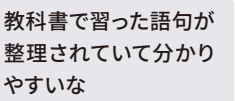

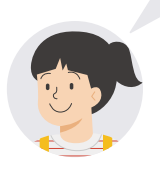

**評価・フィードバックの仕方例 / インタイン 100学習場面での活用** 

● 語句の意味だけでなく、どのような例文がつくられ ているかを取り上げ、語句の使い方を確認します

● 国語だけでなく、外国語、社会、理科の語句を調べ る場面で応用できます

<span id="page-34-0"></span>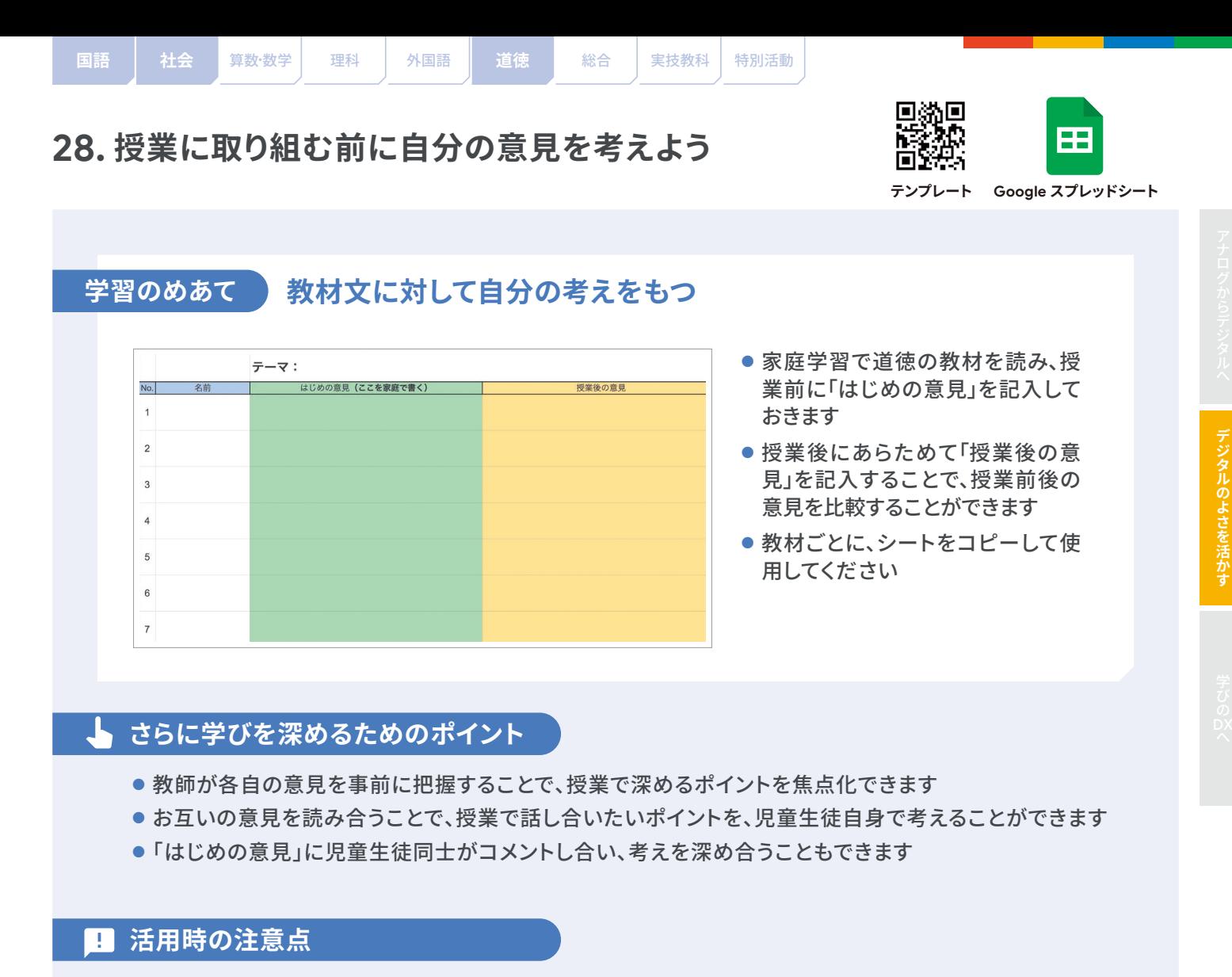

● 児童生徒同士がコメントし合う場合、否定的な意見ではなく、それぞれの意見を認め合う内容を書かせる ことが大切です

#### **実践事例**

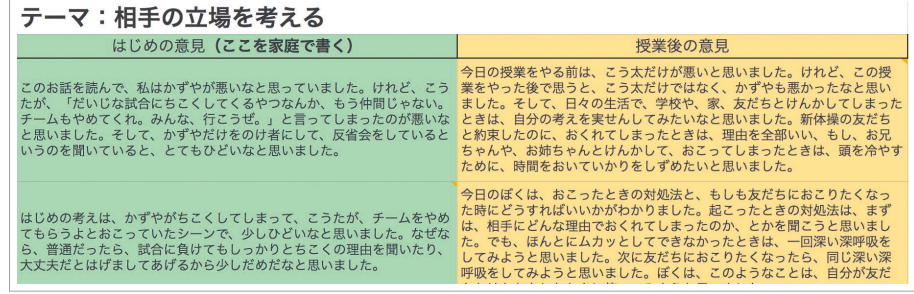

# **評価・フィードバックの仕方例 / インスコンスコンスコンスコンス** 他の学習場面での活用

- ●「はじめの意見」には、さらに深く考えて ほしい観点について、コメント機能を 使って記入します
- ●「授業後の意見」には、意見の変化を価 値付け、学びの深まりを自覚させます

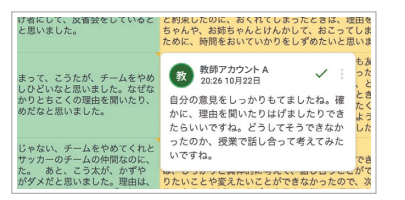

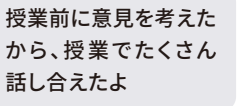

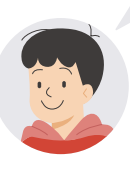

● 国語の素材文や社会の時事 ニュースに対する意見等、事 前に意見を考える課題で活 用できます

<span id="page-35-0"></span>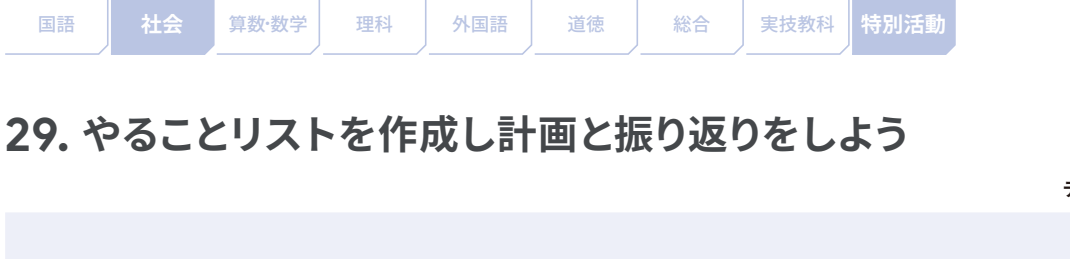

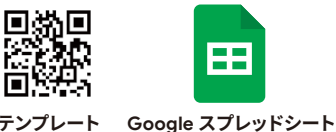

**学習のめあて**

# **目標に向けて計画を立て、振り返りながら生活をする**

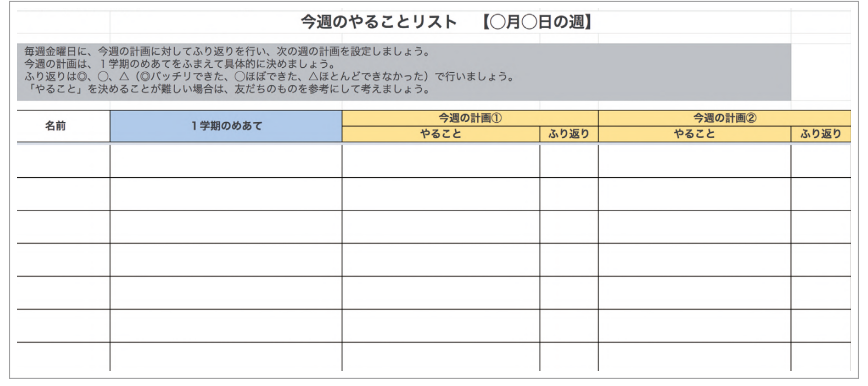

- ●「各学期のめあて」をもと に、具体的に「やること」 の計画を立てることがで きます
- 週末に「やること」が実行 できたか、「◎、◯、△」で 振り返りを記入します
- 週ごとにシートを分ける と分かりやすいです

### **さらに学びを深めるためのポイント**

- 「やること」を設定するときは、数値(回数、時間)を用いて具体的に記述するようにします
- 学期のめあてが達成された児童生徒には、学期の途中でも新たなめあてを設定させます
- クラスの実態に応じて、「振り返り」を文章で記述させることも有効です

#### **活用時の注意点**

●「やること」が「~をがんばる」といった曖昧な表現だと、取り組みが継続しないうえ、振り返りを行うこ とが難しくなるので、具体的に記述できるように支援してください

### **実践事例**

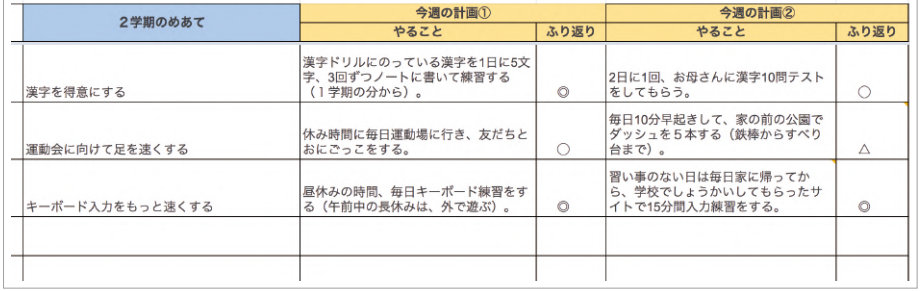

取り組んだことを振り 返ると、成長に気づけ て嬉しいな

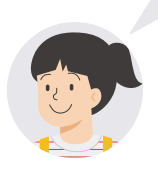

### **評価・フィードバックの仕方例 / インスコンスコンスコンスコン 他の学習場面での活用**

- 計画が立てられていない児童生徒に対して、 コメント機能で「やること」を例示します
- ●「今週の計画」が適切に設定できている児 童生徒を取り上げ、全体で紹介します

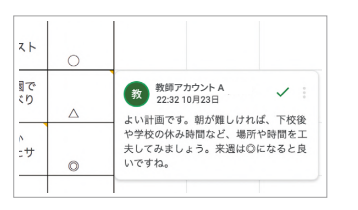

● 総合や社会等、発表当日に向け て計画的に取り組む課題の計 画・振り返りの場面で活用でき ます

<span id="page-36-0"></span>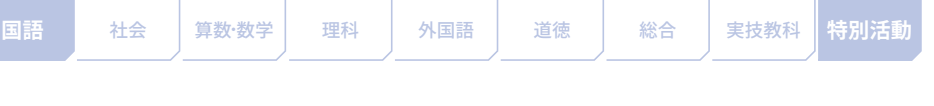

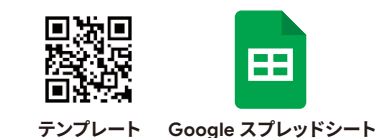

**学習のめあて**

# **日々の読書記録を振り返り、様々な分野の本を読むきっかけとする**

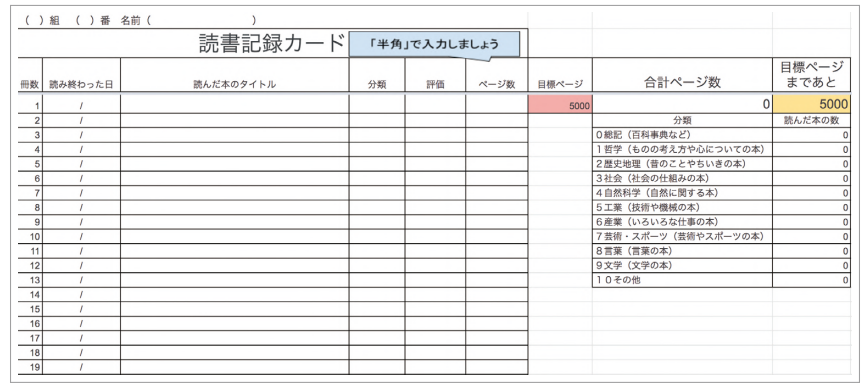

- 学校や家庭で本を読んだ 日付、本のタイトル、分類、 評価、ページ数を入力し ます
- 読んだ本のページ数を 入力すると、合計ページ 数や目標までのページ 数が自動計算されます

# **さらに学びを深めるためのポイント**

**30.読書記録をデジタルで残そう**

- 定期的に記録を振り返ったり、国語の読書に関わる単元の前に記録をしたりすることで、本と自分の関 わりについて考えるきっかけになります
- 児童生徒同士でシートを閲覧できるようにすることで、刺激し合うことができます

#### **活用時の注意点** m

- シートに数字を入力する際には、半角で入力するようにしてください
- 目標のページ数はクラスや個人の実態に合わせて設定してください

#### **実践事例**

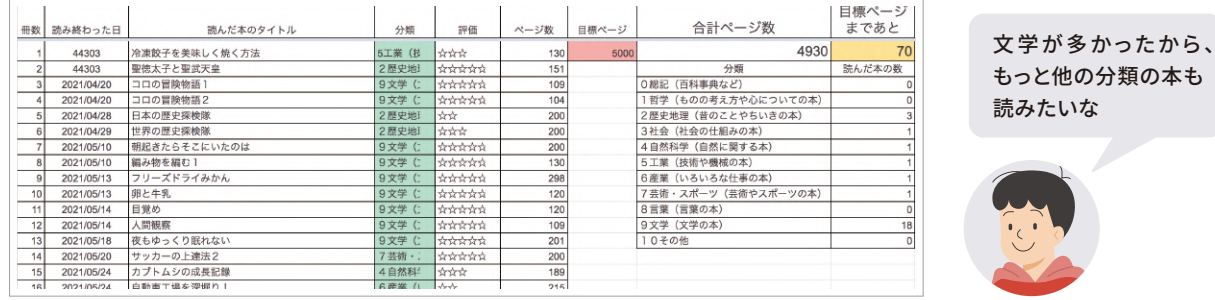

**評価・フィードバックの仕方例 / - - - - - - - 他の学習場面での活用** 

- コメント機能で、多様なジャンルの本に触れるとよい ことや読書ペースについてコメントしてください
- 読んだページ数をクラスで共有し合うことで、モチ ベーションにつながります

● 並行読書をする際の記録としても活用することが できます

<span id="page-37-0"></span>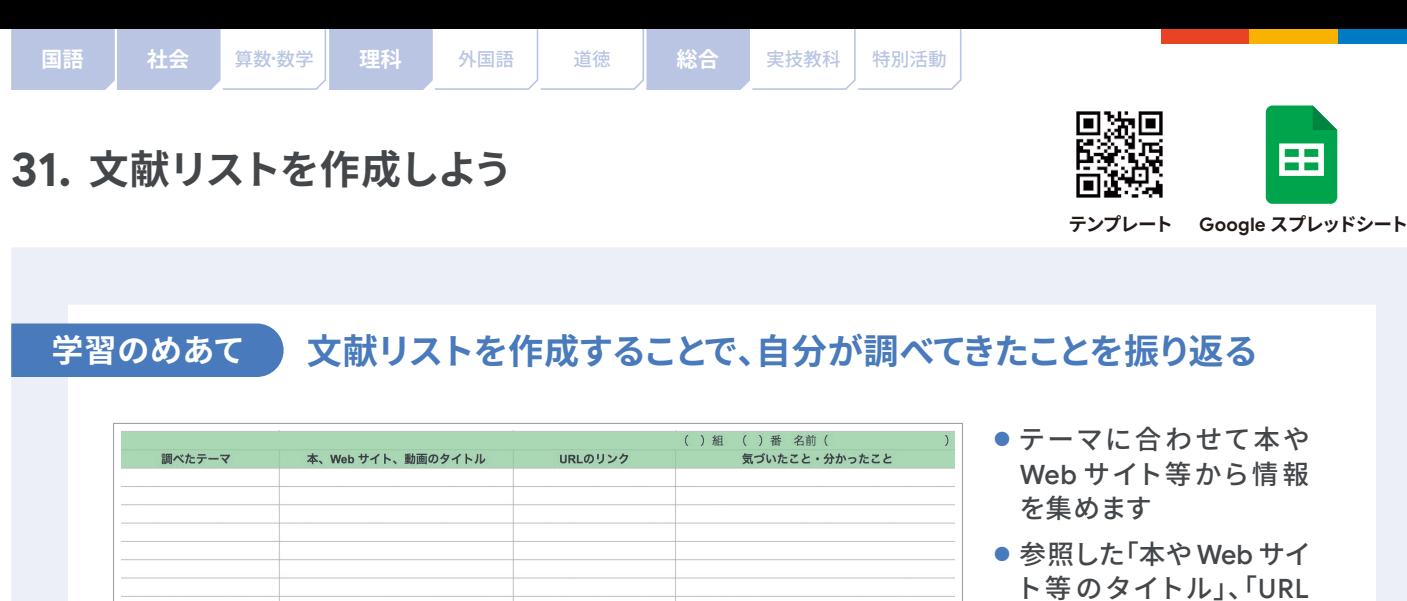

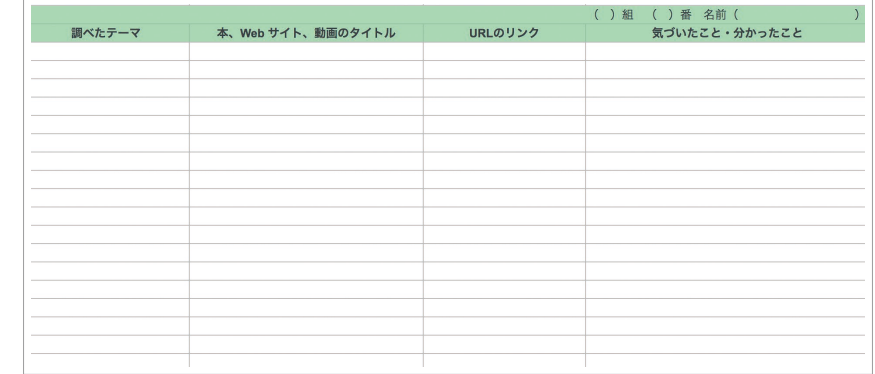

- ト等のタイトル」、「URL のリンク」等を挿入します
- 調べて「気づいたこと· 分かったこと」を振り返り ます

### **さらに学びを深めるためのポイント**

- Web サイトや動画のリンクを挿入することで、いつでも情報にアクセスできるようになります
- スプレッドシートを他の児童生徒と共有することで、お互いの情報源を参考にすることができます

#### **活用時の注意点**

- インターネット上の情報を参照するときは、信頼できる情報かどうか判断することを意識します
- Web サイトは削除されたり情報が更新されたりすることがあるため、発表資料の出典に載せるときは、 もう一度 Web サイトにアクセスして最新の情報を確かめるように指示します

### **実践事例**

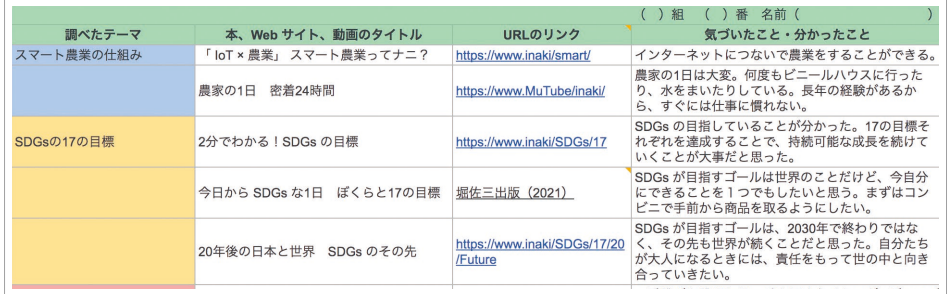

調べた情報を整理する と、いつでも調べ直せ るね

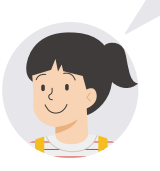

# **評価・フィードバックの仕方例 / インスコンスメント 他の学習場面での活用**

- 情報を整理することのよさや必 要性についてコメントします
- 複数の情報をもとに調べる様 子を価値付けます

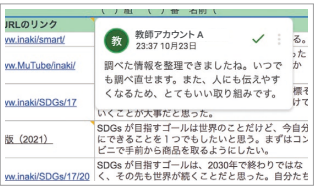

● 長期休みの自由研究や、授業中の調べ学 習でも活用できます

<span id="page-38-0"></span>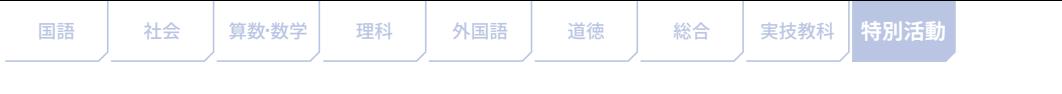

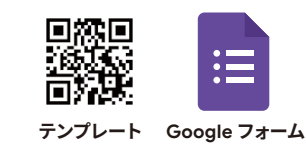

# **32. 係活動のアンケートをつくろう**

# **学習のめあて 係活動のアンケートをつくり、クラスの意見を反映した係活動を行う**

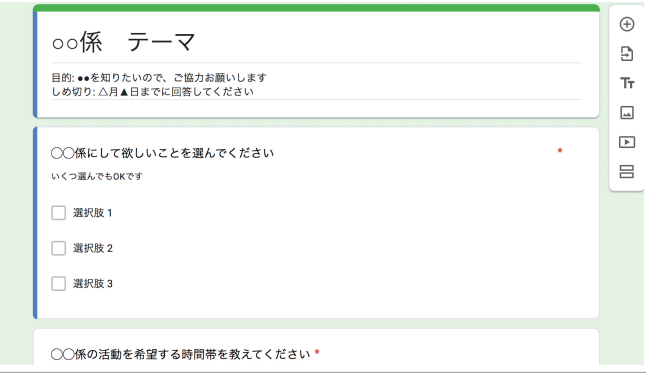

- 係が聞きたい内容に沿って、質問項 目を追加・修正してください
- 質問項目は事前に係で話し合って決 めます
- アンケートは Google Classroom や Google Chat で共有します

### **さらに学びを深めるためのポイント**

- 回答結果を公開することで、回答者もクラス全体の意見の傾向をつかむことができます
- 保護者にアカウントを付与している自治体や学校では、質問内容によって、保護者にも回答してもらうこと で、より幅広く意見を取り入れることができます

#### **活用時の注意点** m

- 個人が特定される回答結果の公表は行わないようにします
- 必ず答えて欲しい質問と、可能なら答えて欲しい質問に分けて、「必須」ボタンのオン / オフを切り替える ことで、回答者が無理なく答えられます
- 児童生徒からアンケートが共有されたら、回答を促すようなコメントを教師からするようにします

#### **実践事例**  $\odot$ 1988 カ門渡邉 19:04<br>プログラミング係からの連絡です。 プログラミング係 つくって欲しいもの  $\Xi$ みんなの考えが事前に 目的:どんなプログラムをつくって欲しいか知りたいのでご協力お願いします。<br>しめ切り:10月2日(金)までに回答してください  $T_{\rm T}$ わかったうえで学校での プログラミングで何を作ってもらいたいですか  $\Box$  $\Box$ 活動ができたよ つくるならどちらがいい?  $rac{1}{2}$  $\equiv$  $O$   $\gamma$   $\gamma$   $\chi$ QUIZ! クイズを選んだ人 理由 前回プログラミングで作ってもらいたいもののアンケートを回答していただきました。

#### **評価・フィードバックの仕方例 / - - - - - - - 他の学習場面での活用**

- 他の児童生徒の意見を取り入れて活動しようとす る姿勢を価値付けましょう
- 教師もアンケートに回答することで、励ましのメッ セージやアドバイスを送ることができます

● 委員会やクラブ等で児童生徒が主体となって計 画を立てる場面や、活動内容に対する意見をもら う場面で活用できます

<span id="page-39-0"></span>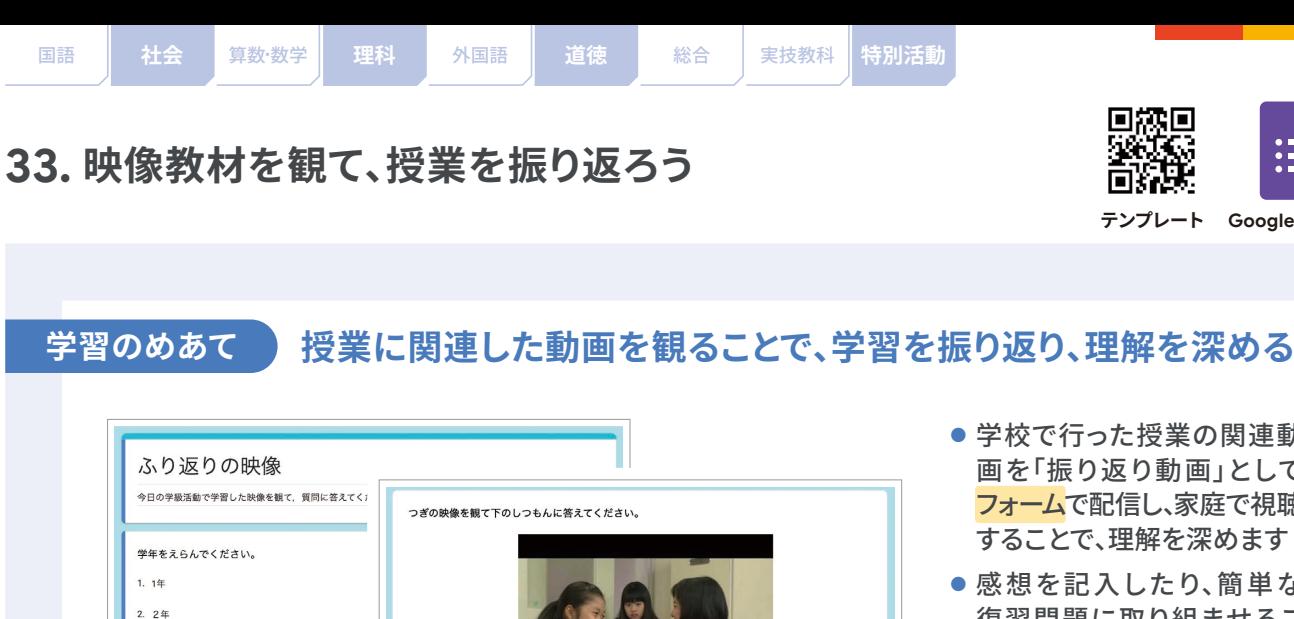

この映像を観て、あなたが感じたことや気づいたことを書いてください。\*

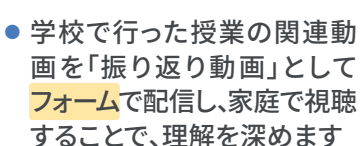

回線回

**テンプレート Google フォーム**

● 感想を記入したり、簡単な 復習問題に取り組ませるこ とで、学習効果を高めます

**さらに学びを深めるためのポイント**

● 「回答」画面で Google スプレッドシートのアイコンボタンを押すことで、回答結果一覧のシートが作成で きます。それを共有することでお互いの意見を共有できます

#### **活用時の注意点**

 $3.34$  $4.44$  $5.54$ 

- 動画の一部を観せたい場合は、<mark>Google スライド</mark>に動画を挿入し、再生する時間を指定する方法で、動画を 共有してください
- YouTube 視聴ができない場合は、動画を Google ドライブに保存し、その共有リンクを使ってフォームや スライドに挿入します

**実践事例**

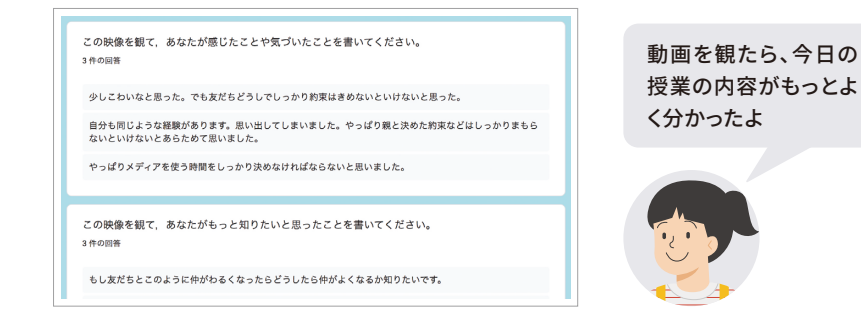

**評価・フィードバックの仕方例 / - - - - - - - 他の学習場面での活用** 

- フォームで集まった感想を読んでクラス全体に共 有します
- ●評価ルーブリック等を別に用意して評価すると、 学びを振り返ることにつながります

●社会の歴史で「天下統一」に関連ある動画や、理 科の実験をしている動画を紹介する等、様々な教 科等で応用できます

<span id="page-40-0"></span>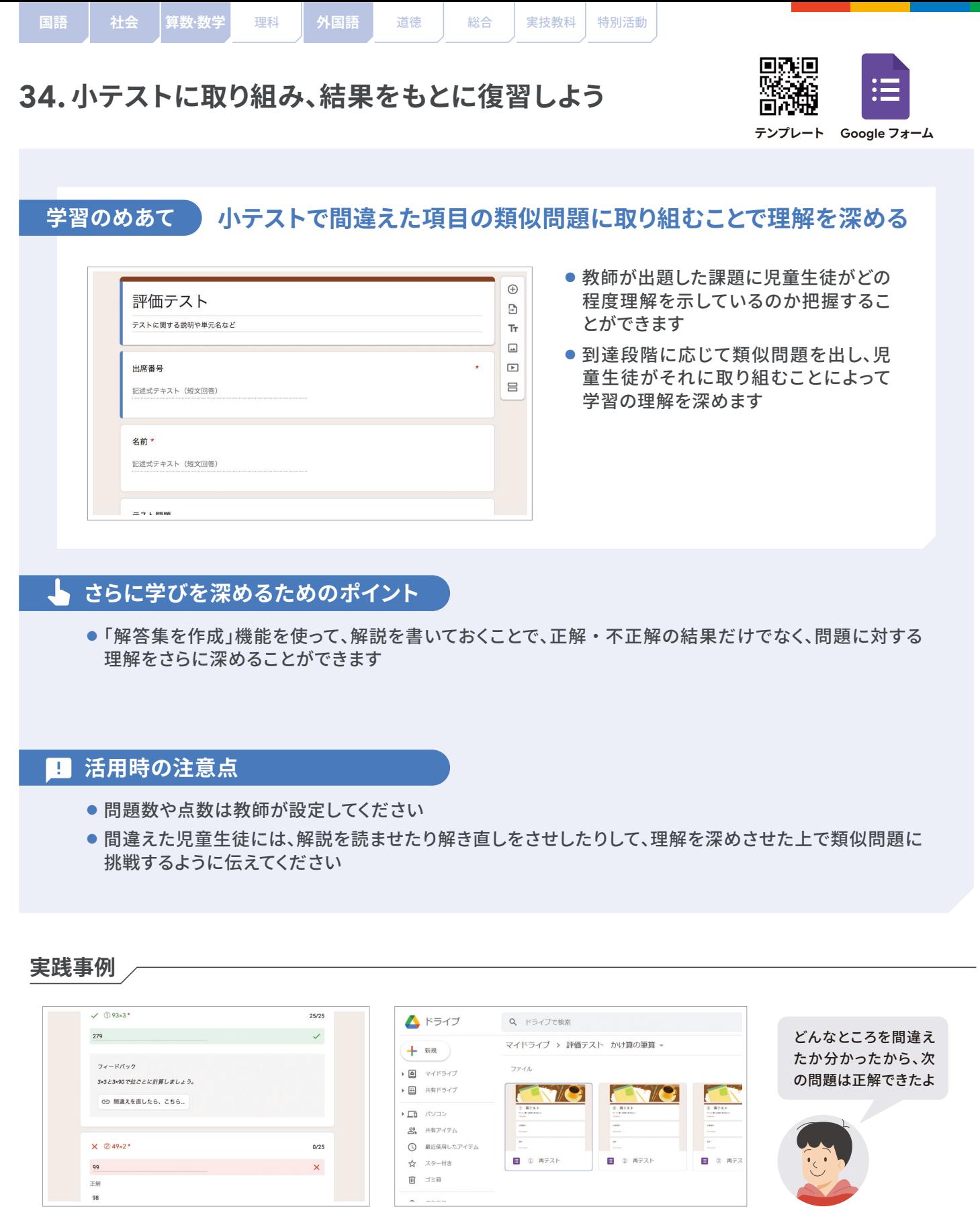

評価・フィードバックの仕方例 / **- インス - 他の学習場面での活**用

● 一度間違えてしまっても、類似問題に正答できた 児童生徒を評価します

● 算数の計算問題だけでなく、国語のローマ字や 英単語テスト等、正答例と合致すれば採点できる課 題で活用できます

<span id="page-41-0"></span>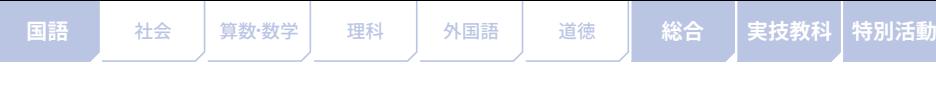

**35.「お気に入り」の作品を選ぼう**

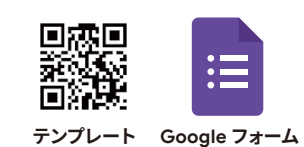

#### 学習のめあて )

# **友だちの作品から、「お気に入り」を選び、理由を言葉にする**

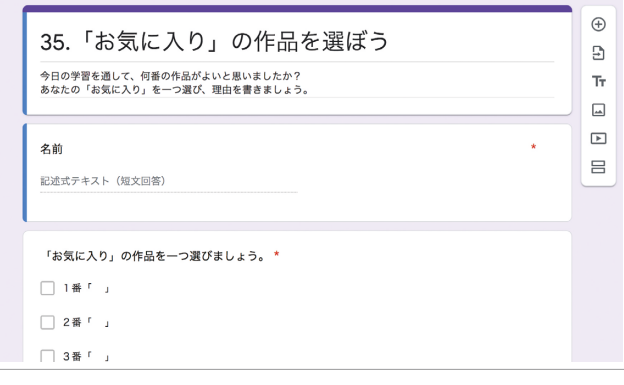

- 他の児童生徒の作品を閲覧し、「お気に 入り」を1点選び、投票することができます
- 選んだ理由を記入することで、なぜよいと 思ったのかを言葉にすることができます
- 事前に、作品のファイルや写真をGoogle ドライブに保存して、Google Classroom を使ってクラスに共有してください

### **さらに学びを深めるためのポイント**

- 家庭学習で 1 次選考、授業で 2 次選考のような段階を踏むとワクワク感が高まります
- 選んだ理由をもとに、授業でどんな作品がよいと思ったのかを発表し合うことで、根拠を伴った話し合い につながります

#### **活用時の注意点** m

- 誰にも投票されなかった児童生徒が明らかにならないよう、上位 3 名だけを発表する等の工夫をしてくだ さい
- 投票時に混乱しないよう、フォームの選択肢の項目名とドライブに保存するファイル名を一致させます

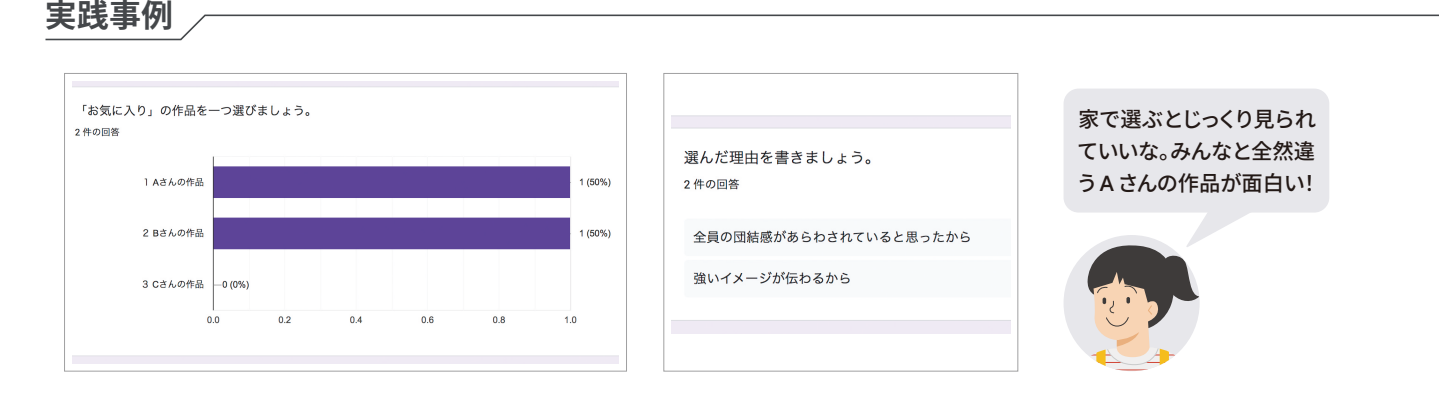

**評価・フィードバックの仕方例 / インター せの学習場面での活用** 

● 選ばれなかった作品についても「よさ」を見出し、 児童生徒に伝えます

● どの教科でも、複数の中から好きなもの等を選 ぶ場面で活用できます

<span id="page-42-0"></span>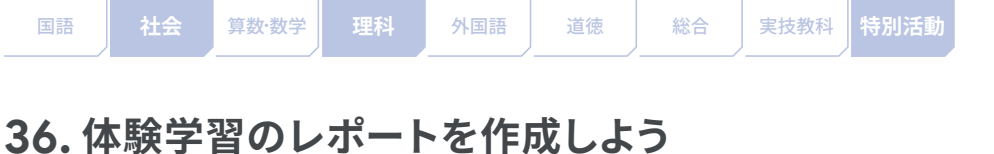

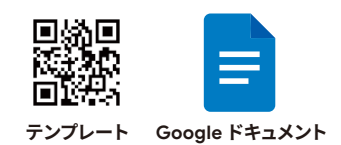

**学習のめあて**

# **校外学習等のまとめを記録することで、振り返りを行う**

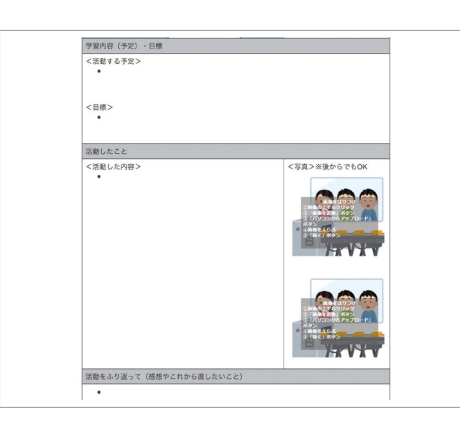

- 体験学習前に、「学習内容(予定)・目標」を記入 します
- 体験学習後に、「活動したこと」と「活動をふり返っ て」を記入することで、その日のうちに家で振り返 りを行うことができます
- 体験学習中に撮った写真を載せて、分かりやすい 説明を加えます
- **さらに学びを深めるためのポイント**
	- 共有設定を「閲覧者(コメント可)」にして、多くの児童生徒に見てもらうことで学びが深まります
	- グループで1つのファイルを共有することで、協働しながらレポートを仕上げることができます

#### **活用時の注意点** m

● 教師が具体的な書き方を例示することで、児童生徒も安心して書くことができます

#### **実践事例**

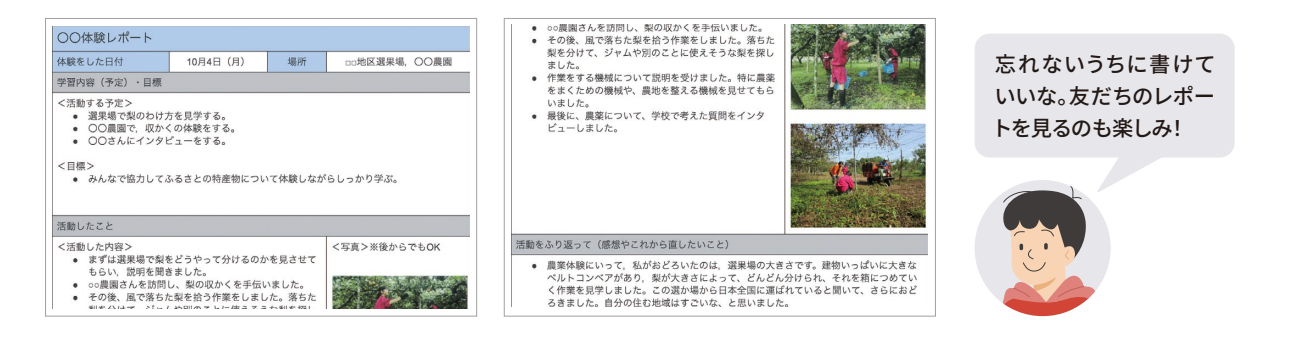

### **評価・フィードバックの仕方例 / - - - - - - - 他の学習場面での活用**

- ●評価はルーブリックを作成し、項目毎の評価規準 を決めて、事前に児童生徒たちに示します
- コメント機能を使って、体験学習で学んだ内容に 対するフィードバックを送ります

● レポートの内容や書式を一部変更することで、理科 の実験や社会の調査のレポートに応用すること ができます

<span id="page-43-0"></span>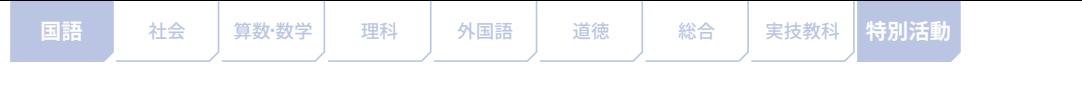

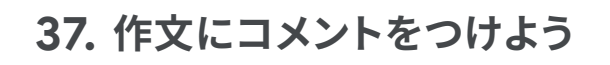

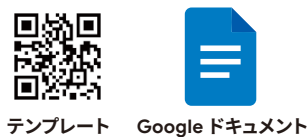

**学習のめあて**

**他の児童生徒の作文にコメントすることで、修正のポイントを見出す**

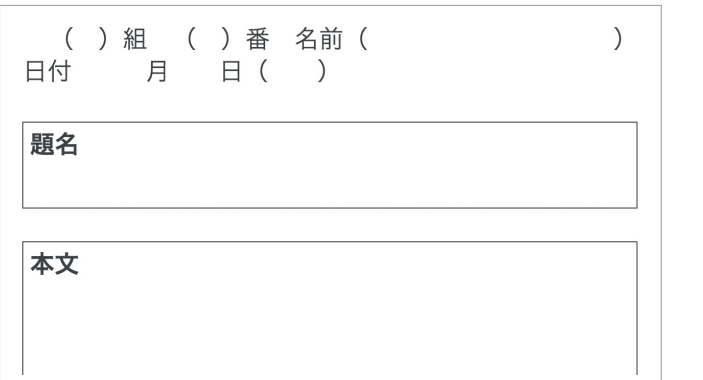

- ●テンプレートを使って書いた作文を Google ドライブの共有フォルダに保存 します
- 教師は、共有フォルダのリンクをクラスに 共有し、他の児童生徒の作文にコメント 機能を使ってアドバイスを記入するよう 伝えます
- 他の児童生徒からのコメントを受けて、作 文を書き直すよう指示します

# **さらに学びを深めるためのポイント**

● 分かりにくい部分や、いいなと思った部分等、コメントするポイントを授業で話し合ってから家庭学習の課 題として出すことで、作文を推こうするポイントが明確になります

#### **活用時の注意点** T.

● 同じグループやテーマの児童生徒同士等、コメントをつける作文を指定し、コメントがつかない児童生徒 がいないように配慮しましょう

#### **実践事例**

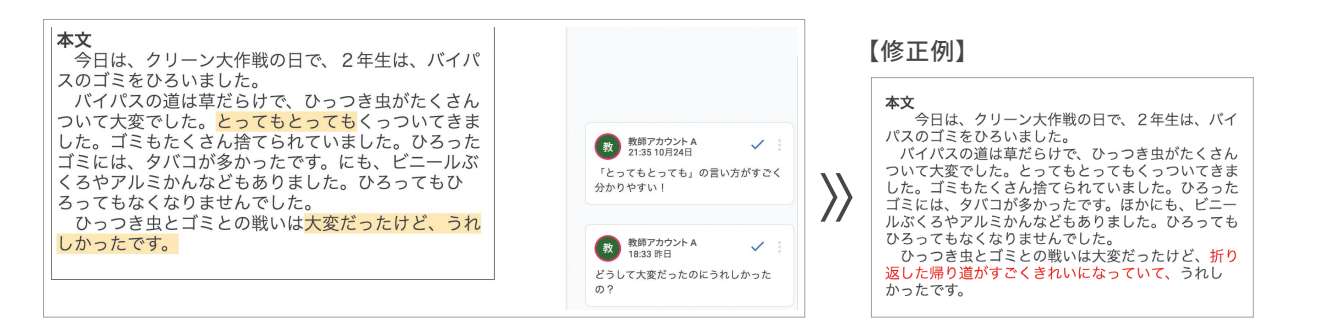

### **評価・フィードバックの仕方例 / スペンス インス 他の学習場面での活用**

● 授業では、他の児童生徒から つけてもらったコメントに対 して、どのように書き直して いくのかを見届けます

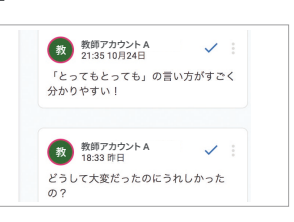

● 児童会・生徒会活動でのポスター作成等、異 なる学年の児童生徒同士でコメントをつけ 合う課題で活用できます

<span id="page-44-0"></span>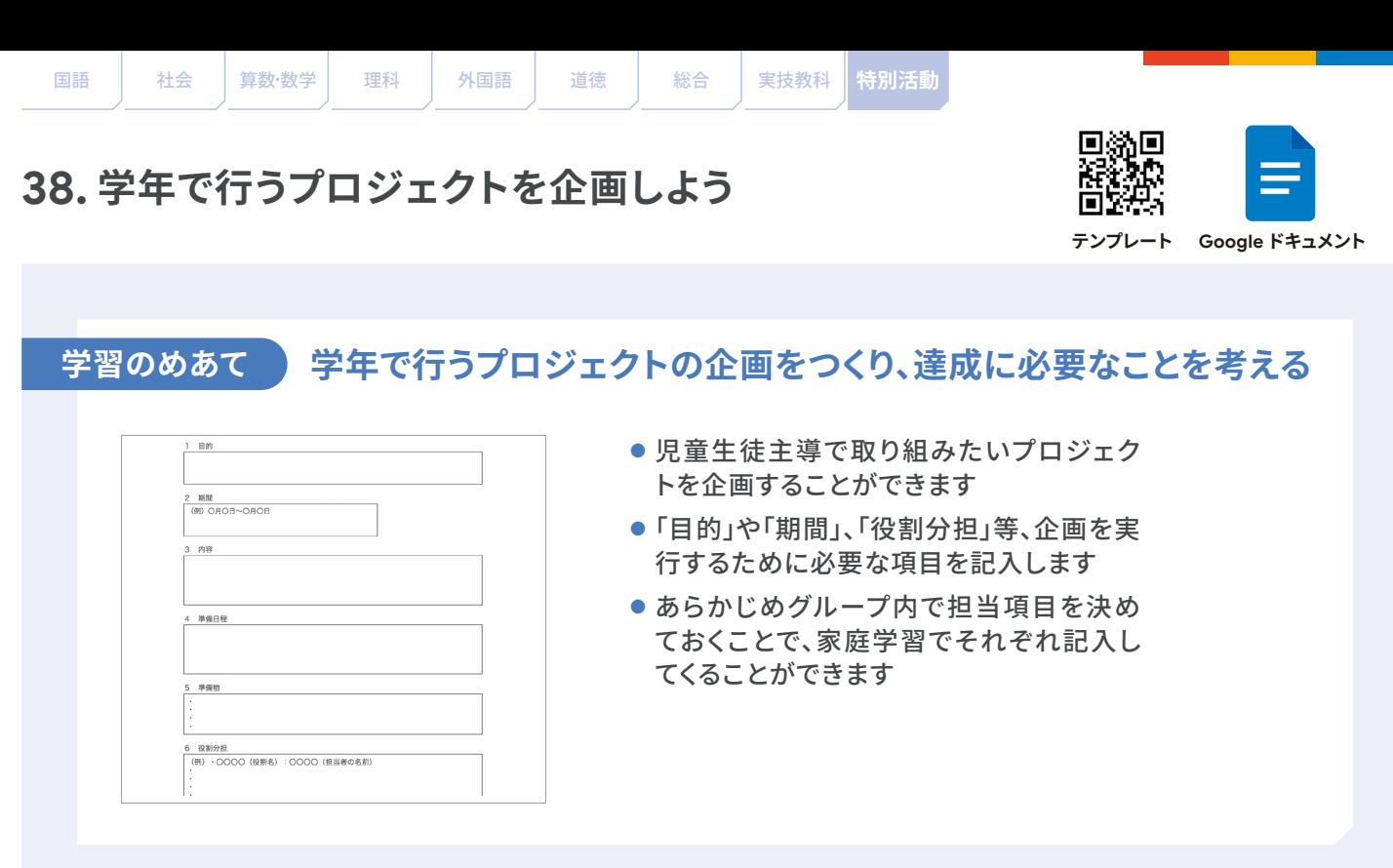

#### **さらに学びを深めるためのポイント**

- 慣れてきたら、記入内容についてコメント機能を使って、グループ内で質問やアドバイスをし合ったりする ことで、企画を児童生徒たちで深めることができます
- 複数の企画を用意してどの企画がよいか他の児童生徒に比較してもらったりすることもできます

#### **活用時の注意点**

- 慣れるまでは教師が記入例をつくって <mark>Google Classroom や Google Chat</mark> に掲載しておきます
- 行動に移しやすくするために、企画の内容は具体的に書くよう指示します

#### **実践事例**

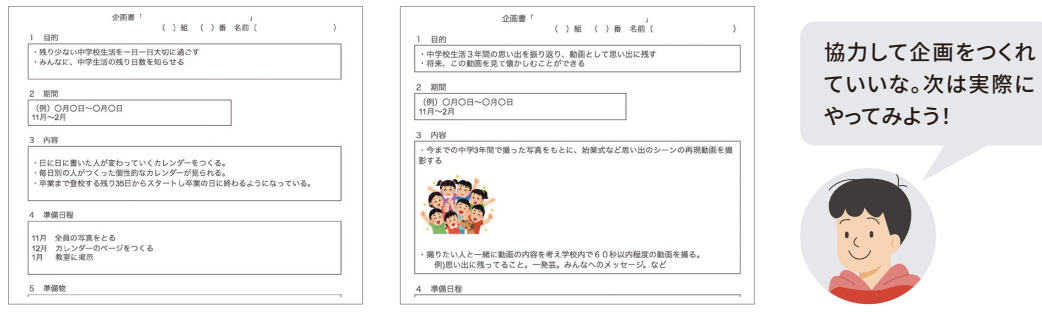

#### **評価・フィードバックの仕方例 / インスコンスコンスコンスコン 他の学習場面での活用**

● 企画書づくりの段階で、よい 点や改善点をコメント機能 を使って伝えることで、企画 が一段と深まります

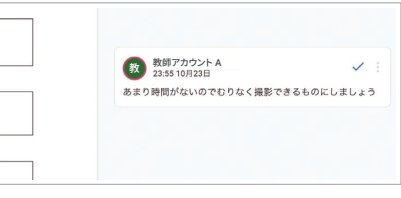

● 学年だけでなく、クラスや委員会、 部活動等、企画を立てる場面で活 用できます

デジタルのよさを活かす

<span id="page-45-0"></span>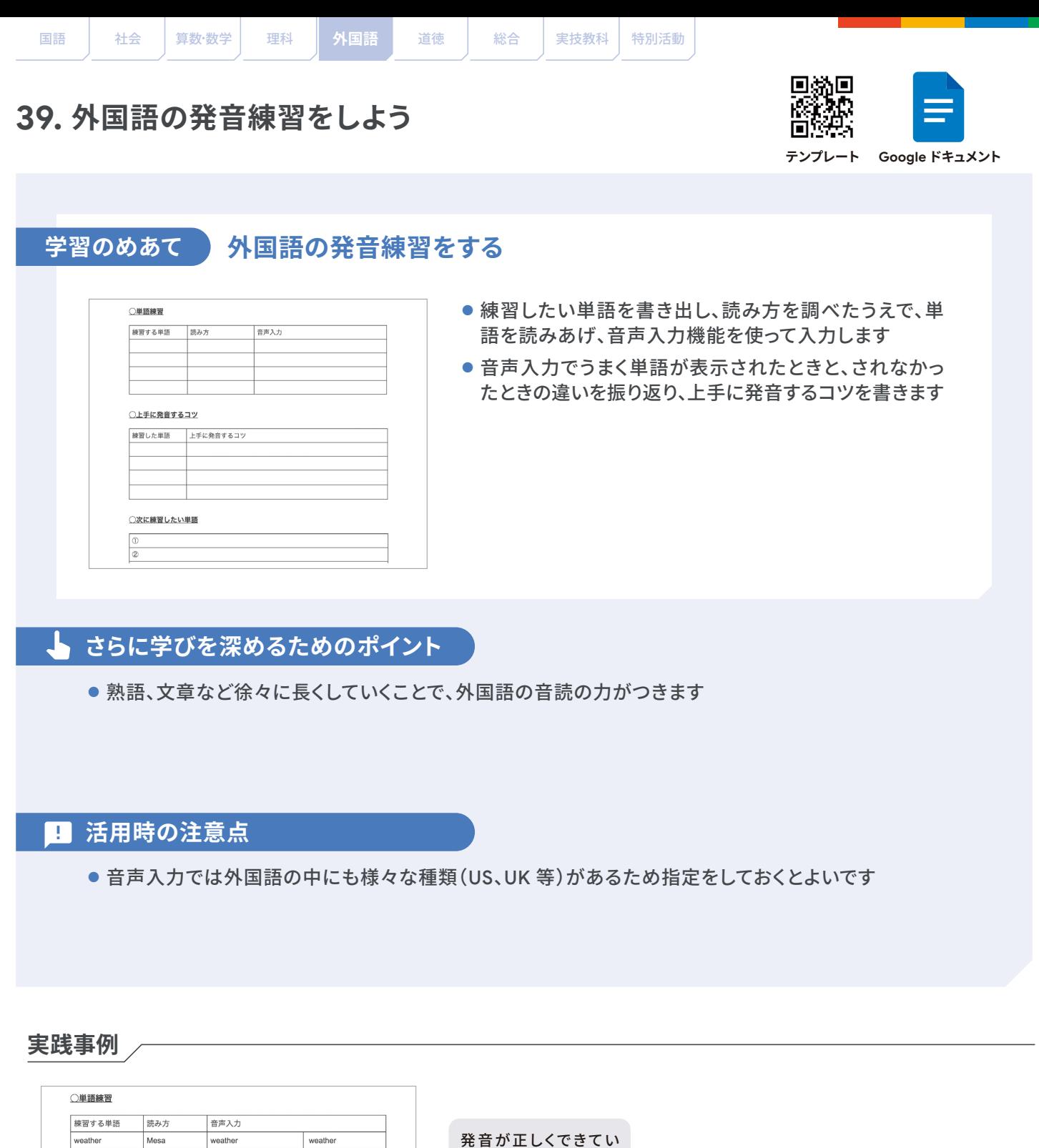

ない単語がわかったよ

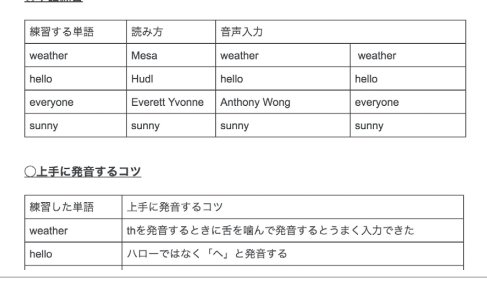

きた

# **評価・フィードバックの仕方例 / インスコンメーター 他の学習場面での活用**

● なかなかうまく発音できてい ない様子の児童生徒に対し ては、コメント機能を使って、 具体的な発音のコツをコメ ントします

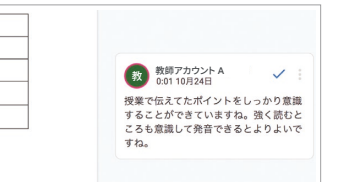

● 国語の教科書の文章を音声入力 することで、音読練習をすること もできます

<span id="page-46-0"></span>|国語 | 社会 | 昇数・数字 | 埋枓 | 外国語 | 道徳 | 総合 | 実技教科 | 特別沽動

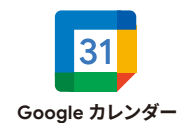

#### 学習のめあて 】 **日々の予定をカレンダーに入力し、計画通り過ごせたかを振り返る**

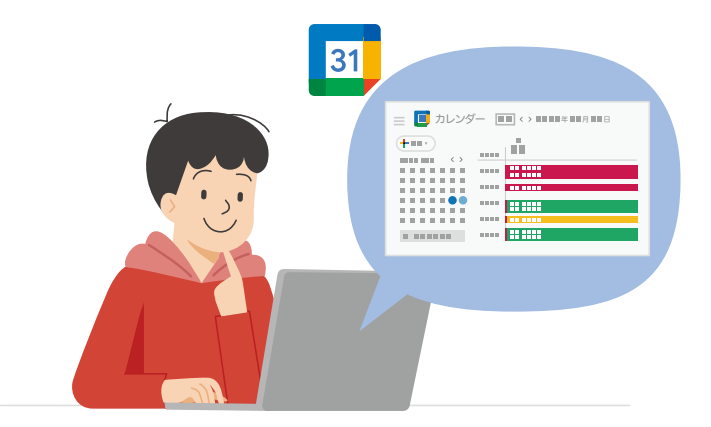

- ●1日の生活の計画をカレンダーの「予定」 として入力し、毎日振り返りをすること で規則正しい生活へつながります
- 金曜日にその週の土日の学習予定や 家族との予定を入力します。そして 2 日 間の振り返りと翌日からの平日の学習 予定を日曜日に入力します

#### **さらに学びを深めるためのポイント**

- カレンダーを共有して他の児童生徒と自分の生活時間を比べることで、生活習慣を見直すきっかけとなります
- 編集画面の「説明」に取り組みたい内容を入力することでより計画が具体的になります
- 理想の生活時間を入力し、実践した感想を記録することで、理想的かつ現実的な生活時間について考え ることができます

#### **活用時の注意点** T

- 保護者にアカウントを付与している自治体や学校では、保護者も閲覧できるようにしておくとよいでしょう
- 各家庭や個人の状況に踏み込みすぎた内容とならないよう、入力すべき予定の項目を指定したり、学習 に関する予定のみ入力するよう指示する等、配慮が必要です

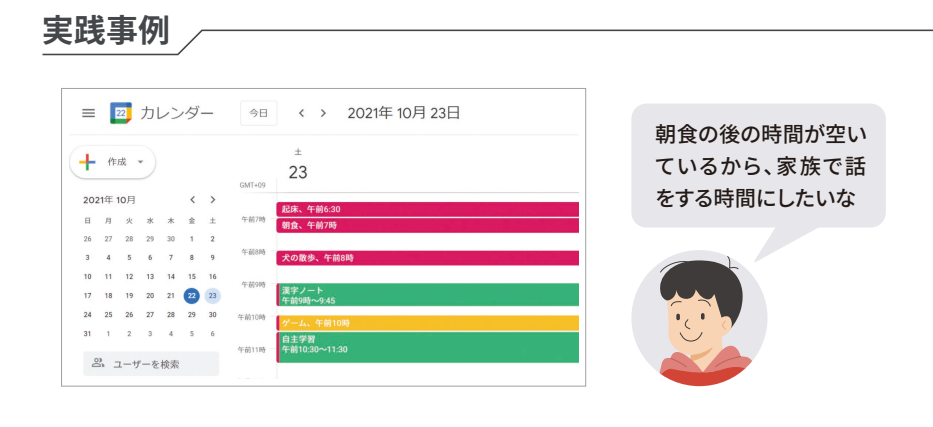

**評価・フィードバックの仕方例 / - - - - - - - 他の学習場面での活用** 

- 予定をきちんと実行できた児童生徒を褒めましょう
- 普段から一日の生活をスケジューリングできるよう に声をかけるとよいでしょう

● 土日の生活の仕方や長期休みの計画に応用する ことも可能です

<span id="page-47-0"></span>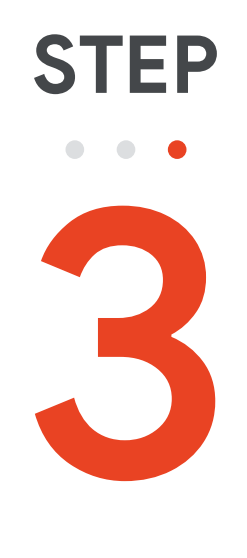

# **学びの DX へ**

これまでできなかった 新たな家庭学習に 挑戦してみましょう

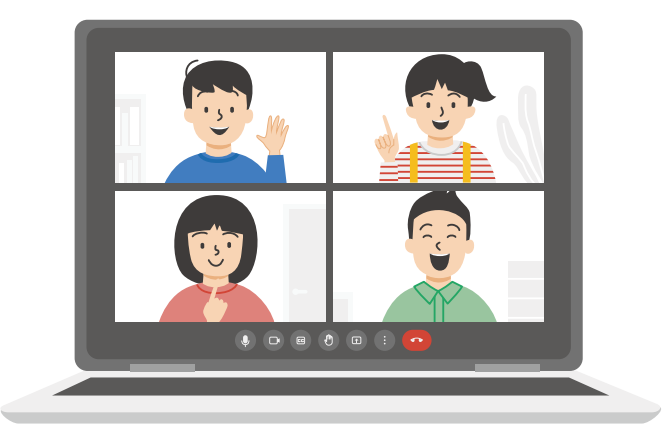

<span id="page-48-0"></span>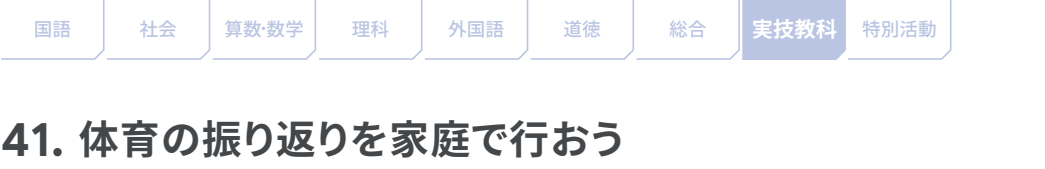

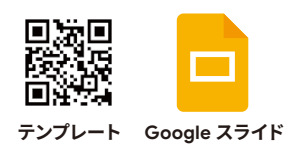

学習のめあて )

**授業で撮影した動画をスライドに挿入し、自分の技を振り返る**

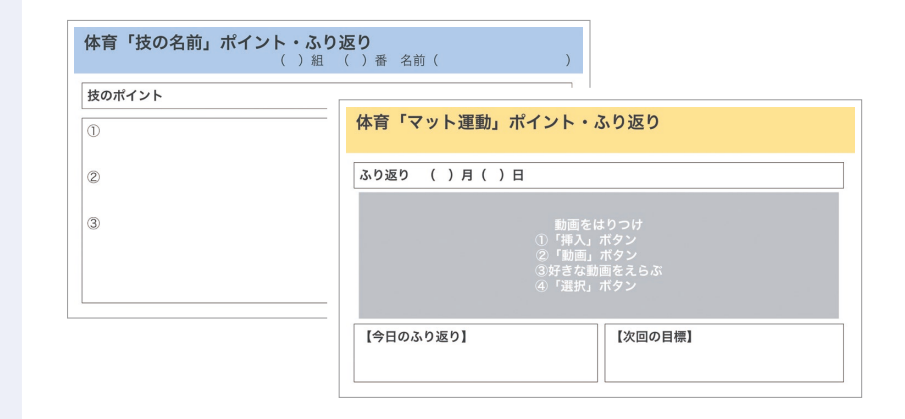

- 動画教材や教科書等をみな がら、あらかじめ技のポイン トをまとめます
- 授業で実技の動画を撮影し Googleドライブに保存しま す。家庭学習でその動画を、 スライドに挿入します
- 撮影した動画を視聴し、振 り返りを記入します

### **さらに学びを深めるためのポイント**

- スライドをクラス内で閲覧できる設定にし、コメント機能を使って児童生徒同士でアドバイスをすることが できます
- 実技の動画をスクリーンショットすることで、実技の画像を活用しながら振り返ることができます

#### **活用時の注意点** T.

● 相互に見合うことを嫌がる児童生徒には全てを共有するのではなく、共有する動画を減らしたり、選ばせ たりする等の配慮が必要です

#### **実践事例** ~「器械運動の技を振り返ろう」の場合~

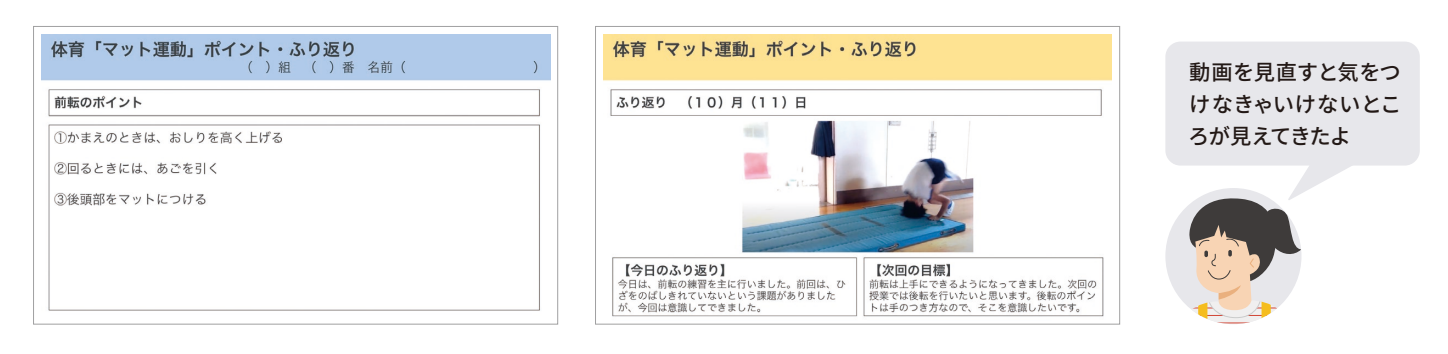

### **評価・フィードバックの仕方例 / インタンス インス インス 他の学習場面での活用**

●教師も動画を視聴しながら、 9返9 授業で指導した技のポイン トについてコメント機能を 使ってアドバイスします

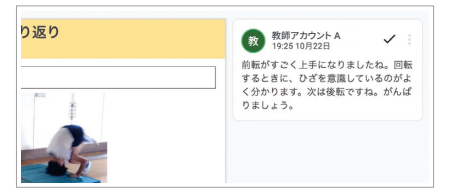

● 音楽のリコーダー練習や、総合的な 学習の時間の発表練習など、実技を 記録して振り返りを書くことに活用 できます

<span id="page-49-0"></span>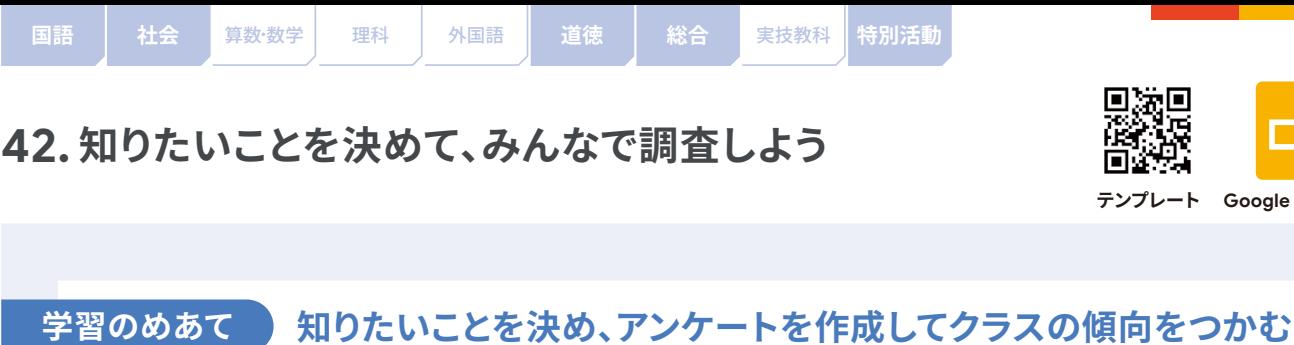

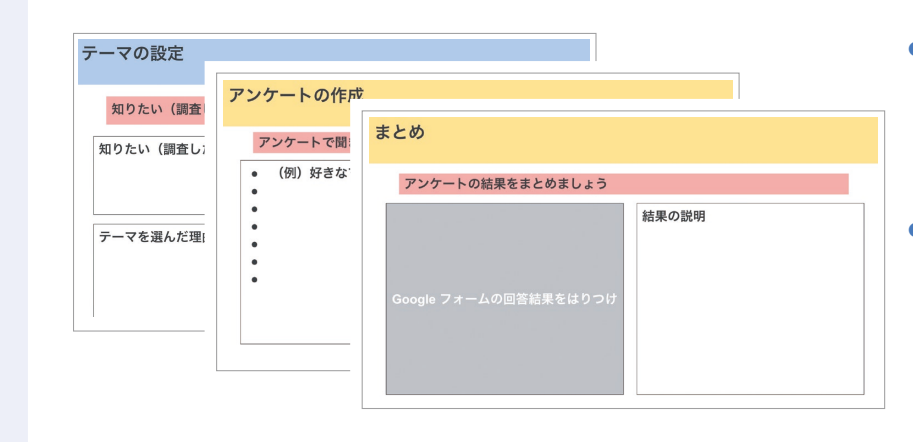

● スライドの内容に沿って、知り たいことのテーマ決めから、ア ンケート項目の検討、結果の 説明・振り返りまでの学習を 進めることができます

**Google スライド テンプレート**

● スライドの内容をもとに Google フォームでアンケートを作成し、 Google Classroom で配信する ことで、クラスの児童生徒に回 答してもらいます

### **さらに学びを深めるためのポイント**

- 回答結果を表やグラフに分かりやすくまとめる学習活動につなげることができます
- 調べた結果をもとに具体的な行動に移したり、さらに知りたい情報を検討したりする学習活動を行うこ とができます

#### **活用時の注意点**

- スライドの文字数が多くなりすぎないように、図や表を活用して整理することを意識させます
- 児童生徒からアンケートが共有されたら、回答を促すようなコメントを教師からするようにします

#### **実践事例**

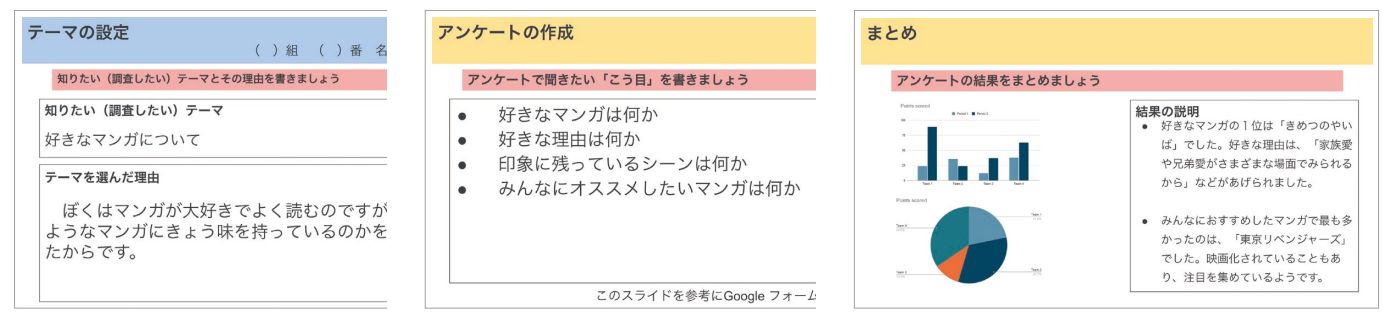

### **評価・フィードバックの仕方例 / インター 他の学習場面での活用**

● 児童生徒が作成するスライドを見ながら、コメン ト機能を使ってアンケート項目について助言した り、優れている点を価値付けたりします

● 国語の新聞づくりや総合的な学習の時間の探究 活動等でも、アンケートを使って情報収集をして まとめる際に応用できます

<span id="page-50-0"></span>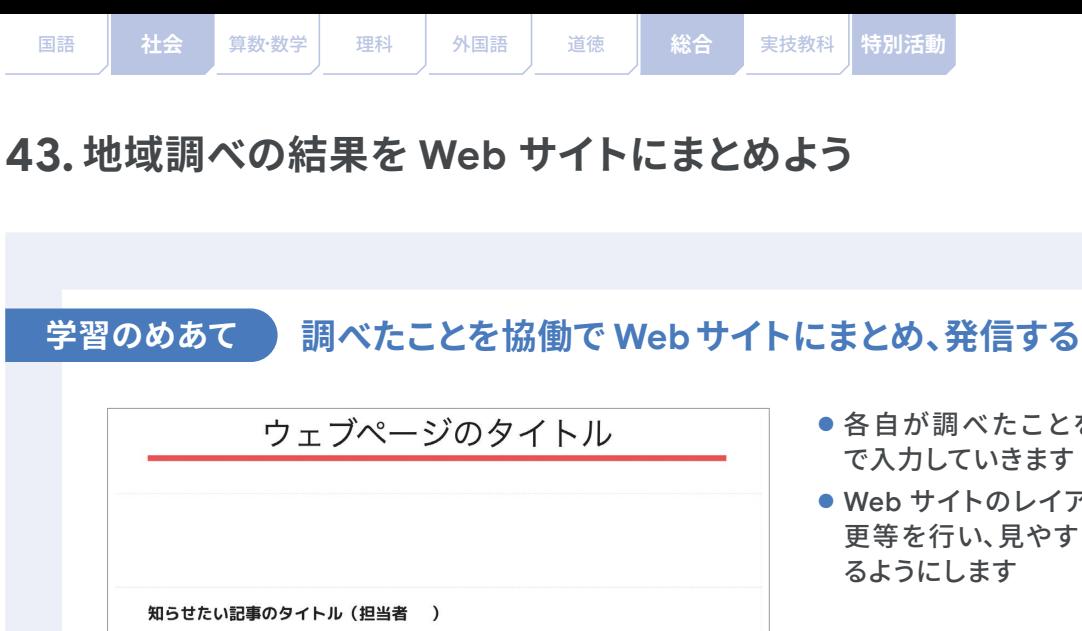

写真のタイトル

写真についての記事

#### ● 各自が調べたことを図、写真、文字等 で入力していきます

**テンプレート Google サイト** ※テンプレートは例の閲覧のみになります。

回然回

п

● Web サイトのレイアウト、フォントの変 更等を行い、見やすい Web サイトとな

### **さらに学びを深めるためのポイント**

 $(+)$ 

- Web サイトを保護者や地域の方にも公開することで、学校外の人にも調べ学習の成果を共有すること ができます
- Google Chat や Google Meet を使って話し合いながら作業をすると、協働的に Web サイトの作成を 進めることができます

#### **活用時の注意点** T

- Web サイトの公開範囲を定めておき、安全に情報を公開できるようにします
- ●著作権や肖像権の指導を行い、Web サイトに載せてよい情報かを児童生徒に考えさせます
- 事前に作業分担やルールを確認しておくと、協働的な作業が行いやすいです

#### **実践事例**

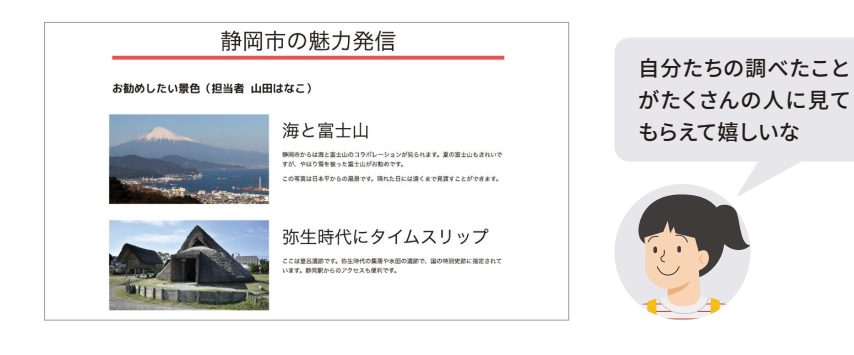

### **評価・フィードバックの仕方例 / インター 他の学習場面での活用**

- 見やすい Web サイトとなるように、レイアウト等 についてコメントします
- 定期的にフィードバックをして Web サイトの更新 を促します

● 社会科の「昔の道具しらべ」、総合的な学習の時間 の「公共施設しらべ」等、調べたことをまとめる課題 で活用できます

**DX へ**

<span id="page-51-0"></span>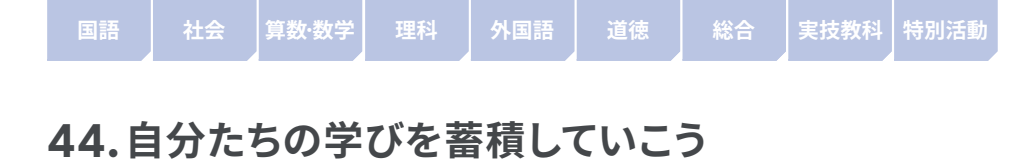

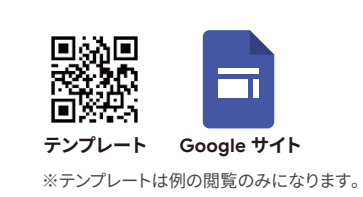

#### **学習のめあて 学びを蓄積するポートフォリオを作成し、日々の学びを振り返る**

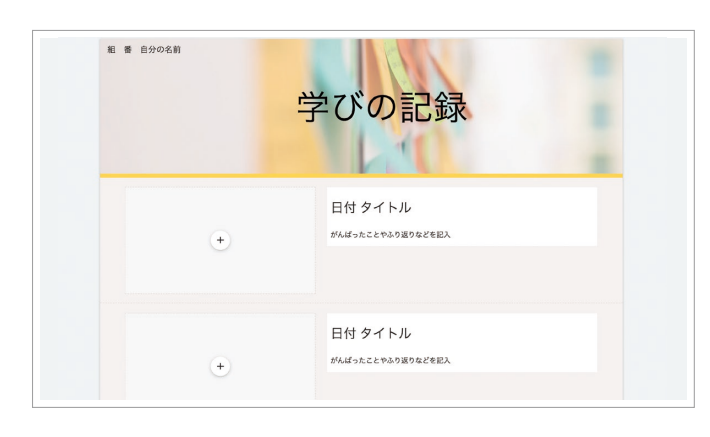

- 作文や作品等の制作物や学習の記録等 を写真で撮ったり記入したりして蓄積 していきます
- Googleドライブに保存してあるファイ ルは、リンクを貼り付けることができま す

### **さらに学びを深めるためのポイント**

- 保護者や地域に発信していくことで、学校外との連携へのきっかけとなります
- グループやクラスで作成して、記録の仕方や載せ方を考えていくことで協働的な学びにつながっていきます
- 定期的にポートフォリオの内容を見返すことで、日々の振り返りだけでなく、長期的な学びの蓄積を振り返 ることができます

#### **活用時の注意点** T

- テンプレートやレイアウトが多様にあるため、はじめは児童生徒に型を示して進めます
- 児童生徒が慣れてきたら好みのテンプレートやレイアウトを選択させ、工夫できるようにします

#### **実践事例**

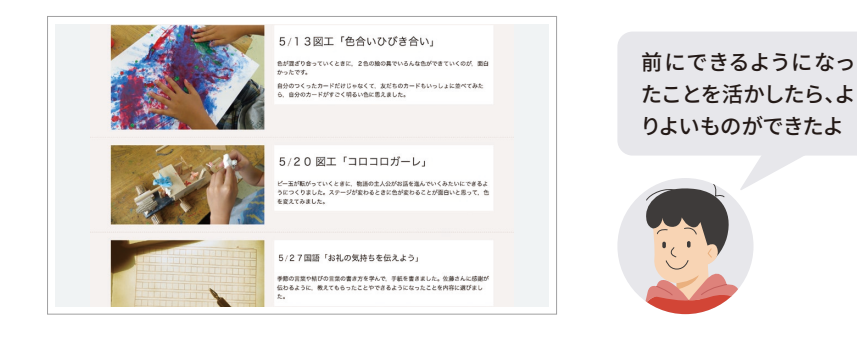

**評価・フィードバックの仕方例 / インター 他の学習場面での活用** 

- 頑張ったことや振り返りを具体的に書けている ことを価値付けましょう
- なかなか記録を書かない児童生徒に対しては、 どんなときに記録するとよいのか、タイミングを アドバイスしましょう

- 各教科での振り返りや単元の振り返り等で活用 していくことで、効率的に蓄積できます
- 指導要録や保護者会の資料としても活用できます

<span id="page-52-0"></span>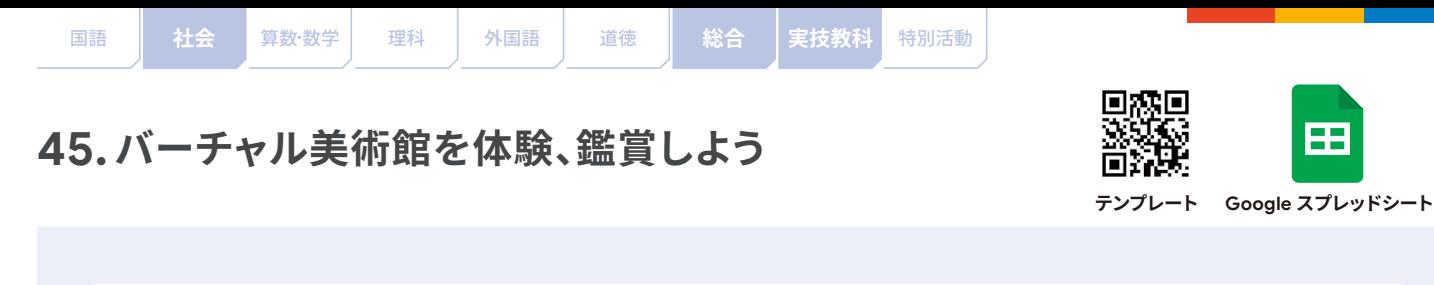

#### 学習のめあて ) **Google Arts & Culture を使って、バーチャル美術館の作品を鑑賞する**

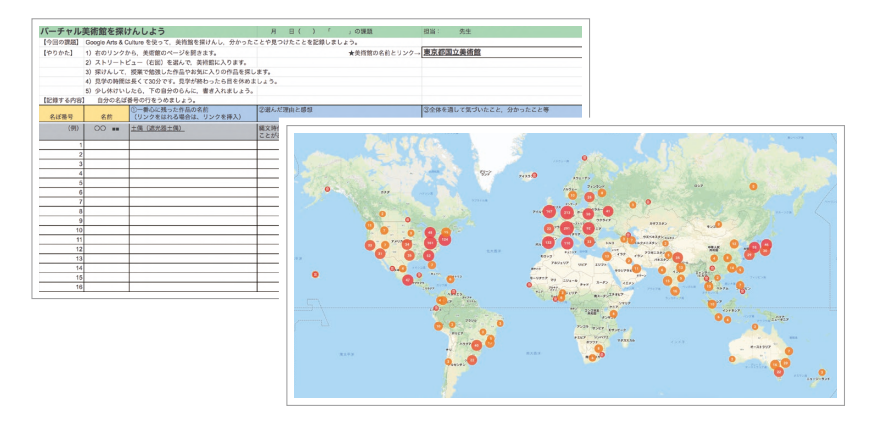

● Google Arts & Culture を 使って美術館を散策し、「心 に残った作品の名前」や「選 んだ理由・感想」等をシー トに記入することで、レポー トが書けます

Æ

● 作品名のセルに、Web サ イトのリンクを挿入するこ とで、いつでも情報にアク セスできます

#### **さらに学びを深めるためのポイント**

- スプレッドシートはクラスで 1 つのファイルを共有する形になっているので、他の児童生徒の散策履歴を 参照することができ、学びが深まります
- ●相互にコメント機能を使って感想を伝え合うことで、体験を共有した雰囲気を醸成することができます

#### **活用時の注意点** m

- 様々な美術館を散策できますが、やり過ぎると長時間使用してしまうので、はじめは散策する美術館を指定 する方がよいです
- はじめは日本語対応している美術館を選んで調べるように指導します

#### **実践事例**

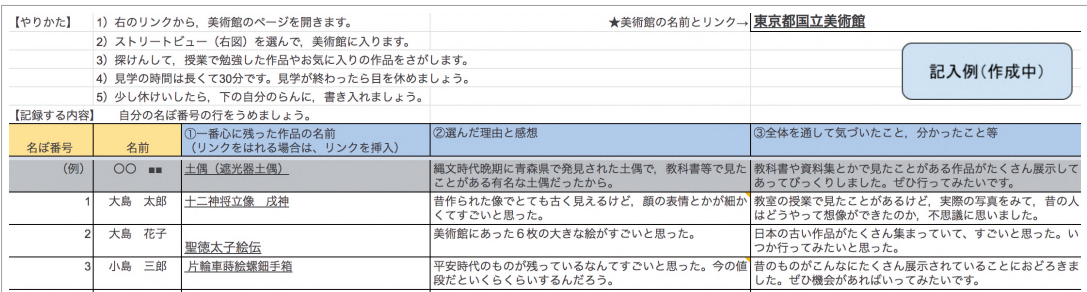

その場に行かなくても 作品が見られるなんて すごいな

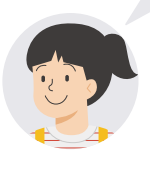

### **評価・フィードバックの仕方例 / - - - - - - - 他の学習場面での活用**

- 児童生徒が入力したセルにコメント機能を使って、 感想、質問等を記入します
- 長期休み時の課題の場合、定期的にコメントを つけ、児童生徒の意欲を保つようにします

●様々なものを見て、自分の好きなものや気になった ことを選ぶという活動に適しているので、社会科 見学や博物館訪問等の実際のフィールドワークに も活用できます

<span id="page-53-0"></span>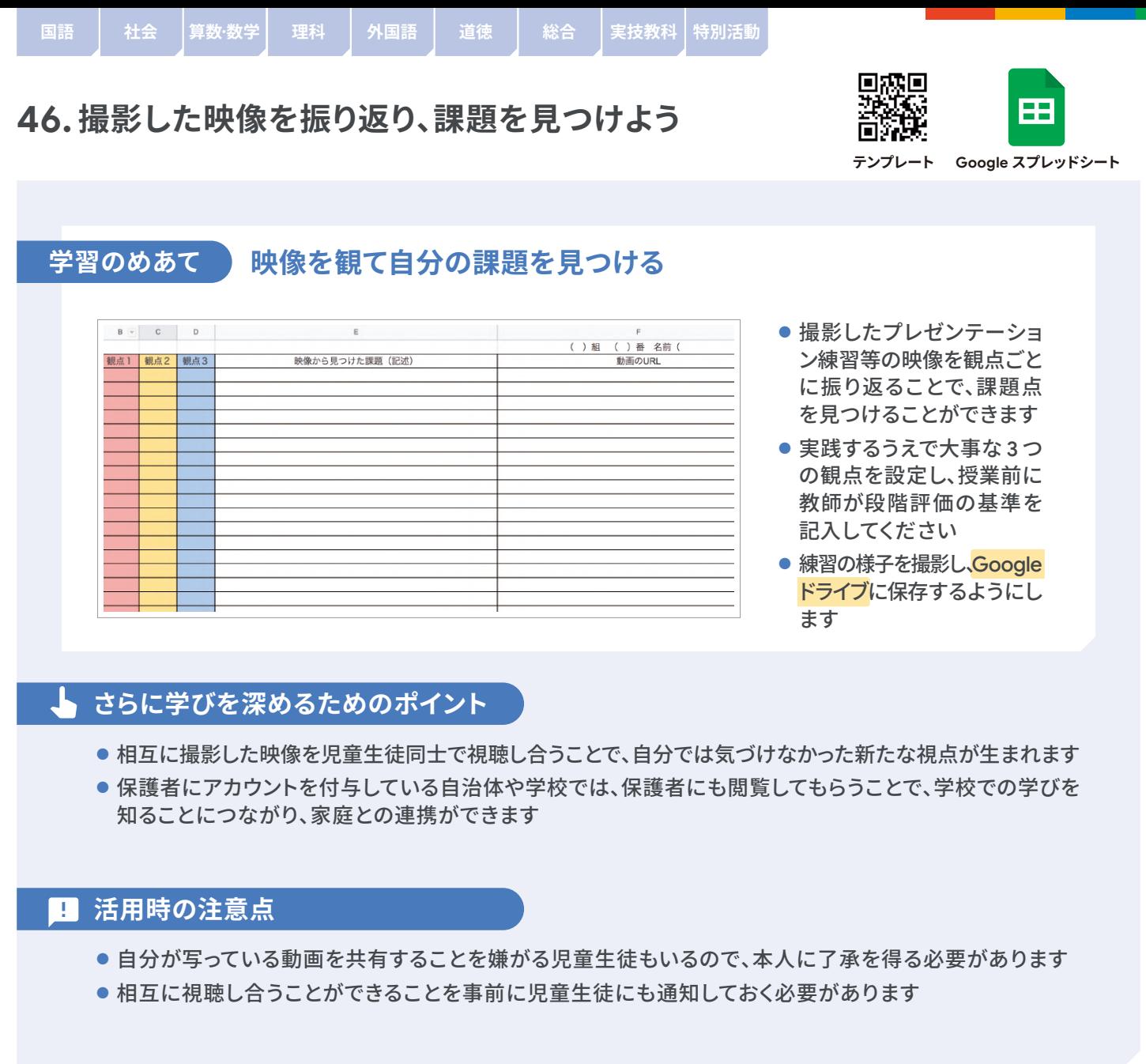

#### **実践事例 〜'プレゼンテーションの練習動画を撮影し、伝わりづらい点を修正する」の場合〜**

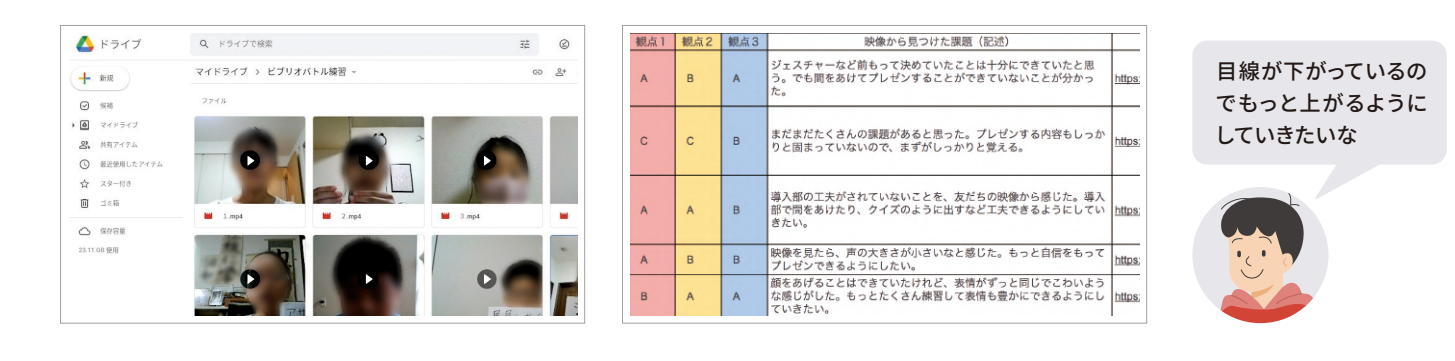

#### **評価・フィードバックの仕方例 / インタンス インス 他の学習場面での活用**

- 提出された映像を視聴し、児童生徒の様子を把握します
- ●「映像から見つけた課題」に対するアドバイスをコメント機 能を使って記入します
- 3 つの観点とも「A」の児童生徒をクラスで紹介し、目指す 姿を共有します

● 各教科のプレゼンテーション、外国語の発表 練習、リコーダー練習等、様々な場面で活用 できます

**DX へ**

<span id="page-54-0"></span>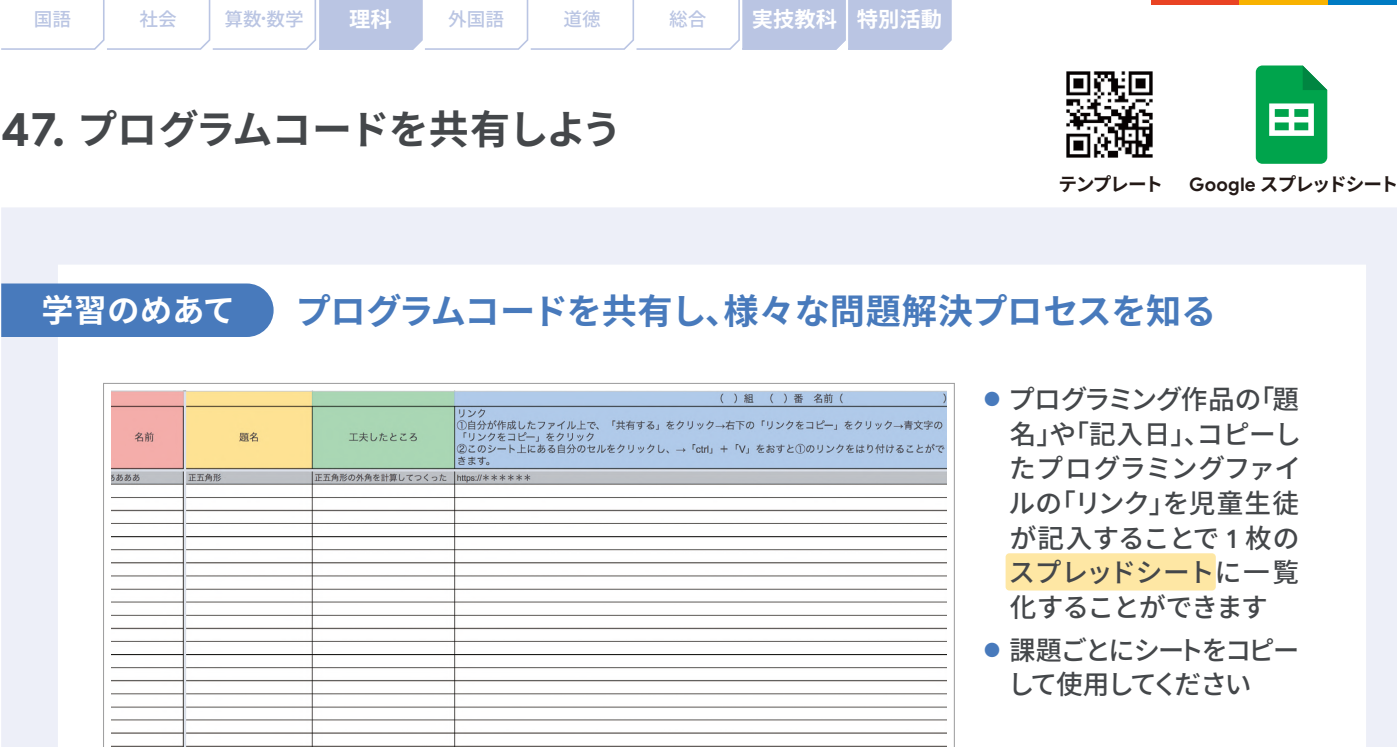

#### **さらに学びを深めるためのポイント**

- どんなプログラムコードを使うとどんなことができたかを「工夫したところ」に書くことで、記入者と閲覧者 双方の学びにつながります
- 作品にコメント機能を使って感想やアドバイスをすることで、他の児童生徒の視点が共有されます

#### **活用時の注意点**

- アカウント作成やリンクのつくり方を学校で指導してから課題を出しましょう
- はじめのうちはどんなプログラムコードをつくってよいのか迷う児童生徒が多いので、使用するコードや プログラミングを行う目的を定める等、条件をそろえましょう

#### **実践事例**

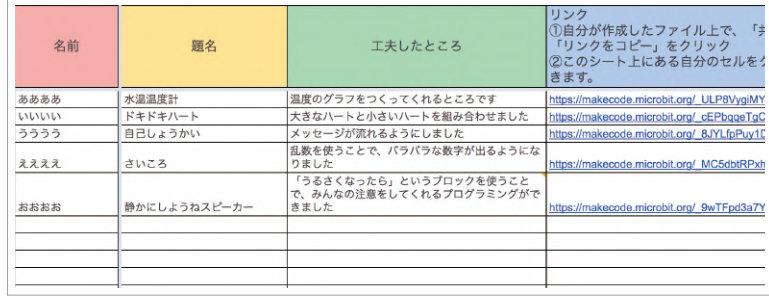

**評価・フィードバックの仕方例 / インスコンスメンター 他の学習場面での活用** 

- 作品の質の高さではなく、1人ひとり の工夫について価値付けします
- 児童生徒同士間で人気投票を行う と、次回へのモチベーションにつな がります

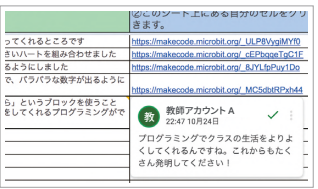

友 だちが使っていた 「条件制御」をまねし てみたいな

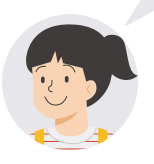

● 理科で使用する実験器具のプログラム について考える課題を出すと、学校で の活動につながります

<span id="page-55-0"></span>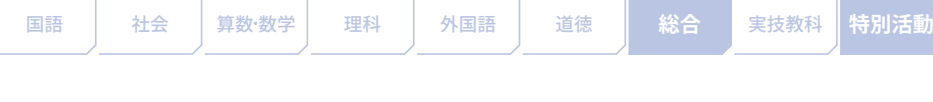

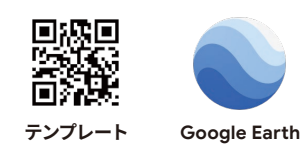

# **48.バーチャルで修学旅行プランを立てよう**

#### **学習のめあて**

### **Google Earth を使って修学旅行の研修計画を作成し、発表する**

※Google Earth は追加サービスです。利用可否は自治体や学校の設定によります。

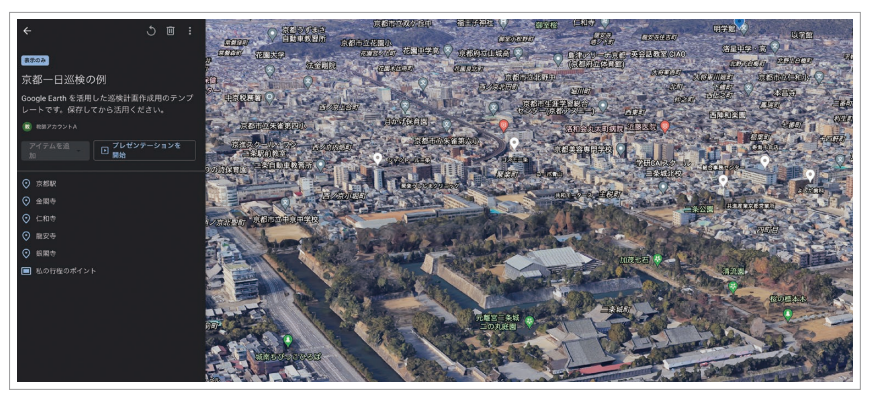

- 360 度見渡せるリアル な画像を見ながら、修 学旅行の 1 日研修プラ ンを立てます
- ●「プレゼンテーション」 機能で、リアルな画像 を提示しながら考えた プランを相手に見せる ことができます

### **さらに学びを深めるためのポイント**

- ●「プレゼンテーションを開始」でスタートし、説明を加えながら児童生徒同士でプランを紹介し合うことが できます
- ●「情報ボックス」に見所や鑑賞ポイントを具体的に書く等、お互いの学びが深まるような指導をします

#### **活用時の注意点** m

- Google Earth には 3D 映像や 360 度見渡せる機能があります。酔いやすい人は特に注意して活用してくだ さい
- 1 日の作成時間を 60 分以内にする、時間を決めて取り組む等、健康面に配慮します

#### **実践事例**

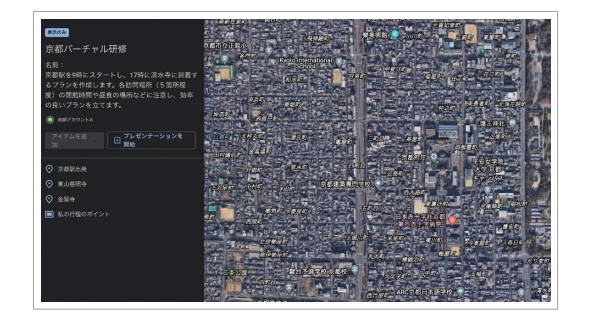

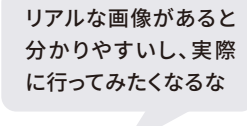

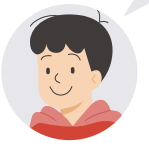

### **評価・フィードバックの仕方例 / インスコンスコンスコンスコン 他の学習場面での活用**

● 評価はルーブリックを作成し、 児童生徒に提示し 回波回 てから作業に入る とよいでしょう

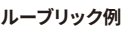

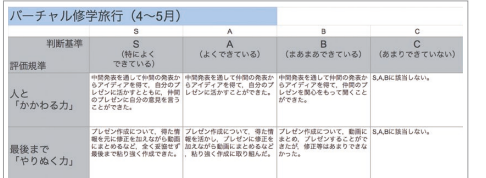

● 総合的な学習の時間での地域 めぐりや社会の地方探訪等、課 題を設定して、バーチャルで見学 する場面に応用できます

<span id="page-56-0"></span>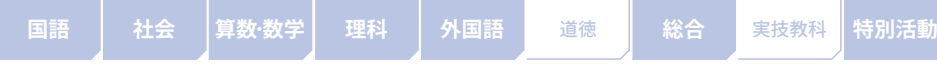

# **49. 放課後にオンラインで集まって勉強しよう**

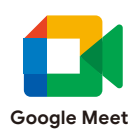

#### 学習のめあて ) **Google Meet で放課後に自習スペースをつくり課題、自主学習を行う**

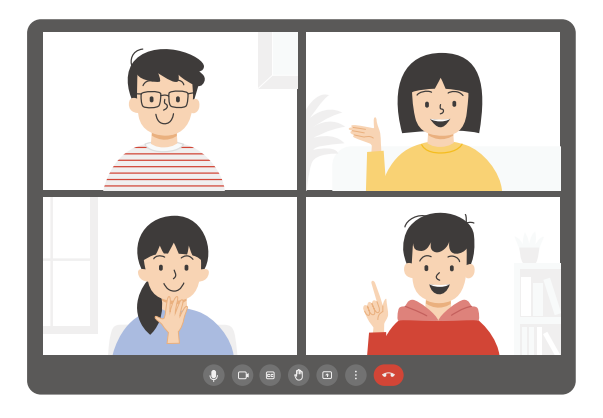

### **さらに学びを深めるためのポイント**

#### ● 教師が Google Classroom に Google Meet の URL を配信し、指定した時間に Google Meet に入るだけで他の児童生 徒と一緒に自主学習を行うことができます

- その日の課題や自主学習を行う等、決め られた時間内に自分のめあてに向かっ て学習を進めます
- 他の児童生徒が画面の向こうにいること で、互いに励まし合って学習に取り組む ことができます
- 自習開始時や終了時に Classroom のストリームで教師から一言応援や励ましの言葉を伝えるとよいで しょう
- 児童生徒は、ストリームのコメント欄にその日の意気込みを書き込み、終了時に振り返りコメントもする ことで、主体的な学習へとつながります

#### **活用時の注意点** m

- 通話時間は 60 分まで、学習中は私語禁止等、最低限のルールが必要です
- 最後 10 分はフリートークにする等、お楽しみの時間もあるとよいです
- はじまりと終わりに簡単なレクリエーションをすることも可能です

#### **実践事例**

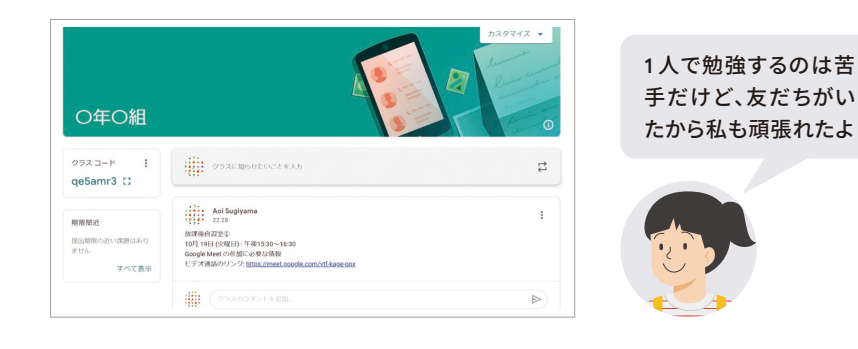

### **評価・フィードバックの仕方例 / インスコンスコン 他の学習場面での活用**

- ストリームに記入された自分の意気込みを達成した 児童生徒を褒めましょう
- 参加者をスプレッドシート等に記録しておき、自習室 にたくさん来た児童生徒を褒めましょう

● 校内で各自が調査活動等を行う際に Google Meet をつないで話をすることで、どこにいても 教師が指導できたり、アドバイスをしたりする ことができます

# **はじめよう! これからの家庭学習**

Google for Education を活用した事例ブック

#### **教師向け**

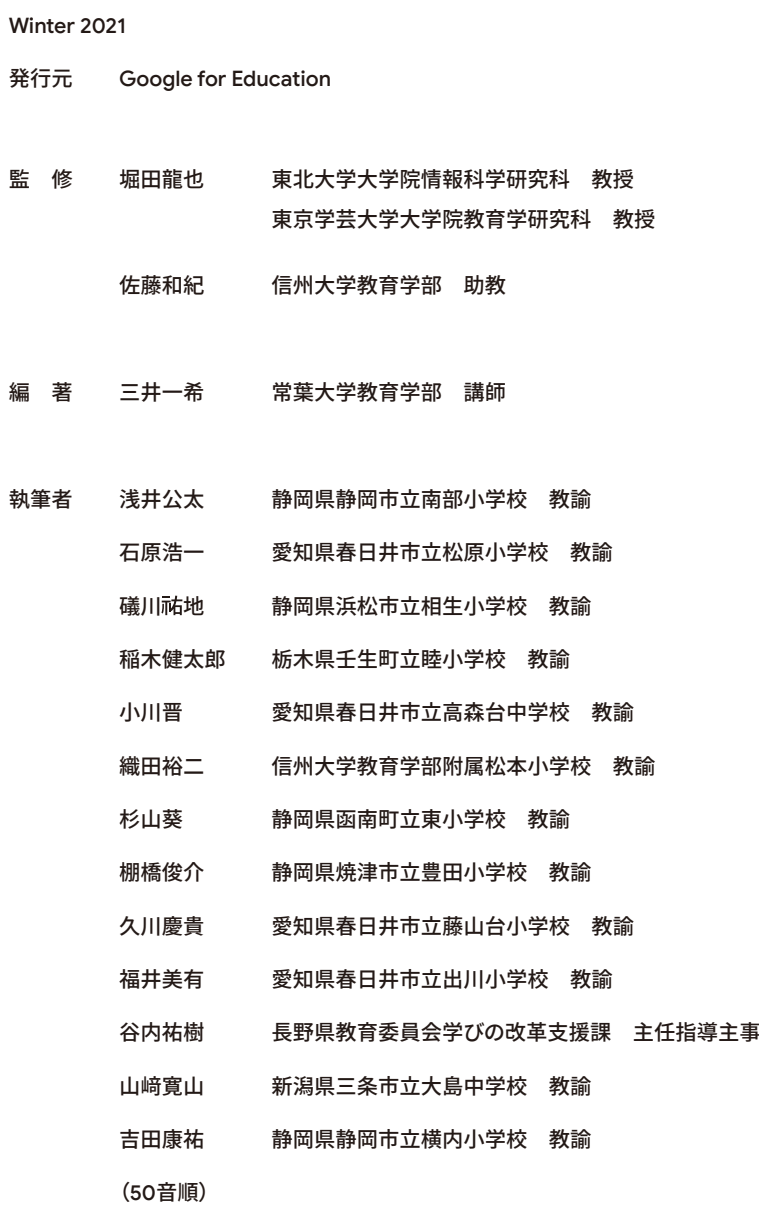

制 作 MMクリエイティブコネクト株式会社

# **Google for Education**